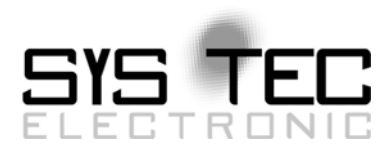

# <span id="page-0-0"></span>SYS TEC-specific Extensions for OpenPCS / IEC 61131-3

# User Manual Version 4.0

# **Edition July 2011**

Document no.: [L-1054d\\_0](#page-0-0)4

SYSTEC electronic GmbH August-Bebel-Str. 29 D-07973 Greiz Phone: +49 (3661) 6279-0 Fax: +49 (3661) 6279-99 Web: http://www.systec-electronic.com Email: info@systec-electronic.com

SYS TEC electronic GmbH - System House for Distributed Automation Solutions

# **Status/Changes**

Status: Released

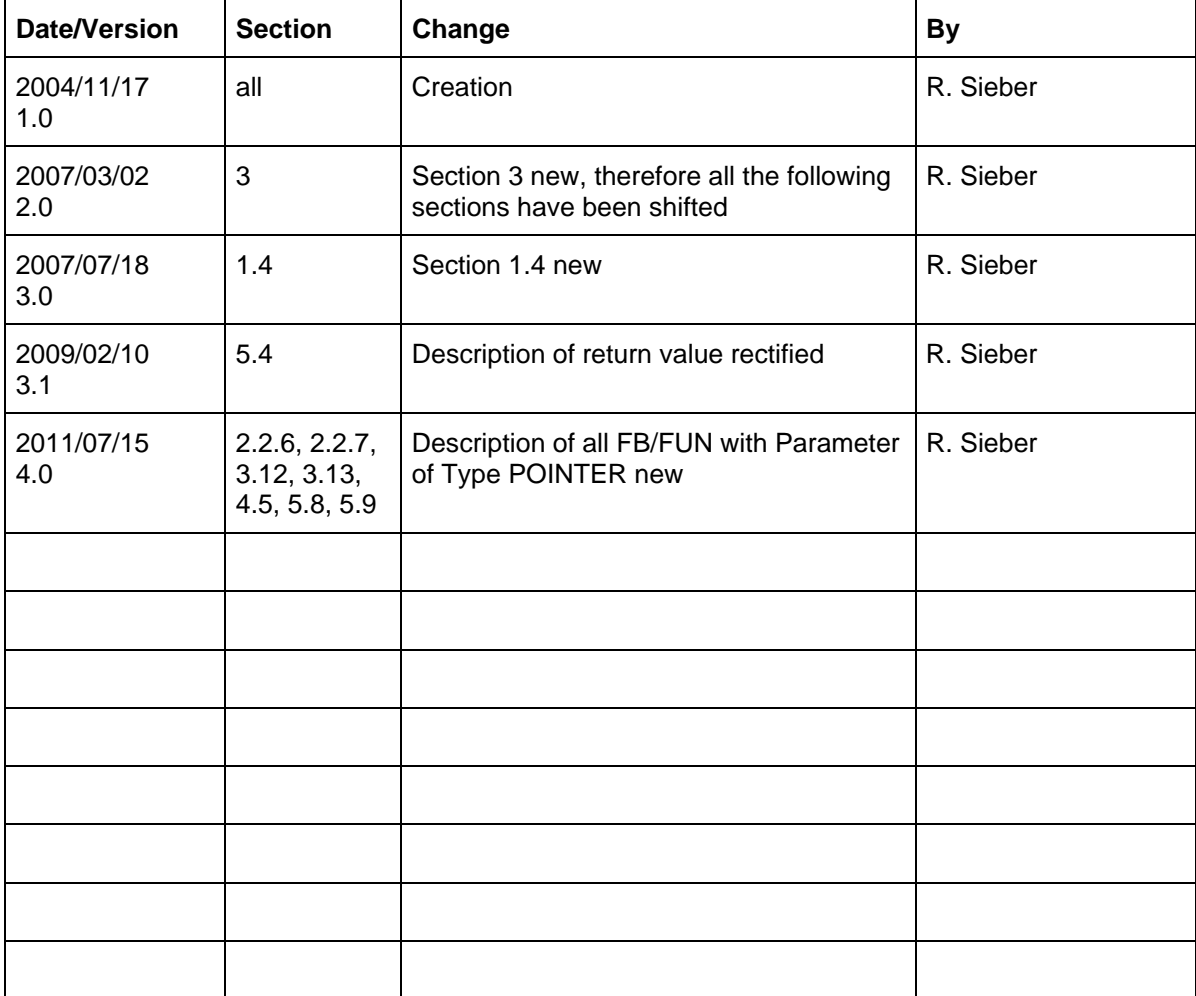

Product names used in this manual which are also registered trademarks have not been marked extra. The missing © mark does not imply that the trade name is unregistered. Nor is it possible to determine the existence of any patents or protection of inventions on the basis of the names used.

The information in this manual has been carefully checked and is believed to be accurate. However, it is expressly stated that SYS TEC electronic GmbH does not assume warranty or legal responsibility or any liability for consequential damages which result from the use or contents of this user manual. The information contained in this manual can be changed without prior notice. Therefore, SYS TEC electronic GmbH shall not accept any obligation.

Furthermore, it is expressly stated that SYS TEC electronic GmbH does not assume warranty or legal responsibility or any liability for consequential damages which result from incorrect use of the hard or software. The layout or design of the hardware can also be changed without prior notice. Therefore, SYS TEC electronic GmbH shall not accept any obligation.

© Copyright 2011 SYS TEC electronic GmbH, D-07973 Greiz.

All rights reserved. No part of this manual may be reproduced, processed, copied or distributed in any way without the express prior written permission of SYS TEC electronic GmbH.

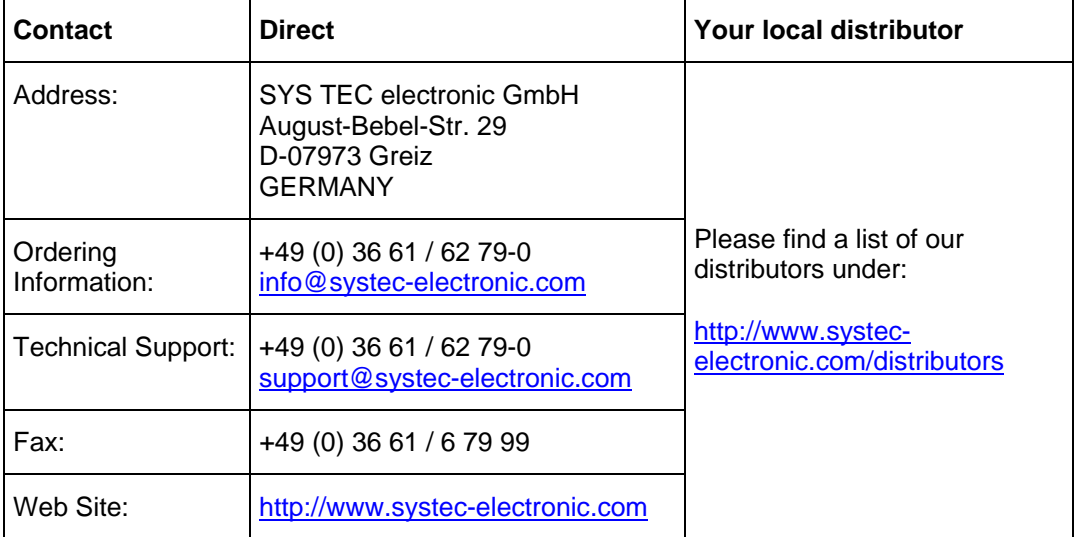

Inform yourselves:

4th Edition July 2011

# **Table of Contents**

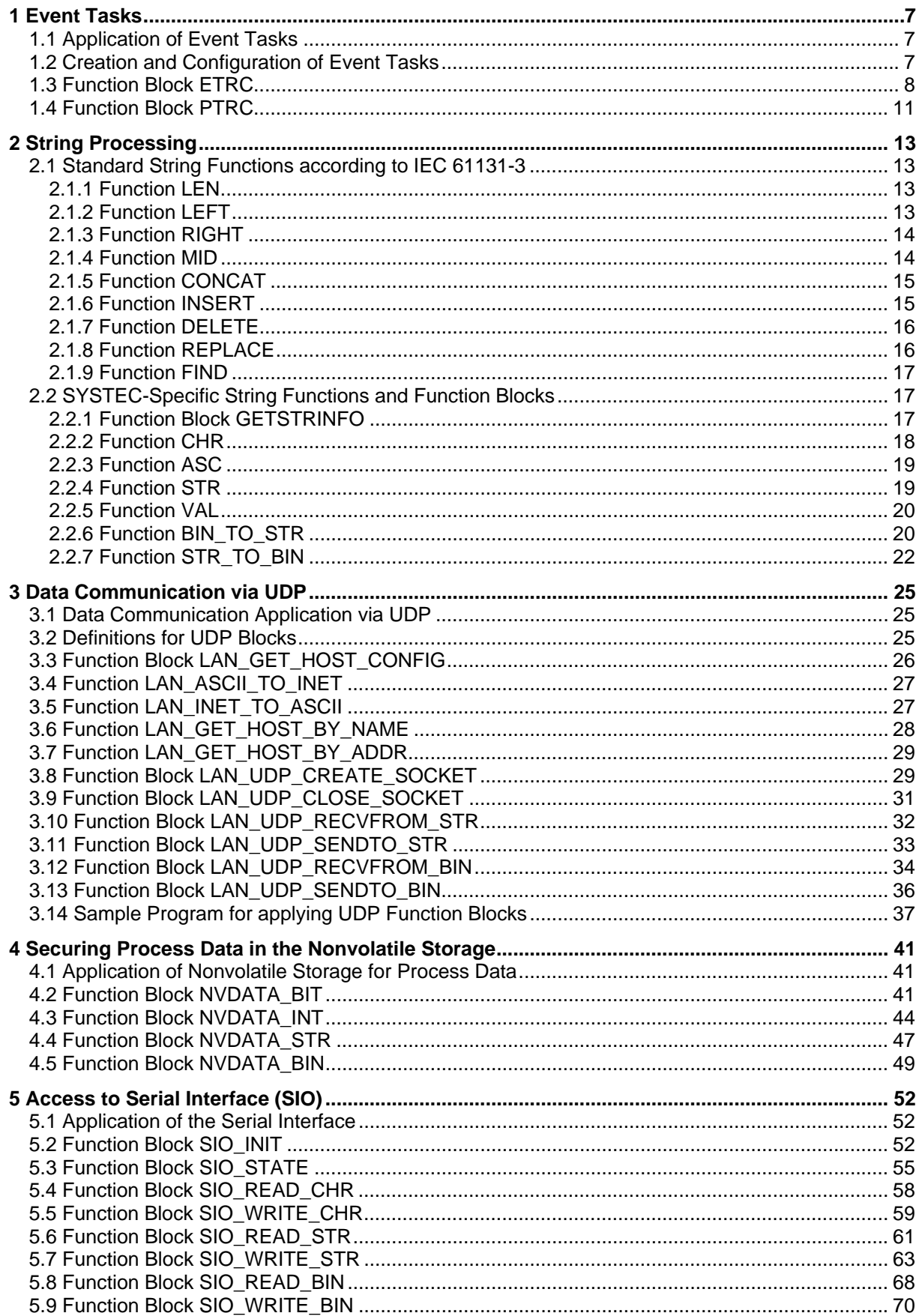

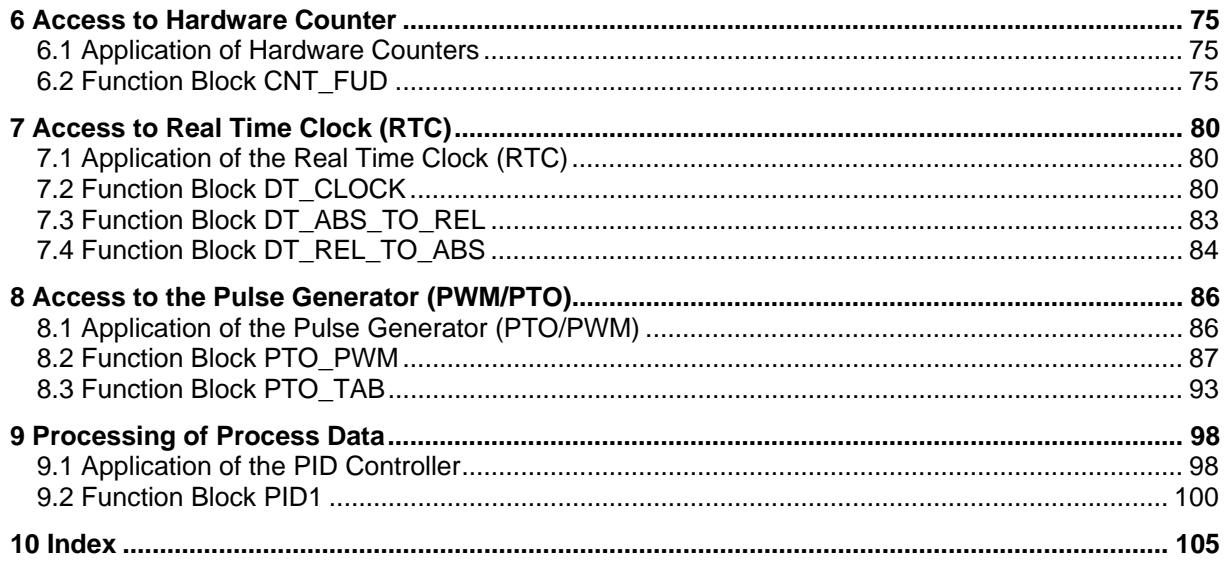

# **List of Tables**

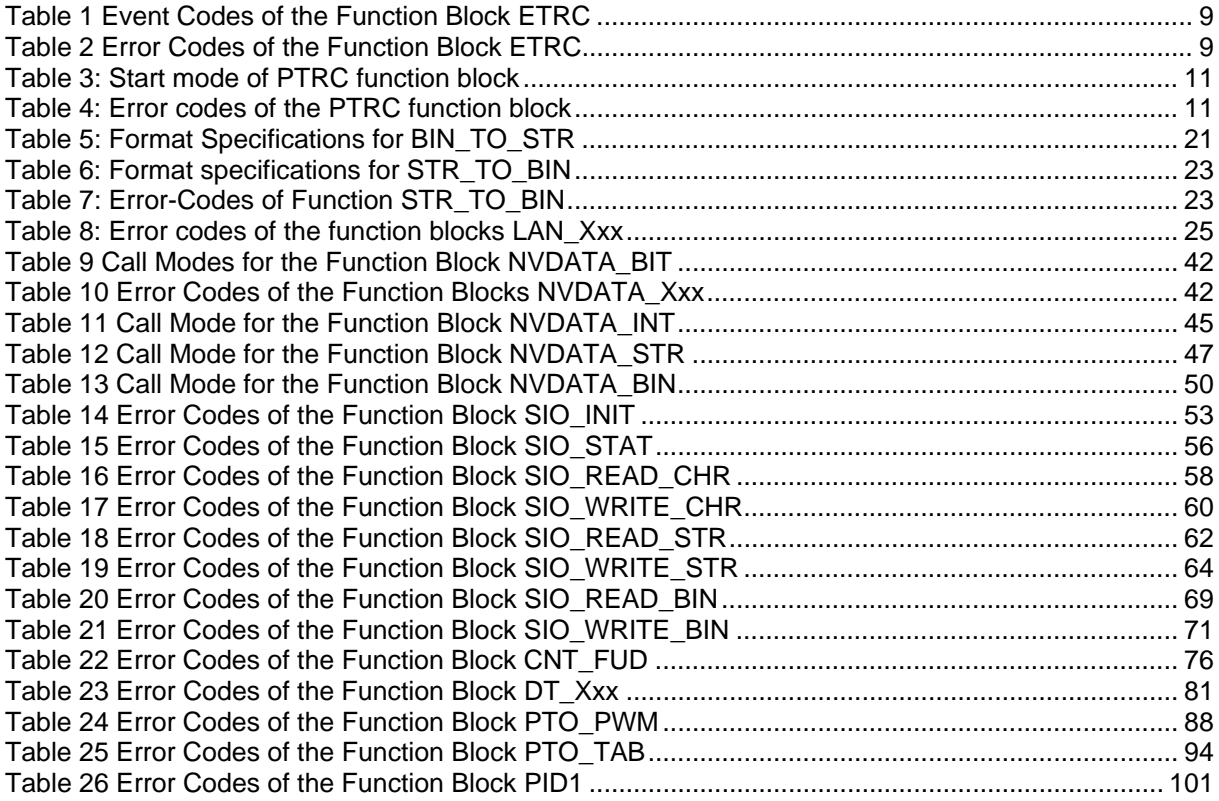

# **List of Illustrations**

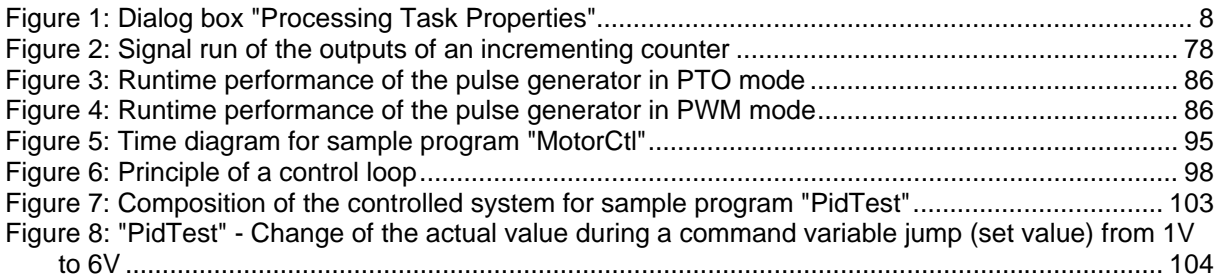

# <span id="page-6-0"></span>**1 Event Tasks**

# <span id="page-6-1"></span>**1.1 Application of Event Tasks**

PLC programs which are only executed in case of a certain event (aka "interrupts") are called event tasks. For example, starts and stops of a PLC or a run-time error during program execution (division by zero or access to data field elements outside the defined field boundaries).

The start task is responsible for the one-time configuration and initialization of the control or system components. This includes, for example, the parameterization of decentralized field nodes at the start of program execution (e.g. parameterization of CANopen field bus devices via corresponding SDO accesses to the objects' device directories). Additionally, the stop task enables defined deactivation of the field nodes at the end of PLC program execution. In case of an error it is possible to set the local PLC outputs as well as the field node outputs to an uncritical state via the error task.

- Start Task: Execution of the start task occurs during the stop to run state change of the PLC. This can be triggered on the hardware-side by switching the RUN/STOP switch to RUN and on the software-side by pressing a start button in the OpenPCS programming environment. The actual main PLC program is not executed until the start task has been fully executed.
- Stop Task: Execution of the stop task occurs during the run to stop state change of the PLC. This can be triggered on the hardware-side by switching the RUN/STOP switch to STOP and on the software-side by pressing the stop button in the OpenPCS programming environment. The stop task is executed after termination of the actual main PLC program. Only then is the PLC in stop state.
- Error Task: Error task execution is coupled to the occurrence of various error states (e.g. division by zero) which can occur during PLC program execution. Similar to the stop task, error task execution occurs after termination of the actual main PLC program. Only then is the PLC is in stop state.

# <span id="page-6-2"></span>**1.2 Creation and Configuration of Event Tasks**

In OpenPCS event tasks are only PLC programs with specific properties. Therefore, an event task is only created similar to "normal" programs via the menu item "File  $\supseteq$  New  $\supseteq$  Program". The entry "interrupt" has to be selected in the select field "task type" during assignment of the task to the resource (see Figure 1).

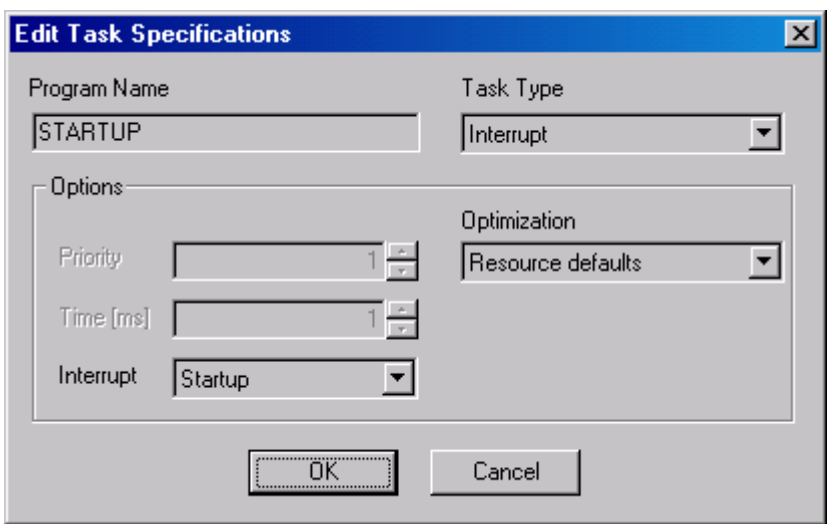

<span id="page-7-1"></span>*Figure 1: Dialog box "Processing Task Properties"*

As standard, an event task is executed once when the allocated event occurs. The function block *ETRC,* described in section [1.3,](#page-7-0) enables an expansion of program execution to numerous successive cycles.

# <span id="page-7-0"></span>**1.3 Function Block ETRC**

As standard, an event task is executed once when the allocated event occurs. However, it may be necessary, especially when using decentralized field nodes, to expand the execution of an event task to numerous successive cycles. For example, the SDO accesses necessary for parameterization of CANopen field bus devices require the continuous calling of the SDO block for several PLC program cycles until successful completion.

Via the firmware function block *ETRC* (**E**vent **T**ask **R**un **C**ontrol), an event task can expand its own execution by a further program cycle. Information available at the block's outputs about the previous runtime and the number of the executed cycles can be used as a stop criterion to avoid getting caught in an infinite loop during event task execution in case of an error.

# Prototype of the Function Block

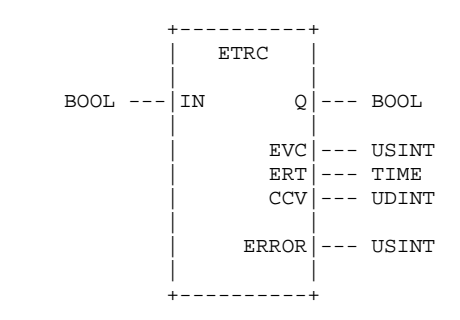

# **Definition of Operands**

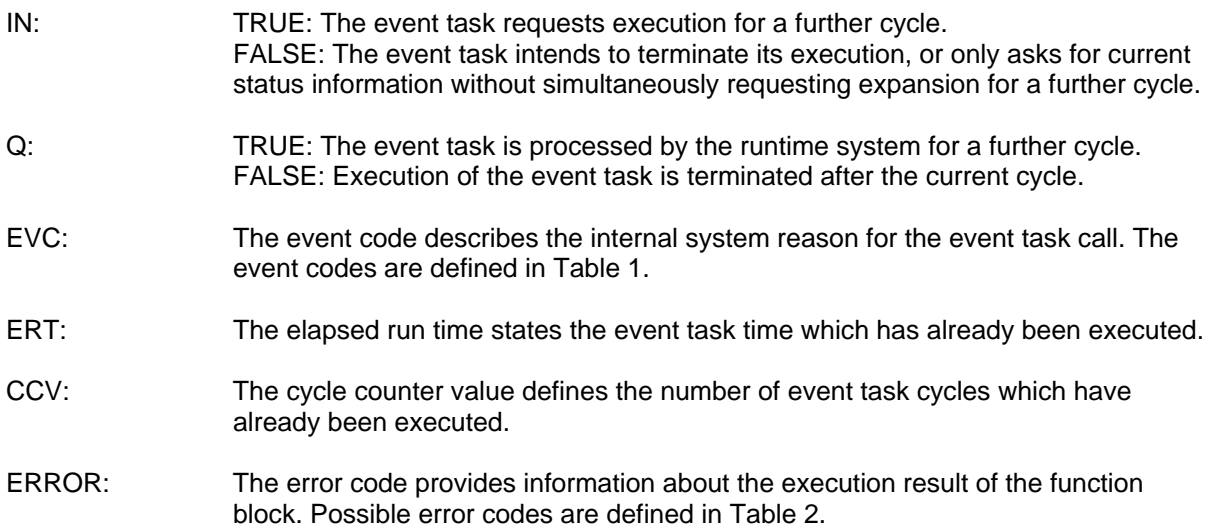

*Table 1 Event Codes of the Function Block ETRC* 

<span id="page-8-0"></span>

| Event Code     | <b>Event for the Task Call</b>                                         |  |  |
|----------------|------------------------------------------------------------------------|--|--|
| 0              | Called task is unknown                                                 |  |  |
| 1              | PLC cold start executed                                                |  |  |
| 2              | PLC warm start executed                                                |  |  |
| 3              | PLC hot start executed                                                 |  |  |
| 4              | Single cycle start executed                                            |  |  |
| 5              | PLC has been switched to STOP via the RUN/STOP switch                  |  |  |
| 6              | PLC has been switched to STOP on the software-side                     |  |  |
| $\overline{7}$ | PLC changes to STOP after executing a single cycle                     |  |  |
| 8              | General error during PLC program execution (e.g. invalid program code) |  |  |
| 9              | Division by zero                                                       |  |  |
| 10             | Access to an invalid data field index (ARRAY)                          |  |  |
| 11             | Error during the execution of a function block                         |  |  |

*Table 2 Error Codes of the Function Block ETRC* 

<span id="page-8-1"></span>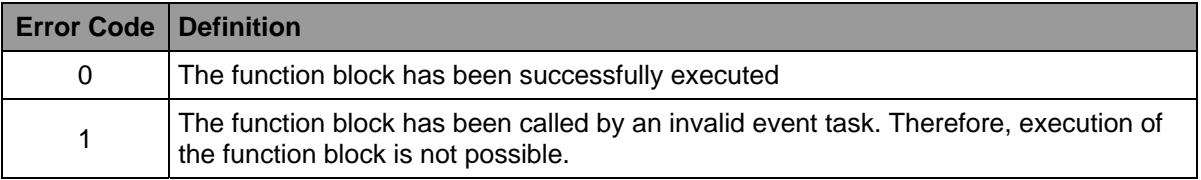

# **Description**

As standard an event task is only called for one single cycle. If the event task requires further cycles for its execution, it has to register this via the function block *ETRC*. The function block *ETRC* simultaneously states the reason for the event task call at the *EVC* output (see [Table 1\)](#page-8-0). Additionally, output *ERT* (Elapsed Run Time) and output C*CV* (Cycle Counter Value) state the elapsed event task runtime in milliseconds and the number of cycles during which the event task has already been executed respectively. Via the *ERT* and *CCV* information the event task can decide whether to execute a further cycle or not. Possible errors during function block execution are displayed at output *ERROR* and described in [Table 2](#page-8-1).

In case a runtime error such as Division by Zero occurred, the user can restart the nominal PLC program execution by using the function block *PTRC* (**P**rogram **T**ask **R**un **C**ontrol) described in Section [1.4.](#page-10-0)

The following sample program shows a simple start task which is processed for a total of 4 cycles. In order to achieve this, the task requests execution of a further cycle 3 times by calling the function block *ETRC*.

```
Sample Program
```

```
PROGRAM Startup 
VAR 
     Out8_15 AT %QB1.0 : BYTE; 
     RunState : BOOL; 
     EventCode : USINT; 
     RunTime : TIME; 
     CycleCounter : UDINT; 
     Error : USINT; 
         FB_ETRC : ETRC; 
END_VAR 
(* get the current state only, but don't request execution time for *) 
(* the next cycle yet *) 
CAL FB_ETRC ( 
         IN := FALSE 
 | 
         RunState := Q, 
         EventCode := EVC, 
         RunTime := ERT, 
         CycleCounter := CCV, 
         Error := ERROR) 
LD CycleCounter 
UDINT_TO_BYTE 
ST Out8_15 
(* for 1.-3. cycle request execution time for the next cycle *) 
LD CycleCounter 
LE<br>CALC
        CALC FB_ETRC (IN := TRUE) 
RET
```
*END\_PROGRAM* 

# <span id="page-10-0"></span>**1.4 Function Block PTRC**

The *PTRC* (**P**rogram **T**ask **R**un **C**ontrol) function block provides methods to stop and restart the program execution from within the PLC program.

# Prototype of the Function block

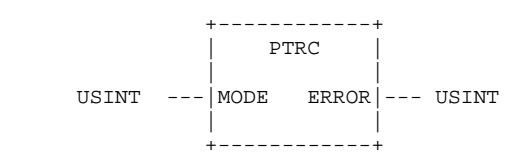

# Definition of Operand

MODE: Command to be executed, start mode of function block, see [Table 3](#page-10-1)

ERROR: The error code states information about the execution result of the function block. Possible error codes are defined in [Table 4.](#page-10-2)

# *Table 3: Start mode of PTRC function block*

<span id="page-10-1"></span>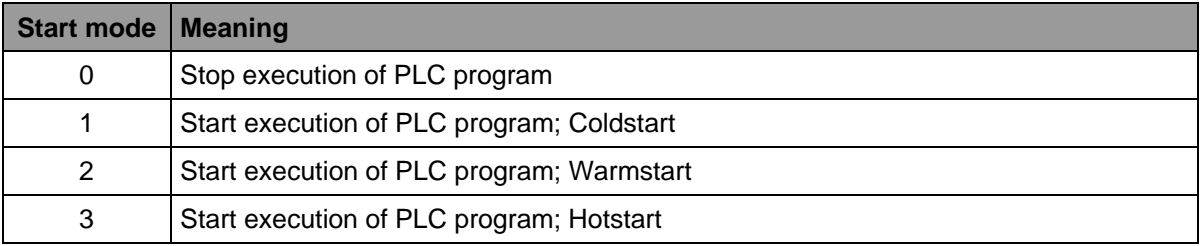

# *Table 4: Error codes of the PTRC function block*

<span id="page-10-2"></span>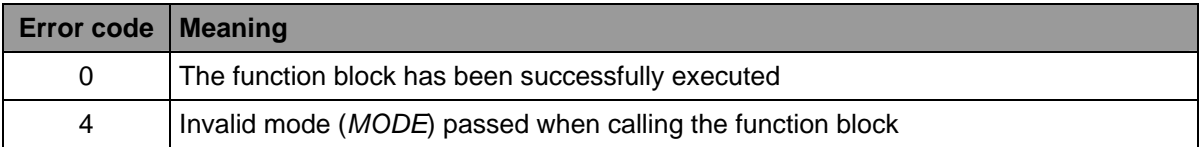

# **Description**

Using the *PTRC* function block it is possible to stop or restart the execution of a PLC program from within the PLC program and enable an automatic restart in case a runtime error (i.e. division by zero) occurred and thus, allows for a continuous operation without user-interaction. Normally this function block is called from within an Error Task (see also Section [1.1\)](#page-6-1). The supported modes are listed in [Table 3](#page-10-1). Possible errors during function block execution are displayed at output *ERROR* and described in [Table 4.](#page-10-2)

The following example shows the application of the *PTRC* function block within an user-specific Error Task (here the program is called "Resume" as used in Section [1.2\)](#page-6-2).

# Sample Program

*PROGRAM Resume* 

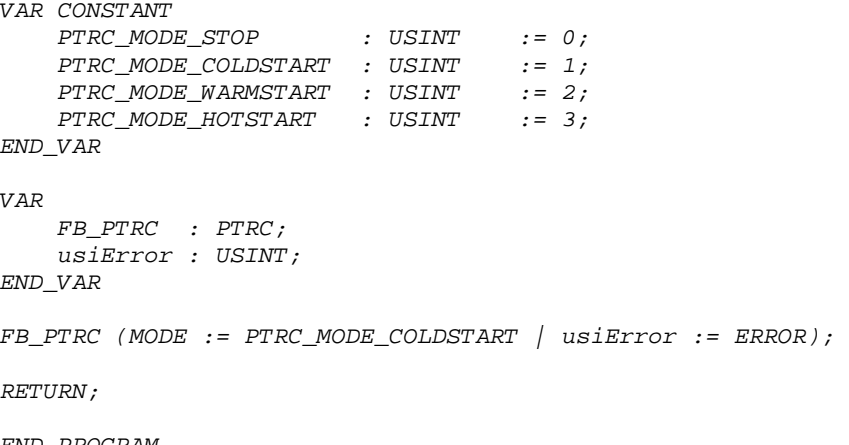

*END\_PROGRAM* 

# <span id="page-12-0"></span>**2 String Processing**

# <span id="page-12-1"></span>**2.1 Standard String Functions according to IEC 61131-3**

The string functions listed below are standard functions according to IEC 61131-3 and are described in detail in the OpenPCS online help. This list provides an overview of all the string functions available on SYSTEC controls.

# <span id="page-12-2"></span>**2.1.1 Function LEN**

The function *LEN* determines the length of a character string.

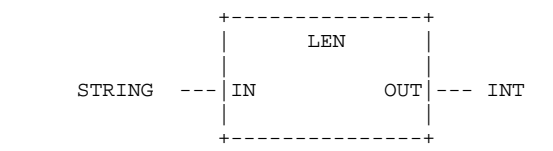

# **Description**

This function determines the length of the character string IN.

# **Example**

*A := LEN('ABCDEF'); (\* Result: A := 6 \*)* 

# <span id="page-12-3"></span>**2.1.2 Function LEFT**

The function *LEFT* determines the left part of a character string.

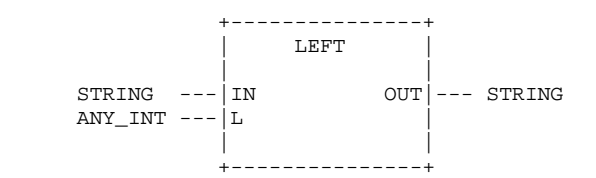

# **Description**

This function determines the left part with the length L of the character string IN.

```
A := LEFT(IN:='ABCDEF', L:=3); (* Result: A := 'ABC' *)
```
# <span id="page-13-0"></span>**2.1.3 Function RIGHT**

The function *RIGHT* determines the right part of a character string.

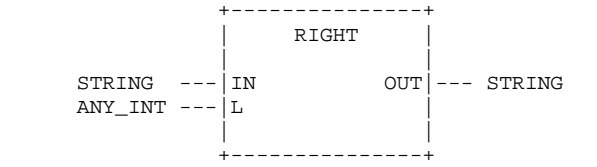

# **Description**

This function determines the right part with the length L of the character string IN.

#### Sample Program

```
A := RIGHT(IN:='ABCDEF', L:=3); (* Result: A := 'DEF' *)
```
# <span id="page-13-1"></span>**2.1.4 Function MID**

The function *MID* determines the mid part of a character string.

 +---------------+ | MID | | |  $STRING$  ---  $IN$  OUT --- STRING  $\text{ANY\_INT}$  --- | L  $\text{ANY\_INT}$  ---  $\text{P}$  | | +---------------+

# **Description**

This function determines the mid part with the length L of the character string IN, starting at position P.

```
A := MID(IN:='ABCDEF', L:=3, P:=2); (* Result: A := 'BCD' *)
```
# <span id="page-14-0"></span>**2.1.5 Function CONCAT**

The function *CONCAT* concatenates character strings.

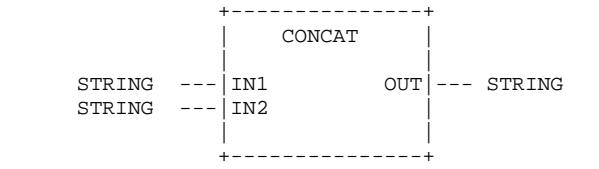

# **Description**

This function determines the total character string concatenated from character strings IN1 and IN2.

#### Sample Program

```
A := CONCAT(IN1:='ABC', IN2:='xyz'); (* Result: A := 'ABCxyz' *)
```
# <span id="page-14-1"></span>**2.1.6 Function INSERT**

The function *INSERT* inserts a character string into another character string.

 +---------------+ | INSERT | | |  $STRING$  ---  $\vert$  IN1  $OUT \vert$  --- STRING  $STRING$  ---  $|IN2$  |  $\text{ANY\_INT}$  ---  $\text{P}$  | | +---------------+

# **Description**

This function inserts character string IN2 into character string IN1 after position P.

```
A := INSERT(IN1:='ABC', IN2:='xyz', P:=2); (* Result: A := 'ABxyzC' *)
```
# <span id="page-15-0"></span>**2.1.7 Function DELETE**

The function *DELETE* deletes characters from a character string.

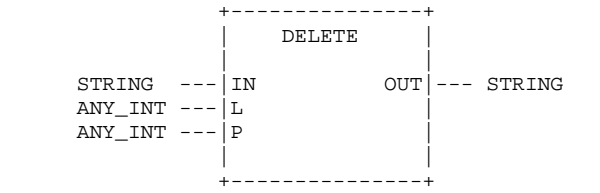

# **Description**

This function deletes L characters from character string IN, starting at position P.

#### Sample Program

```
A := DELETE(IN:='ABCDEF', L:=3, P:=2); (* Result: A := 'AEF' *)
```
# <span id="page-15-1"></span>**2.1.8 Function REPLACE**

The function *REPLACE* replaces parts of a character string.

 +---------------+ | REPLACE | | | STRING ---|IN1 OUT|--- STRING  $STRING$   $-- IN2$   $|$  $ANY\_INT$  --- $L$  $ANY$ <sub>INT</sub>  $-- P$  | | +---------------+

# **Description**

This function replaces L characters of character string IN1 with character string IN2, starting at position P.

```
A := REPLACE(IN1:='ABCDEF', IN2:='z', (* Result: A := 'AzEF' *) 
            L:=3, P:=2);
```
# <span id="page-16-0"></span>**2.1.9 Function FIND**

The function *FIND* finds a character string.

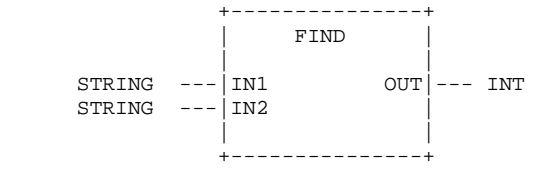

# **Description**

This function determines the start position for the first appearance of character string IN2 in character string IN1. If character string IN2 is not contained in character string IN1, the function results in the value 0.

# Sample Program

```
A := FIND(IN1:='ABCBCF', IN2:='BC'); (* Result: A := 2 *)
```
# <span id="page-16-1"></span>**2.2 SYSTEC-Specific String Functions and Function Blocks**

# <span id="page-16-2"></span>**2.2.1 Function Block GETSTRINFO**

The function block GETSTRINFO retrieves specific string information.

# Prototype of the Function Block

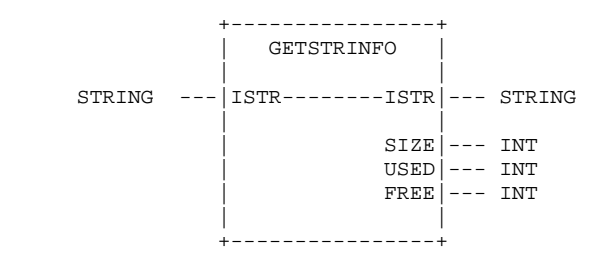

# Definition of Operands

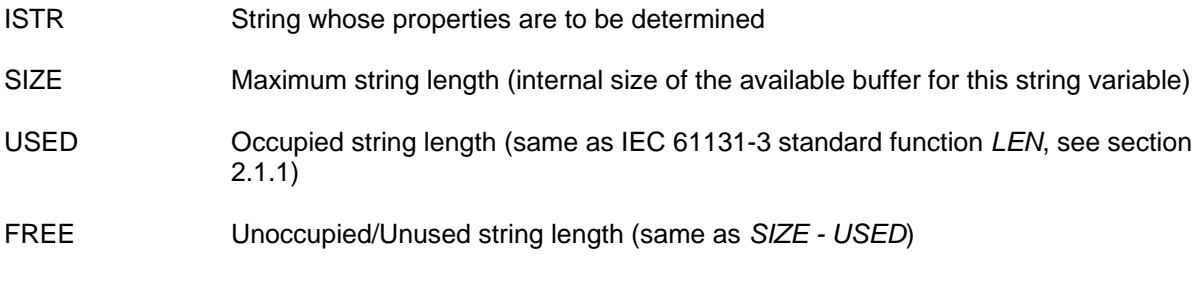

# **Description**

This function block determines the size of the available internal buffer of a specified string (maximum string length) as well as the occupied and unoccupied string length. This block is especially important in connection with other function blocks which are used to read out or receive character strings, e.g. *NVDATA\_STR* (see section [4.4](#page-46-0)), *SIO\_READ\_STR* (see section [5.6\)](#page-60-0) or *CAN\_SDO\_READ\_STR*.

#### Sample Program

```
VAR 
     strText : STRING(16) := 'ABCDEFGHIJ'; 
     iStrSize : INT; 
     iStrUsed : INT; 
     iStrFree : INT; 
     FB_GetStrInfo : GETSTRINFO; 
END_VAR 
CAL FB_GetStrInfo ( 
         ISTR := strText 
 | 
         iStrSize := SIZE, (* iStrSize := 16 *) 
         iStrUsed := USED, (* iStrUsed := 10 *) 
                                      iStrFree := FREE) (* iStrFree := 6 *) 
... 
RET
```
#### <span id="page-17-0"></span>**2.2.2 Function CHR**

The function *CHR* changes a numerical character code into the respective ASCII character.

#### Prototype of the Function

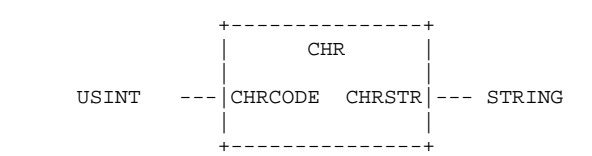

#### Definition of Operands

CHRCODE Numerical character code to be changed into an ASCII character

CHRSTR String with ASCII character which corresponds to the numerical character code

#### **Description**

This function returns a string to output *CHRSTR* whose only character corresponds to the character code passed at input *CHRCODE*.

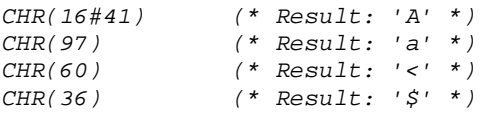

# <span id="page-18-0"></span>**2.2.3 Function ASC**

The function *ASC* changes an ASCII character into the corresponding numerical character code.

# Prototype of the Function

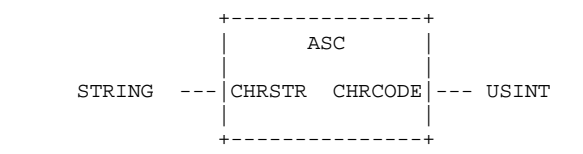

#### Definition of Operands

CHRSTR String whose first character is used to determine the numerical character code

```
CHRCODE Numerical character code of the first ASCII character in the string
```
#### **Description**

This function returns the numerical character code of the first character of the string passed at input *CHRSTR* to output *CHRCODE*.

#### Sample Program

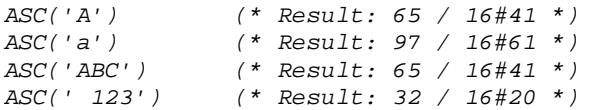

# <span id="page-18-1"></span>**2.2.4 Function STR**

The function *STR* changes a REAL value into a corresponding string.

Prototype of the Function

 +---------------+ | STR | | | REAL ---|VALNUM VALSTR|--- STRING | | +---------------+

#### Definition of Operands

VALNUM Numerical REAL value to be changed into a string

VALSTR String with a character string which corresponds to the numerical REAL value

# **Description**

This function changes the numerical REAL value passed at input *VALNUM* into a corresponding string and returns it to output *VALSTR*. During conversion, a leading space is always reserved for the sign. No trailing zeros are given; the decimal point is also dropped for integers.

#### Sample Program

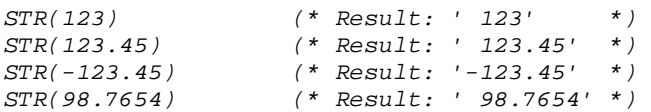

#### <span id="page-19-1"></span>**2.2.5 Function VAL**

The function *VAL* changes a string into a corresponding REAL value.

#### Prototype of the Function

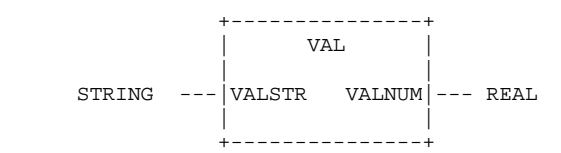

# Definition of Operands

VALSTR String whose character string is to be changed into a numerical REAL value

VALNUM Numerical REAL value which corresponds to the passed character string

#### **Description**

This function changes the string passed at input *VALSTR* into a corresponding numerical REAL value and returns it to output *VALNUM*.

#### Sample Program

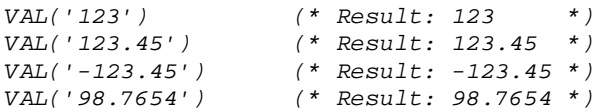

# <span id="page-19-0"></span>**2.2.6 Function BIN\_TO\_STR**

The function *BIN\_TO\_STR* converts a numerical value into an appropriate string.

# Prototype of the function

```
 +----------------------+ 
           | BIN_TO_STR | 
 | | 
 POINTER ---|PTR_DATA_IN DATA_OUT|--- STRING 
  STRING --- FORMAT | | 
           +----------------------+
```
# Definition of Operands

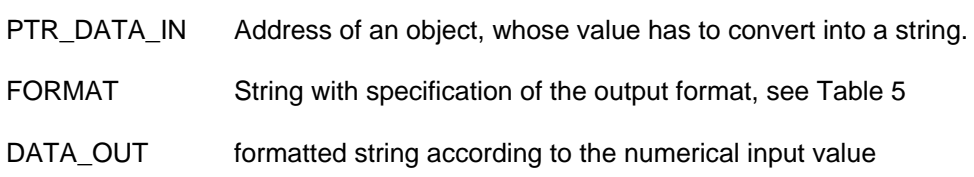

# **Description**

The function converts a numerical object addressed via *PTR\_DATA\_IN* into an appropriate string, considering the given format specification. The format specification transferred at the input *FORMAT* defines the output format of the string returned as *DATA\_OUT*, whose string conforms to the numerical input value. [Table 5](#page-20-0) describes possible format specifications.

<span id="page-20-0"></span>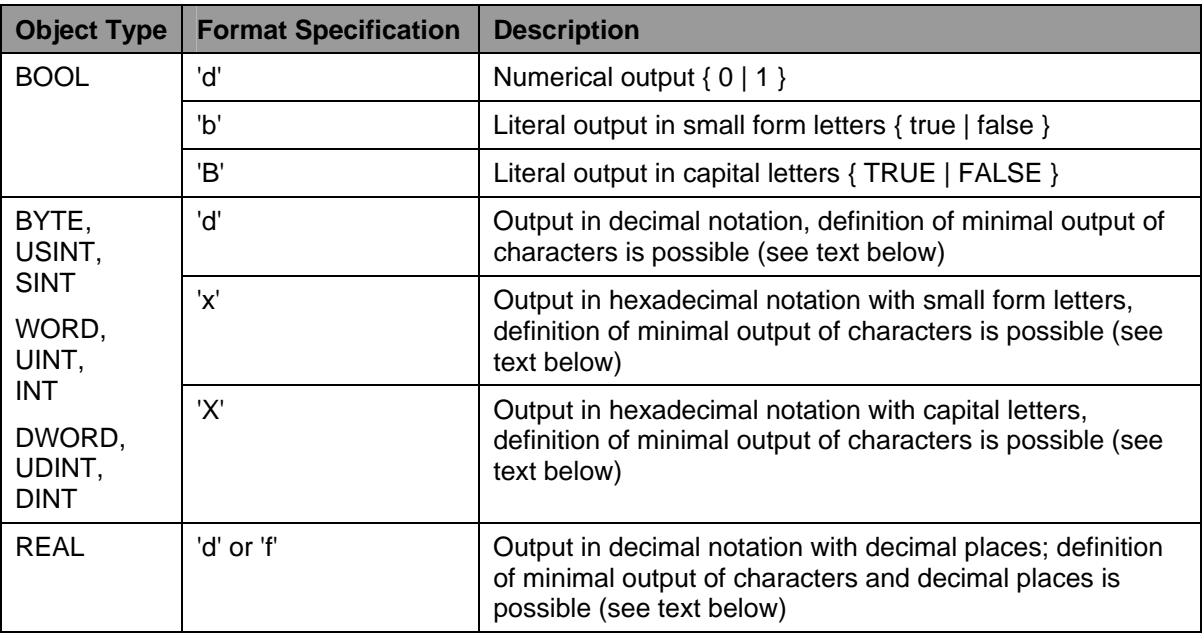

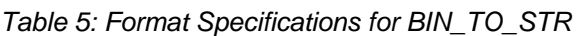

For numerical types of integers, the format specifications 'd', 'x' und 'X' can be extended optionally according to the definition of the minimal output of characters. This minimal number of characters has to be attached to the format specification (e.g. 'd4'). A '0' set before the minimal number of characters can effect that the output string is filled left-aligned with '0'-characters, if applicable, to achieve the demanded field width (e.g. 'd04'). Otherwise, the output string is filled left-aligned with spaces.

For objects of type REAL, format specifications 'd', and 'f' can be extended optionally through the definition of the minimal number of characters. It is thereby distinguished between the total number of characters and decimal places. Decimal places are to specify with '.y' (e.g. 'f.4' for 4 decimal places). Optionally, the minimal number of the whole output string can be defined in the form of 'x.y' left of the point, whereat the decimal point is included. Therefore, the format specification 'f9.4' for example causes the output of a string with 9 characters in total, of which one character is the decimal point itself followed by 4 decimal places, so that 4 pre-decimal places result (9 total – 1 decimal point – 4 decimal places = 4 integers). A '0' set before the total minimal number of characters ('x' in format 'x.y') effects that the output string is filled left-aligned with '0'-characters to achieve the demanded field width (e.g. 'f09.4'). Otherwise, the output string is filled left-aligned with spaces.

If a successful change is not possible due to invalid parameters, the output string *DATA\_OUT* receives an appropriate error message in the plain text. (e.g. *'ERROR: data type not supported'* or *'ERROR: format type not supported'*).

#### Sample Program

*VAR* 

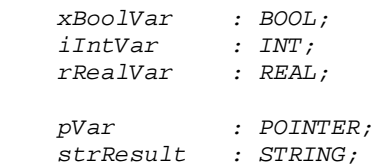

#### *END\_VAR*

```
 xBoolVar := TRUE; 
    pVar := &xBoolVar; 
    strResult := BIN_TO_STR (pVar, 'd'); (* strResult: '1' *) 
    strResult := BIN_TO_STR (pVar, 'b'); (* strResult: 'true' *) 
    iIntVar := 123; 
    pVar := &iIntVar; 
   strResult := BIN_TO_STR (pVar, 'd'); (* strResult: '123' *)<br>strResult := BIN_TO_STR (pVar, 'x4'); (* strResult: ' 7b' *)
 strResult := BIN_TO_STR (pVar, 'x4'); (* strResult: ' 7b' *) 
 strResult := BIN_TO_STR (pVar, 'X04'); (* strResult: '007B' *) 
    rRealVar := 123.456; 
    pVar := &rRealVar; 
    strResult := BIN_TO_STR (pVar, 'f.4'); (* strResult: '123.4560' *) 
   strResult := BIN_TO_STR (pVar, 'f09.4');
```
#### <span id="page-21-0"></span>**2.2.7 Function STR\_TO\_BIN**

The function *STR\_TO\_BIN* converts a character string into an appropriate numerical value.

#### Prototype of the function

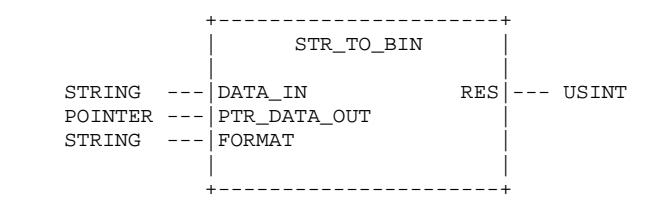

#### Definition of Operands

- DATA\_IN String, whose character sequence is to convert into a numerical value
- FORMAT String with specification of the input format, see [Table 6](#page-22-0)
- PTR\_DATA\_OUT\_Address of an object, in which the changed numerical value is to store
- RES Information on the implementation result of the change, possible error codes are defined in [Table 7.](#page-22-1)

# **Description**

This function converts a string passed at input *DATA\_IN* into an appropriate numerical value and stores it in the object addressed via *PTR\_DATA\_OUT.* The format specification passed at input *FORMAT* describes the input format of the string, which is to concert into a numerical value. Table 6 describes possible format specifications.

<span id="page-22-0"></span>

| Object-<br><b>Type</b>                                         | <b>Format Specification</b> | <b>Description</b>                                                                                  |
|----------------------------------------------------------------|-----------------------------|----------------------------------------------------------------------------------------------------|
| <b>BOOL</b>                                                    | 'd'                         | Input string in numerical notation $\{0   1\}$                                                      |
|                                                                | 'b' or 'B'                  | Input string as literal, optional capital or small form letters,<br>{ true   false   TRUE   FALSE } |
| BYTE,<br>USINT.<br><b>SINT</b><br>WORD,<br>UINT,<br><b>INT</b> | 'd'                         | Input string in decimal notation                                                                    |
|                                                                | 'x' or 'X'                  | Input string in hexadecimal notation, optional capital or<br>small form letters                     |
| DWORD,<br>UDINT,<br><b>DINT</b>                                |                             |                                                                                                    |
| REAL                                                           | 'd' or 'f'                  | Input string in decimal notation with decimal places                                                |

*Table 6: Format specifications for STR\_TO\_BIN* 

# *Table 7: Error-Codes of Function STR\_TO\_BIN*

<span id="page-22-1"></span>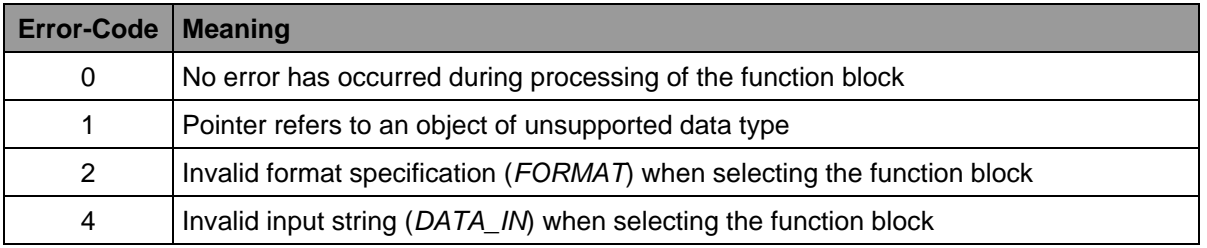

#### Sample Program

*VAR* 

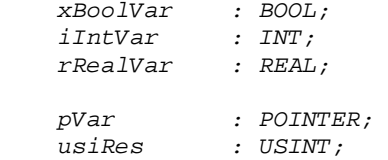

#### *END\_VAR*

```
 pVar := &xBoolVar; 
 usiRes := STR_TO_BIN ('1', pVar, 'd'); 
 usiRes := STR_TO_BIN ('true', pVar, 'b'); 
 pVar := &iIntVar; 
 usiRes := STR_TO_BIN ('-123', pVar, 'd'); 
 usiRes := STR_TO_BIN ('ABCD', pVar, 'x'); 
 pVar := &rRealVar; 
 usiRes := STR_TO_BIN ('123.456', pVar, 'd');
```
# <span id="page-24-0"></span>**3 Data Communication via UDP**

# <span id="page-24-1"></span>**3.1 Data Communication Application via UDP**

UDP (**U**ser **D**atagram **P**rotocol) is a minimal, connection-free and packet-oriented network protocol which belongs to the transport layer of the Internet protocol suite. Most systems with Ethernet interface used in the industrial sector support UDP. Therefore, this protocol can be recommended for the Ethernet-based data transfer between PLC and systems like terminals (HMI) or host computers.

Sending and receiving of UDP packets occurs via sockets. The function block *LAN\_UDP\_CREATE\_SOCKET* is responsible for creating a local socket. The function block *LAN\_UDP\_SENDTO\_STR* enables the sending of data packets and function block *LAN\_UDP\_RECVFROM\_STR* enables the reception of data. A no longer required socket can be reenabled via the function block *LAN\_UDP\_CLOSE\_SOCKET*. Exiting the PLC program leads internally to an automatic shutdown of all occupied sockets.

# <span id="page-24-2"></span>**3.2 Definitions for UDP Blocks**

The following data types are globally defined in OpenPCS for the application via UDP blocks:

```
TYPE 
     INETV4 : UDINT; 
END_TYPE 
TYPE 
    SOCKID : UINT; 
END_TYPE
```
<span id="page-24-3"></span>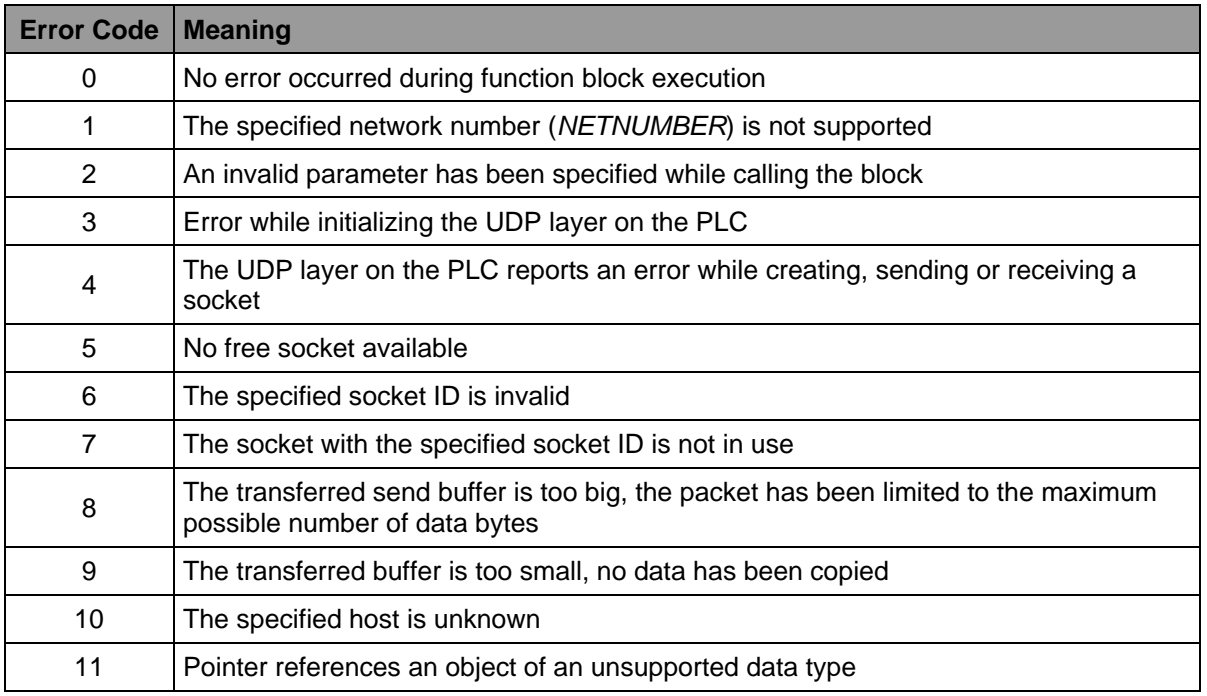

# *Table 8: Error codes of the function blocks LAN\_Xxx*

# <span id="page-25-0"></span>**3.3 Function Block LAN\_GET\_HOST\_CONFIG**

The function block *LAN\_GET\_HOST\_CONFIG* is used to determine the local host configuration.

# Prototype of the Function Block

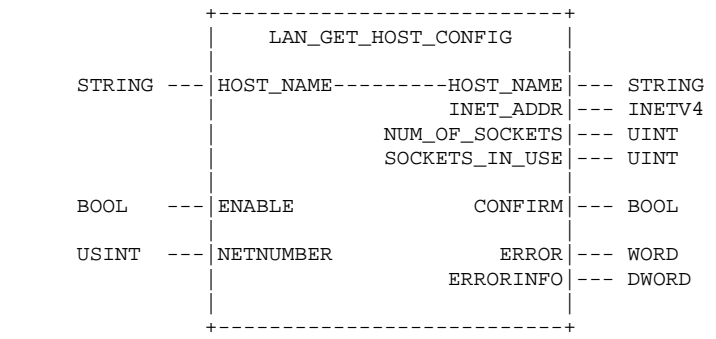

Definition of Operands

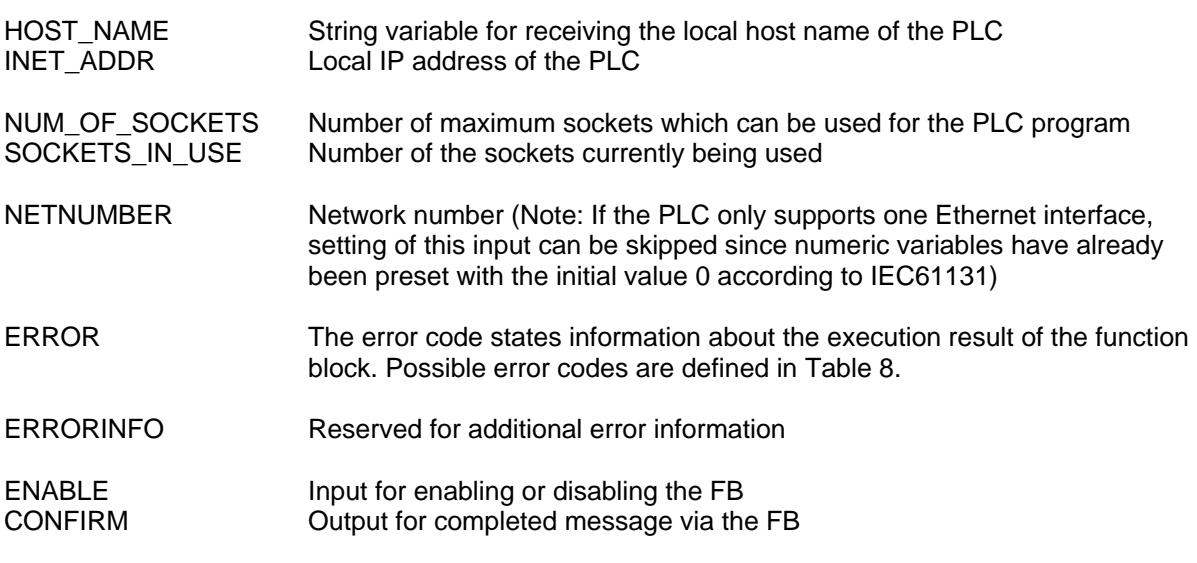

# **Description**

The function block is used to determine the local host configuration of the PLC.

#### Sample Program

A detailed sample program in section [3.14](#page-36-0) displays the application of all the UDP blocks described in section [3.](#page-24-0)

# <span id="page-26-0"></span>**3.4 Function LAN\_ASCII\_TO\_INET**

The function *LAN\_ASCII\_TO\_INET* converts an IP address transferred as a string in default "." notation into the respective numeric presentation.

#### Prototype of the Function

 +---------------------------+ LAN ASCII TO INET | | STRING --- | IP\_ADDR INET\_ADDR | --- INETV4 | | +---------------------------+

#### Definition of Operands

IP\_ADDR String with IP address in default "." notation (e.g. '192.168.1.20')

INET\_ADDR Numeric presentation of the transferred IP address

#### **Description**

This function converts the string with the IP address in default "." notation (e.g. '192.168.1.20') transferred at input *IP\_ADDR* into the respective numeric presentation and returns it at output *INET\_ADDR*. The numeric format of the IP address is used by function blocks as, e.g., *LAN\_GET\_HOST\_CONFIG*, *LAN\_UDP\_SENDTO\_STR* or *LAN\_UDP\_RECVFROM\_STR*.

The function *LAN\_ASCII\_TO\_INET* complements function *LAN\_INET\_TO\_ASCII* (see section [3.5\)](#page-26-1).

#### Sample Program

A detailed sample program in section [3.14](#page-36-0) displays the application of all the UDP blocks described in section [3.](#page-24-0)

# <span id="page-26-1"></span>**3.5 Function LAN\_INET\_TO\_ASCII**

The function *LAN\_INET\_TO\_ASCII* converts an IP address transferred in a numeric presentation into the respective string with default "." notation.

# Prototype of the Function

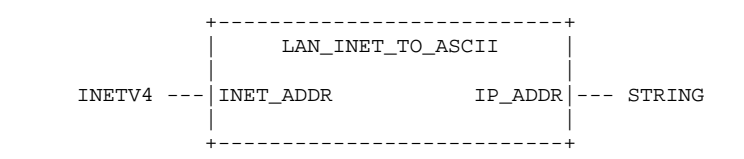

# Definition of Operands

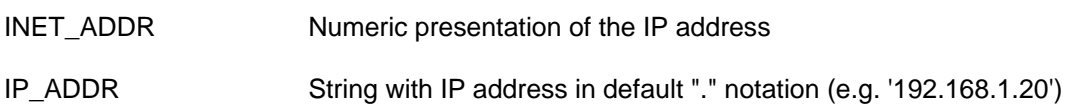

# **Description**

This function converts the IP address transferred at input *INET\_ADDR* in a numeric presentation into the respective string with default "." notation and returns it at output *IP\_ADDR*. The numeric format of the IP address is used by function blocks as, e.g., *LAN\_GET\_HOST\_CONFIG*, *LAN\_UDP\_SENDTO\_STR* or *LAN\_UDP\_RECVFROM\_STR*. This numeric presentation of the IP address can be converted into a presentable string via the function *LAN\_INET\_TO\_ASCII*.

The function *LAN\_INET\_TO\_ASCII* complements function *LAN\_ASCII\_TO\_INET* (see section [3.4\)](#page-26-0).

# Sample Program

A detailed sample program in section [3.14](#page-36-0) displays the application of all the UDP blocks described in section [3.](#page-24-0)

# <span id="page-27-0"></span>**3.6 Function LAN\_GET\_HOST\_BY\_NAME**

The function *LAN\_GET\_HOST\_BY\_NAME* determines the IP address for the specified host name (only available on controls with DNS support).

Prototype of the Function

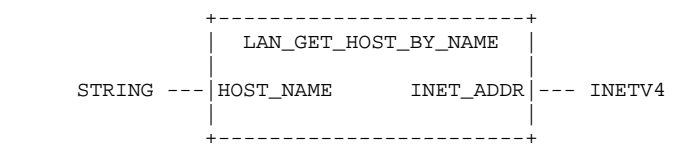

Definition of Operands

HOST NAME String with the name of the host to be searched for

INET\_ADDR Numeric presentation of the determined IP address

**Description** 

This function determines the IP address for the host name specified at input *HOST\_NAME* and returns it at output *INET* ADDR. The determined IP address can, e.g., be used for calling function block *LAN\_UDP\_SENDTO\_STR*.

**Note:** The function *LAN\_GET\_HOST\_BY\_NAME* is only available on controls with DNS support.

The function *LAN\_GET\_HOST\_BY\_NAME* complements function *LAN\_GET\_HOST\_BY\_ADDR* (see section [3.7](#page-28-0)).

# Sample Program

A detailed sample program in section [3.14](#page-36-0) displays the application of all the UDP blocks described in section [3.](#page-24-0)

# <span id="page-28-0"></span>**3.7 Function LAN\_GET\_HOST\_BY\_ADDR**

The function *LAN\_GET\_HOST\_BY\_ADDR* determines the host name for the specified IP address (only available on controls with DNS support).

#### Prototype of the Function

 +------------------------+  $LAN$  GET HOST BY ADDR | | INETV4 ---|INET\_ADDR HOST\_NAME|--- STRING | | +------------------------+

#### Definition of Operands

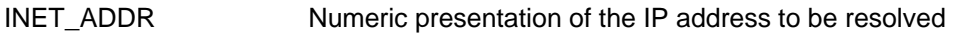

HOST NAME String with the name of the determined host

#### **Description**

This function determines the respective host name for the numeric IP address transferred at input *INET\_ADDR* and returns it as a string to output *HOST\_NAME*. The function can, e.g., be used in connection with *LAN\_UDP\_RECVFROM\_STR* to resolve the IP addresses returned by this function block as clear text names.

**Note:** The function *LAN\_GET\_HOST\_BY\_NAME* is only available on controls with DNS support.

<span id="page-28-2"></span>The function *LAN\_GET\_HOST\_BY\_ADDR* complements function *LAN\_GET\_HOST\_BY\_NAME* (see section [3.6](#page-27-0)).

#### Sample Program

A detailed sample program in section [3.14](#page-36-0) displays the application of all the UDP blocks described in section [3.](#page-24-0)

# <span id="page-28-1"></span>**3.8 Function Block LAN\_UDP\_CREATE\_SOCKET**

The function block *LAN\_UDP\_CREATE\_SOCKET* creates a socket for sending or receiving data.

# Prototype of the Function Block

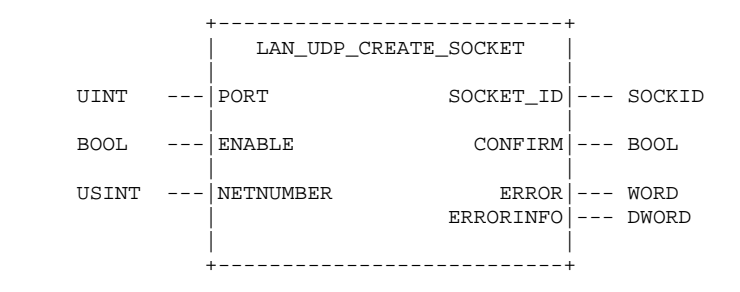

Definition of Operands

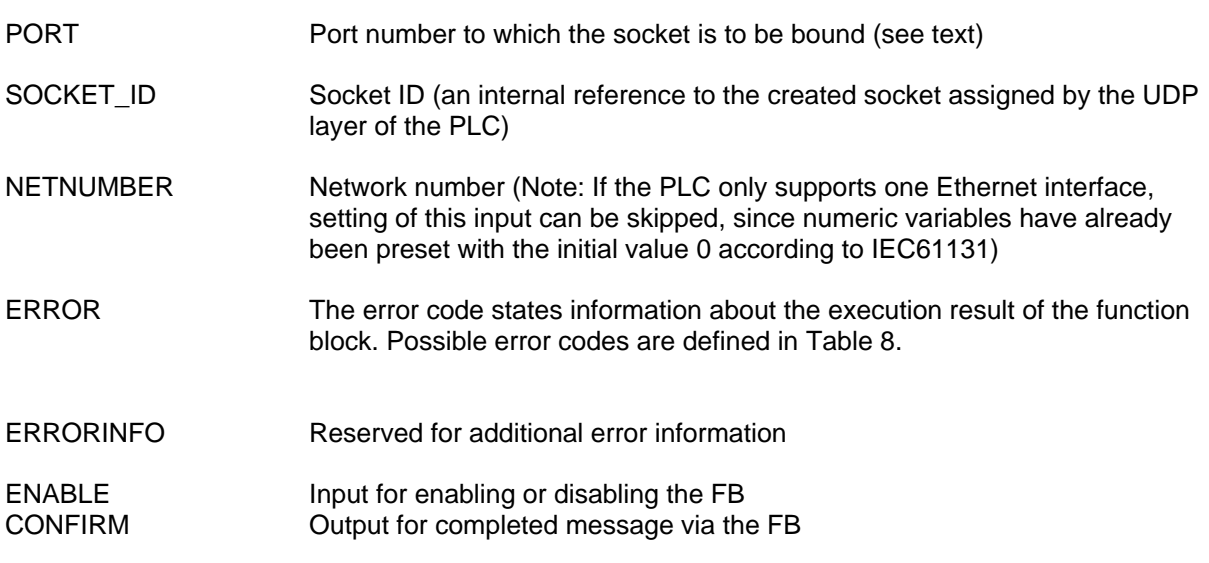

# **Description**

The function block creates a socket for sending or receiving data. If the socket is intended for receiving data, a valid port number has to be specified at input *PORT*. In this case, the PLC internally calls the function *bind()* of the UDP layer and is thus capable of receiving data packets which are sent to its IP address with the specified port number. On most systems the use of port numbers smaller than 1024 is only permitted for privileged processes; the range from 1024 to 49151 is still reserved for default applications and administered by IANA (Internet Assigned Numbers Authority). If possible, port numbers from the private range from 49152 to 65535 should, therefore, preferably be used for the UDP communication with the PLC.

If the created socket should only be used for sending data, the specification of the port number is optional. If input *PORT* has been set to zero, the UDP layer of the PLC internally uses a free port number from the private range for sending. Calling of the internal function *bind()* within the UDP layer is then unnecessary. However, specification of a defined port number can also be necessary for sending, e.g., with an active firewall in the network which only forwards data to specific ports.

Upon its return the function block *LAN\_UDP\_CREATE\_SOCKET* returns an internal reference assigned by the UDP layer of the PLC to the created socket at output *SOCKET\_ID*. This socket ID has to be transferred when subsequently calling function blocks, e.g., *LAN\_UDP\_SENDTO\_STR* or *LAN\_UDP\_RECVFROM\_STR*.

A socket which is no longer required can be re-enabled by calling *LAN\_UDP\_CLOSE\_SOCKET* (see section [0\)](#page-30-1). Exiting the PLC program leads internally to an automatic shutdown of all occupied sockets.

# Sample Program

A detailed sample program in section [3.14](#page-36-0) displays the application of all the UDP blocks described in section [3.](#page-24-0)

# <span id="page-30-0"></span>**3.9 Function Block LAN\_UDP\_CLOSE\_SOCKET**

The function block *LAN\_UDP\_CLOSE\_SOCKET* is used to explicitly enable a socket which is no longer required.

#### Prototype of the Function Block

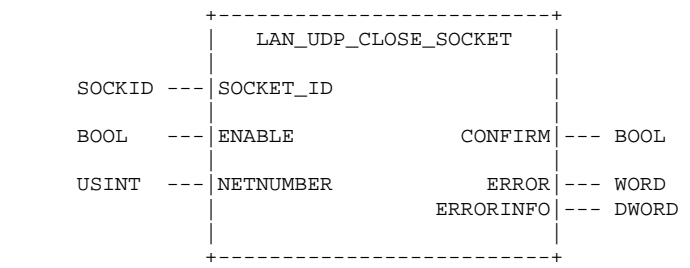

#### Definition of Operands

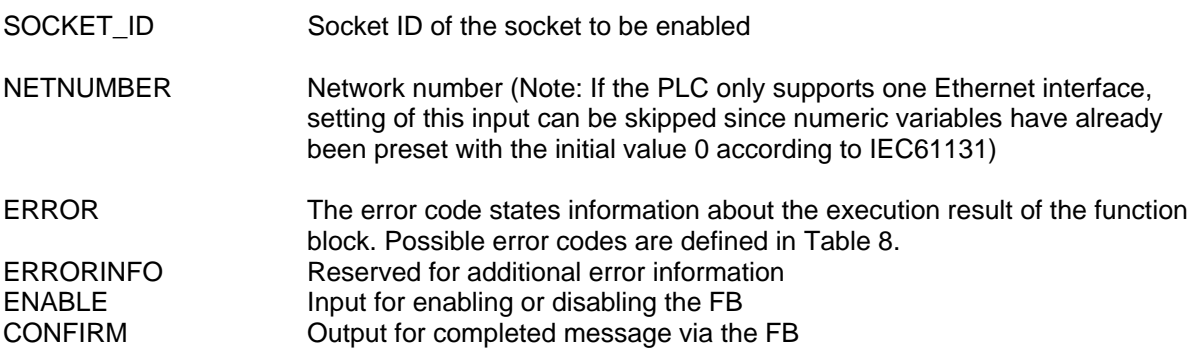

# **Description**

The function block is used to explicitly enable a socket which is no longer required. The *SOCKET\_ID* is the internal reference to the respective socket returned by the UDP layer of the PLC while calling *LAN\_UDP\_CREATE\_SOCKET* (see section [3.8](#page-28-1)). All the sockets which have not been explicitly enabled are automatically closed internally when exiting the PLC program.

# Sample Program

<span id="page-30-1"></span>A detailed sample program in section [3.14](#page-36-0) displays the application of all the UDP blocks described in section [3.](#page-24-0)

# <span id="page-31-0"></span>**3.10 Function Block LAN\_UDP\_RECVFROM\_STR**

The function block *LAN\_UDP\_RECVFROM\_STR* is used to read UDP packets from the receive buffer of the UDP layer.

#### Prototype of the Function Block

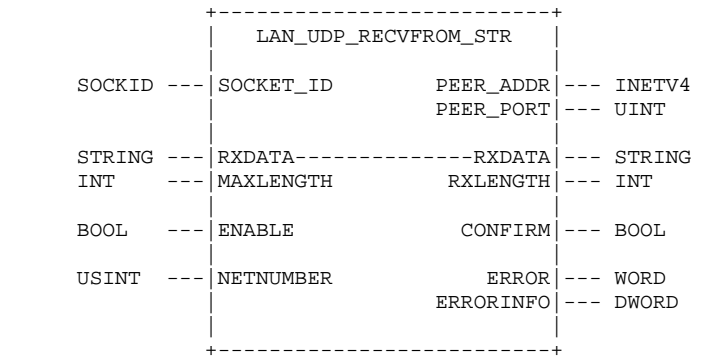

# Definition of Operands

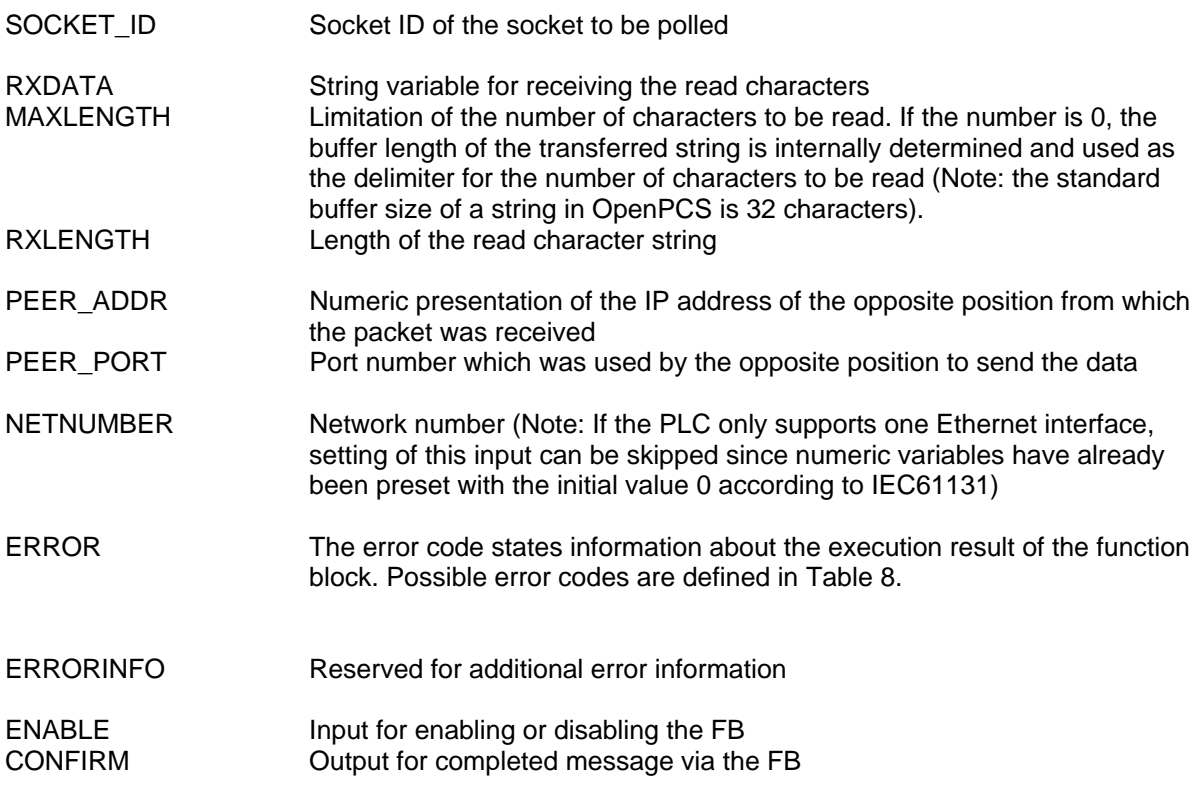

# **Description**

The function block is used to read UDP packets from the receive buffer of the UDP layer. If output *CONFIRM* has been set to TRUE when the function block returns, the string variable specified as input/output parameter *RXDATA* contains the received string. Output *RXLENGTH* specifies the number of characters stored in *RXDATA*. If output *CONFIRM* has been set to FALSE when the block returns, no characters were received via the specified socket.

When receiving packets (*CONFIRM* set to TRUE) the outputs *PEER\_ADDR* and *PEER\_PORT* receive information about the IP address of the opposite position as well as the port number used for sending it. If the PLC should response to this received packet, the values from *PEER\_ADDR* and *PEER\_PORT* have to be used as destination specifications for the subsequent call of block *LAN\_UDP\_SENDTO\_STR* (see section [3.11\)](#page-32-0):

*LAN\_UDP\_SENDTO\_STR.PEER\_ADDR := LAN\_UDP\_RECVFROM\_STR.PEER\_ADDR; LAN\_UDP\_SENDTO\_STR.PEER\_PORT := LAN\_UDP\_RECVFROM\_STR.PEER\_PORT;* 

The socket to be used for receiving packets must have been created via the function block *LAN\_UDP\_CREATE\_SOCKET* stating a valid port number prior to its use (see section [0\)](#page-28-2).

# Sample Program

A detailed sample program in section [3.14](#page-36-0) displays the application of all the UDP blocks described in section [3.](#page-24-0)

# <span id="page-32-0"></span>**3.11 Function Block LAN\_UDP\_SENDTO\_STR**

The function block *LAN\_UDP\_SENDTO\_STR* is used for sending UDP packets.

#### Prototype of the Function Block

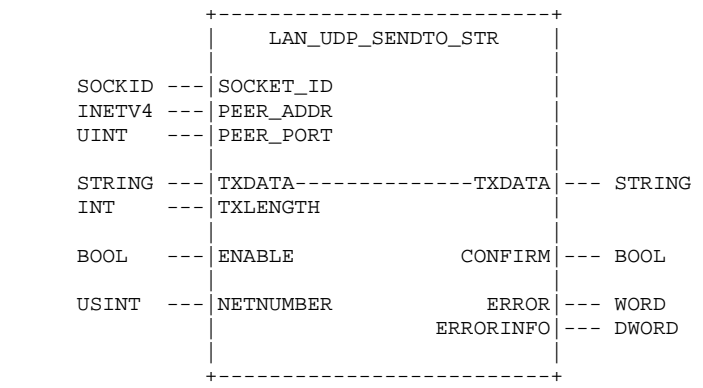

#### Definition of Operands

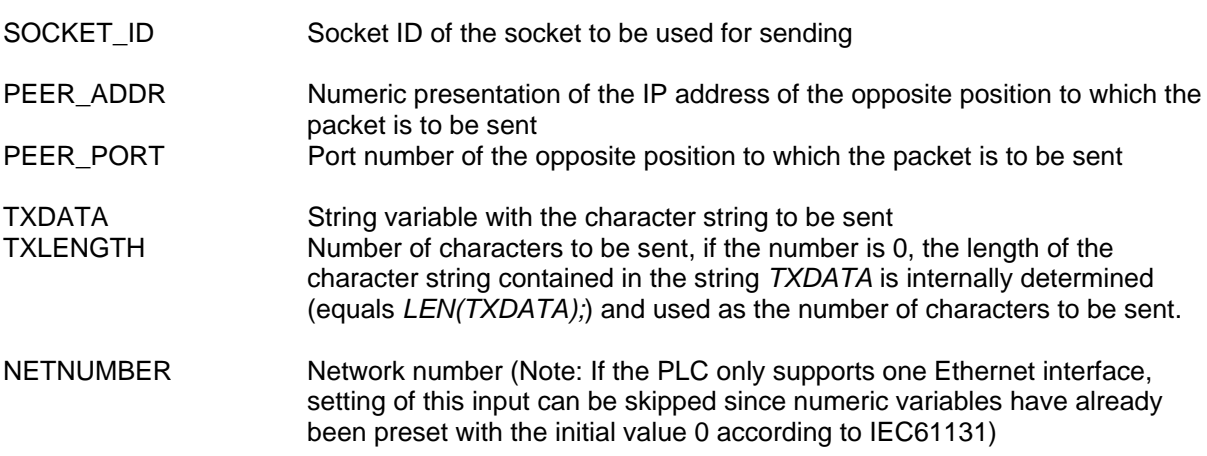

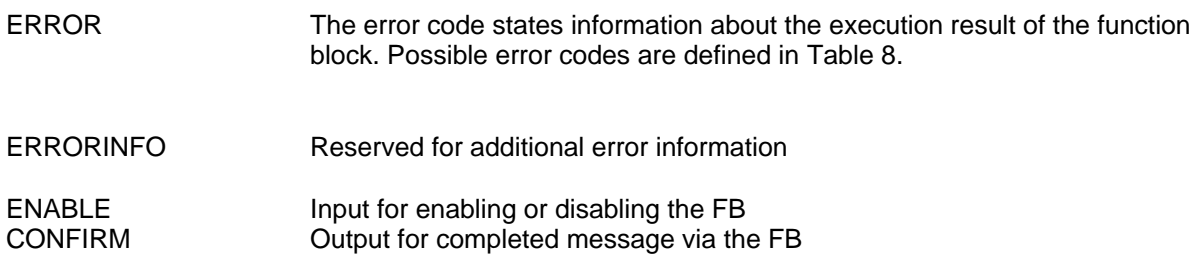

# **Description**

The function block is used for sending UDP packets. The inputs *PEER\_ADDR* and *PEER\_PORT* contain the address information of the opposite position to which the packet is to be sent. If the packet to be sent is a response to a message previously received with the function block *LAN\_UDP\_RECVFROM\_STR*, the sender's address information has to be transferred here (see section [3.10\)](#page-31-0).

The socket to be used for sending packets must have been created via the function block *LAN\_UDP\_CREATE\_SOCKET* prior to its use (see section [3.8\)](#page-28-1).

#### Sample Program

A detailed sample program in section [3.14](#page-36-0) displays the application of all the UDP blocks described in section [3.](#page-24-0)

# <span id="page-33-0"></span>**3.12 Function Block LAN\_UDP\_RECVFROM\_BIN**

The function block *LAN\_UDP\_RECVFROM\_BIN* is used to read UDP packets from the receive buffer of the UDP layer.

# Prototype of the Function Block

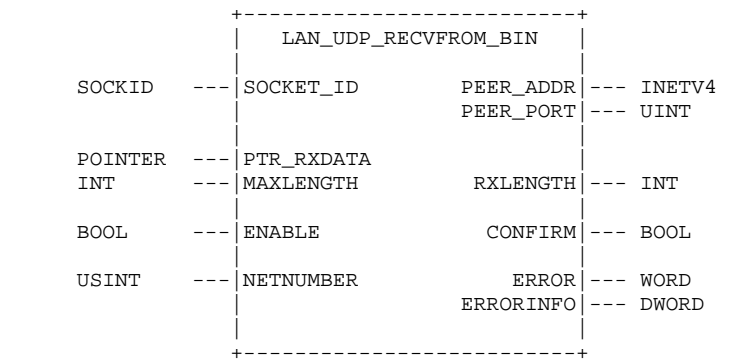

#### Definition of Operands

SOCKET\_ID Socket ID of the socket to be polled

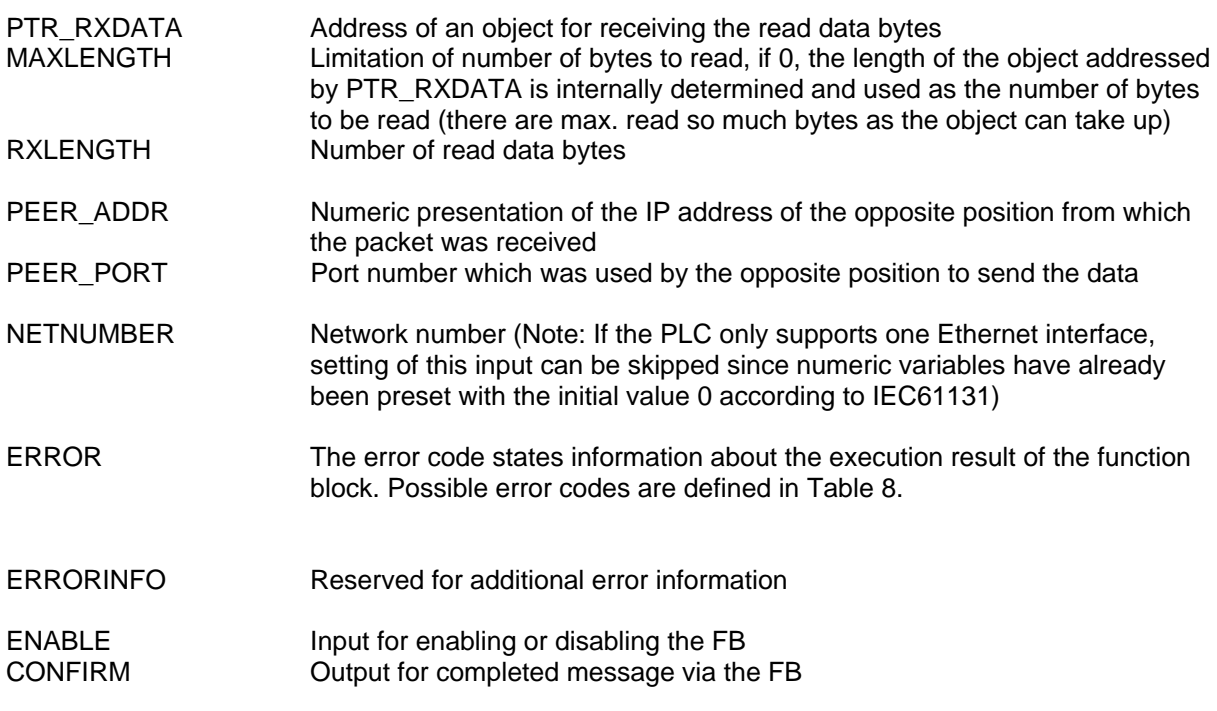

# **Description**

The function block is used to read UDP packets from the receive buffer of the UDP layer. If output *CONFIRM* has been set to TRUE when the function block returns, then the object addressed by element *PTR\_RXDATA* contains the received data bytes. Output *RXLENGTH* specifies the number of read data bytes. If output *CONFIRM* has been set to FALSE when the block returns, no data bytes were received via the specified socket.

When receiving packets (*CONFIRM* set to TRUE) the outputs *PEER\_ADDR* and *PEER\_PORT* receive information about the IP address of the opposite position as well as the port number used for sending it. If the PLC should response to this received packet, the values from *PEER\_ADDR* and *PEER\_PORT* have to be used as destination specifications for the subsequent call of block *LAN\_UDP\_SENDTO\_BIN* (see section [3.13](#page-35-0)):

*LAN\_UDP\_SENDTO\_BIN.PEER\_ADDR := LAN\_UDP\_RECVFROM\_BIN.PEER\_ADDR; LAN\_UDP\_SENDTO\_BIN.PEER\_PORT := LAN\_UDP\_RECVFROM\_BIN.PEER\_PORT;* 

The socket to be used for receiving packets must have been created via the function block *LAN\_UDP\_CREATE\_SOCKET* stating a valid port number prior to its use (see section [0\)](#page-28-2).

# Sample Program

A detailed sample program in section [3.14](#page-36-0) displays the application of all the UDP blocks described in section [3.](#page-24-0)

# <span id="page-35-0"></span>**3.13 Function Block LAN\_UDP\_SENDTO\_BIN**

The function block *LAN\_UDP\_SENDTO\_BIN* is used for sending UDP packets.

#### Prototype of the Function Block

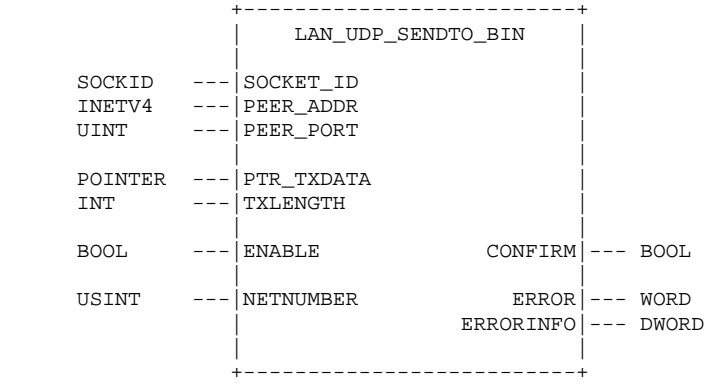

#### Definition of Operands

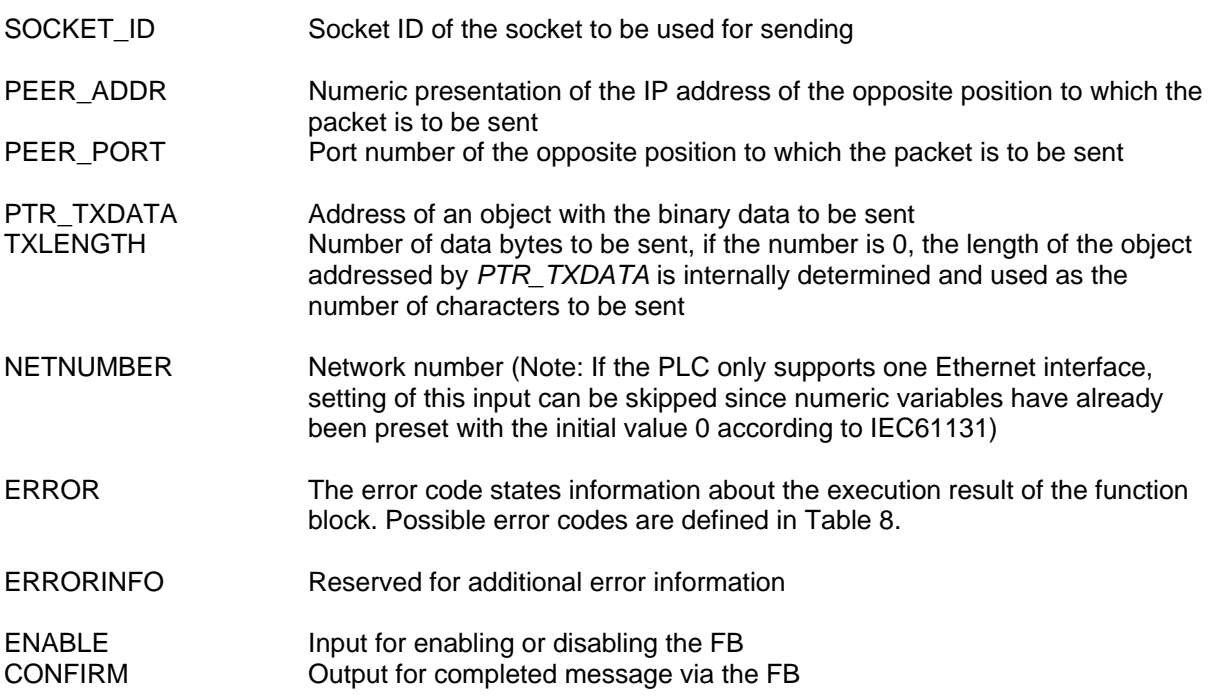

#### Description

The function block is used for sending UDP packets. The inputs *PEER\_ADDR* and *PEER\_PORT* contain the address information of the opposite position to which the packet is to be sent. If the packet to be sent is a response to a message previously received with the function block *LAN\_UDP\_RECVFROM\_BIN*, the sender's address information has to be transferred here (see section [3.12\)](#page-33-0).

The socket to be used for sending packets must have been created via the function block *LAN\_UDP\_CREATE\_SOCKET* prior to its use (see section [3.8\)](#page-28-1).
#### Sample Program

A detailed sample program in section [3.14](#page-36-0) displays the application of all the UDP blocks described in section [3.](#page-24-0)

#### <span id="page-36-0"></span>**3.14 Sample Program for applying UDP Function Blocks**

The following sample program illustrates the application of all the UDP blocks described in section [3](#page-24-0). The sample program realizes a simple server which accepts and executes commands in string format and returns a respective response string with the execution result to the client. Firstly, block *LAN\_UDP\_CREATE\_SOCKET* is called to create a socket for exchanging data with the client. Secondly, the server remains in the subsequent program step until block

LAN\_UDP\_RECVFROM\_STR signals the reception of the command by a client. After interpreting and executing the command (in the user-specific function block "*ExecCommand*", not displayed here) the sample program returns the generated response string to the client via block

*LAN\_UDP\_SENDTO\_STR*. The IP address and port number which were received previously during command reception of *LAN\_UDP\_CREATE\_SOCKET* are accepted as address information for calling *LAN\_UDP\_SENDTO\_STR*.

#### Sample Program

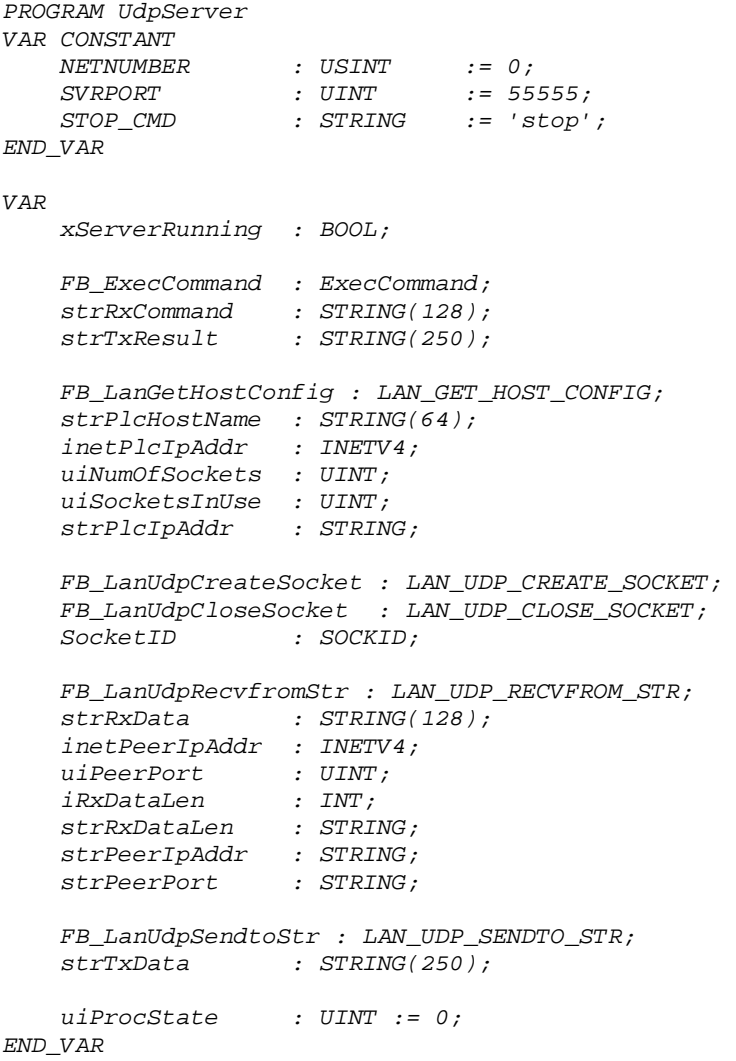

```
(* ========== Program UdpServer ========== *) 
CASE uiProcState OF 
     (* ----- Inititialization ----- *) 
    \theta:
         (*------------------------------------------------------*) 
         (* The following block is not really necessary in this *) 
         (* application but it shows how to use some additional *) 
         (* LAN function(-blocks) which are maybe be helpful in *) 
         (* other projects. *) 
         FB_LanGetHostConfig ( 
            ENABLE := TRUE, 
            NETNUMBER := NETNUMBER, 
            HOST_NAME := strPlcHostName 
 | 
            inetPlcIpAddr := INET_ADDR, 
            uiNumOfSockets := NUM_OF_SOCKETS, 
            uiSocketsInUse := SOCKETS_IN_USE); 
         strPlcIpAddr := LAN_INET_TO_ASCII (inetPlcIpAddr); 
         inetPlcIpAddr := LAN_ASCII_TO_INET (strPlcIpAddr); 
         strPlcHostName := LAN_GET_HOST_BY_ADDR (inetPlcIpAddr); 
         inetPlcIpAddr := LAN_GET_HOST_BY_NAME (strPlcHostName); 
         (*----------------------------------------------------*) 
         (* ... continue with realy serious stuff for this application... *) 
         FB_LanUdpCreateSocket ( 
            ENABLE := TRUE, 
            NETNUMBER := NETNUMBER, 
            PORT := SVRPORT 
 | 
            SocketID := SOCKET_ID); 
         xServerRunning := TRUE; 
         uiProcState := uiProcState + 1; (* new state: Wait for Receipt *) 
     (* ----- Wait for Receipt ----- *) 
     1: 
         (* Because this application acts as a server it is *) 
         (* necessary to save the output values PEER_ADDR and *) 
         (* PEER_PORT from the FB LAN_UDP_RECVFROM_STR. This *) 
         (* both parameters indentifies the client host from *) 
           (* which the command/request was receipt. They are used *) 
         (* later to send back the answer to the peer client *) 
         (* via FB LAN_UDP_SENDTO_STR. *) 
         FB_LanUdpRecvfromStr ( 
            ENABLE := TRUE, 
            NETNUMBER := NETNUMBER, 
            SOCKET_ID := SocketID, 
            MAXLENGTH := 0, (* use StrAllocLen of strRxData *) 
            RXDATA := strRxData 
 | 
            inetPeerIpAddr := PEER_ADDR, 
 uiPeerPort := PEER_PORT, 
 iRxDataLen := RXLENGTH); 
         IF (FB_LanUdpRecvfromStr.CONFIRM = TRUE) THEN 
            uiProcState := uiProcState + 1; (* new state: Process Command *) 
         END_IF;
```

```
 (* ----- Process Command ----- *) 
   2.2 IF (strRxData = STOP_CMD) THEN 
             xServerRunning := FALSE; 
         END_IF; 
         IF (xServerRunning = TRUE) THEN 
             (* execute command *) 
             strRxCommand := strRxData; 
             FB_ExecCommand ( 
                 strCommand_i := strRxCommand 
 | 
                 strTxResult := strResult_o); 
         ELSE 
             (* show good-by message *) 
             strTxResult := '$NServer stopped.$N'; 
         END_IF; 
         (* create answer string *) 
         strRxDataLen := INT_TO_STRING(iRxDataLen); 
         strPeerIpAddr := LAN_INET_TO_ASCII(inetPeerIpAddr); 
         strPeerPort := UINT_TO_STRING(uiPeerPort); 
         strTxData := CONCAT ('$NPLC: ', strRxDataLen, ' Byte(s) received ', 
                               'from IP-Address=', strPeerIpAddr, '/', 
                               'Port=', strPeerPort, ':', 
                               '$N-> Command: ', strRxData, 
                               '$N-> Result: ', strTxResult); 
         uiProcState := uiProcState + 1; (* new state: Send Response *) 
     (* ----- Send Response ----- *) 
    3: 
         (* The values PEER_ADDR and PEER_PORT identifies the *) 
         (* client host, to which the answer should be send now. *) 
         (* Both values was output parameters from a previous *) 
         (* call of the FB LAN_UDP_RECVFROM_STR. *) 
         FB_LanUdpSendtoStr ( 
             ENABLE := TRUE, 
             NETNUMBER := NETNUMBER, 
             SOCKET_ID := SocketID, 
             PEER_ADDR := inetPeerIpAddr, 
             PEER_PORT := uiPeerPort, 
             TXDATA := strTxData, 
             TXLENGTH := 0); 
         IF (xServerRunning = TRUE) THEN 
            uiProcState := uiProcState - 2; (* go back to reveive state *) 
        ET, SF uiProcState := uiProcState + 1; (* goto finish state *) 
         END_IF; 
     (* ----- Finish Server ----- *) 
    4: 
         FB_LanUdpCloseSocket ( 
             ENABLE := TRUE, 
             NETNUMBER := NETNUMBER, 
             SOCKET_ID := SocketID); 
         uiProcState := uiProcState + 1;
```

```
 (* ----- Stop State ----- *) 
 5: 
    ; (* simply do nothing *) 
 (* --- unknown state --- *) 
 ELSE 
   uiProcState := 0;
```
*END\_CASE;* 

*RETURN;* 

*END\_PROGRAM* 

# **4 Securing Process Data in the Nonvolatile Storage**

# **4.1 Application of Nonvolatile Storage for Process Data**

The defined PLC program variables can only store the information they contain during the program runtime. This information is usually lost when the program is terminated or the PLC shutdown. The function block *NVDATA\_Xxx* (NV = nonvolatile), described in sections [4.2,](#page-40-0) [4.3](#page-43-0) and [4.4](#page-46-0), allows the filing of process data in a nonvolatile storage.

Storing process data in the nonvolatile storage allows a PLC program, for example, to continue the operation of production counters even after a system restart. It is also possible to retentively store parameters which have been reconfigured to the system runtime by the user, e.g. via an operating device.

# <span id="page-40-0"></span>**4.2 Function Block NVDATA\_BIT**

The function block *NVDATA\_BIT* writes logical process data (BYTE, WORD, DWORD) in as well as reads stored process data from the PLC nonvolatile storage (EEPROM, file).

#### Prototype of the Function Block

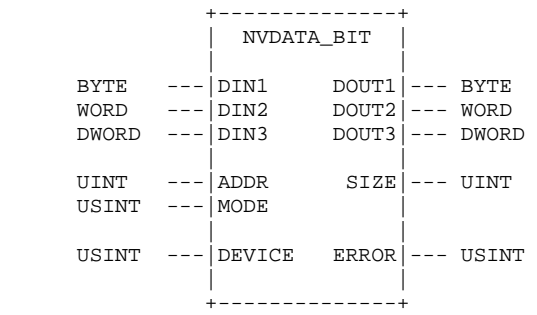

#### Definition of Operands

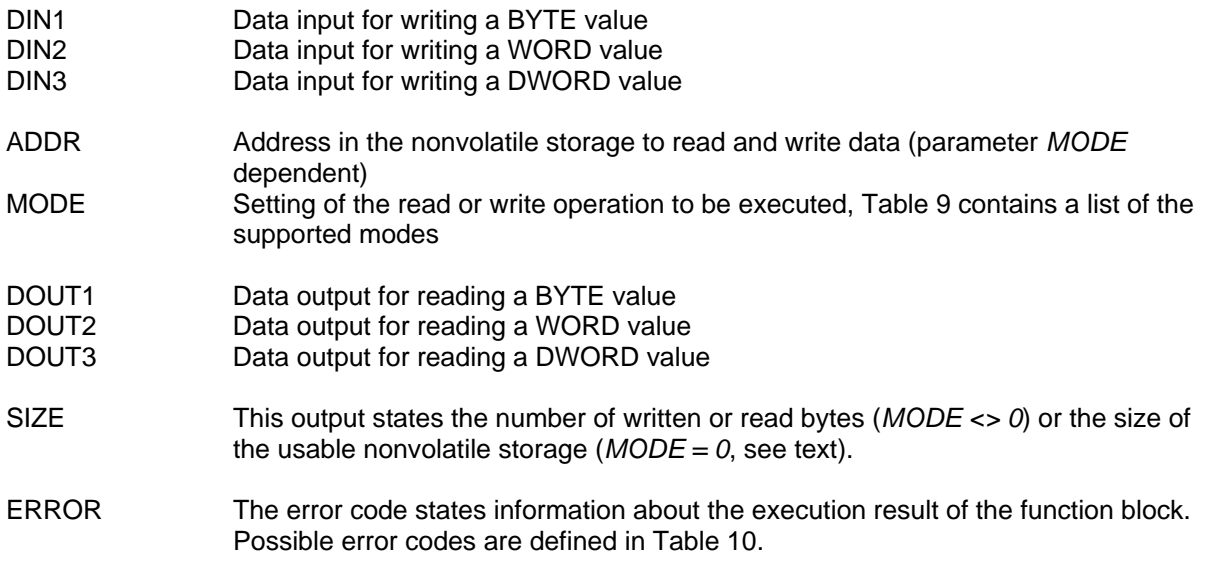

DEVICE Device number, this parameter depends on the respective control. (Note: most controls only support the device 0. Therefore, this input does not have to be set since it is already pre-occupied with the initial value 0).

*Table 9 Call Modes for the Function Block NVDATA\_BIT* 

<span id="page-41-0"></span>

| <b>Mode</b> | <b>Action</b>                                                   |
|-------------|-----------------------------------------------------------------|
| 16#00       | Determine the size of the usable nonvolatile storage (see text) |
| 16#01       | Read a BYTE from the nonvolatile storage at data output DOUT1   |
| 16#02       | Read a WORD from the nonvolatile storage at data output DOUT2   |
| 16#03       | Read a DWORD from the nonvolatile storage at data output DOUT3  |
| 16#81       | Write a BYTE in the nonvolatile storage at data input DIN1      |
| 16#82       | Write a WORD in the nonvolatile storage at data input DIN2      |
| 16#83       | Write a DWORD in the nonvolatile storage at data input DIN3     |

# *Table 10 Error Codes of the Function Blocks NVDATA\_Xxx*

<span id="page-41-1"></span>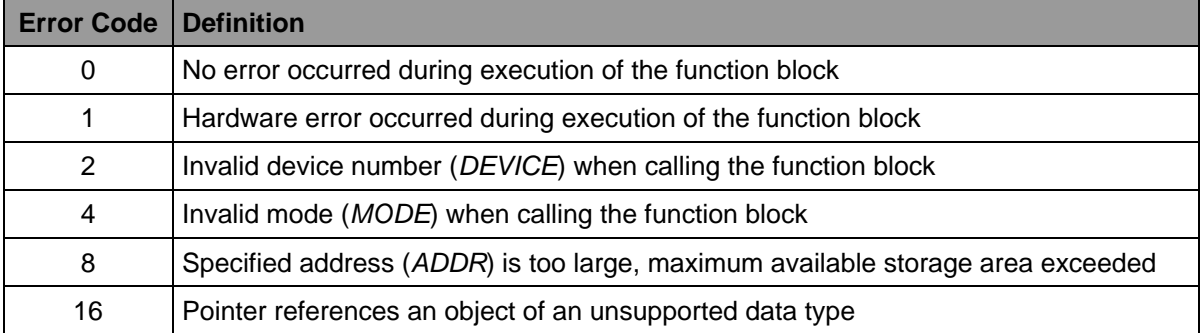

# **Description**

Various types of data can be written in or read from a nonvolatile storage (EEPROM, file) via the function block. Depending on the data to be written or read, the respective mode has to be set at input *MODE* according to [Table 9](#page-41-0). Ensure that, depending on the selected mode, the data is either stored at the associated data input or read from the associated data output. The passed value at input *ADDR* is the basic address for the read or write operation to be executed. If addressing exceeds the maximum memory size, the function block returns with a corresponding error. The PLC program is fully responsible for partitioning the available memory and for ensuring that the value used at input *ADDR* does not cause overlapping of the data to be stored. The number of read or written bytes is returned to output *SIZE*. This value can then be used to calculate the next free address  $(ADDR<sub>new</sub> := ADDR<sub>old</sub> + SIZE).$ 

Calling the block via *MODE = 0* determines the size of the usable nonvolatile storage. For this, the remaining residual size as from the value passed at input ADDR is returned to output *SIZE* (*SIZE := NVDATAFullSize - ADDR*). Call the block via *ADDR := 0* to determine the overall size of the nonvolatile storage.

Possible errors during execution of the function block are displayed at output *ERROR* and described in [Table 10.](#page-41-1)

The following sample program shows the application of the function block *NVDATA\_BIT*. At first, a data byte is written from address 10 onwards and subsequently read by the same address. Since input *DEVICE* is not set by the user program, the standard setting remains the same and the block implicitly uses the device number 0.

#### Sample Program

*PROGRAM SaveDataBit* 

```
VAR CONSTANT 
    NVDBIT_MODE_GET_SIZE : USINT := 16#00; 
 NVDBIT_MODE_RD_BYTE : USINT := 16#01; 
 NVDBIT_MODE_RD_WORD : USINT := 16#02; 
    NVDBIT_MODE_RD_DWORD : USINT := 16#03; 
    NVDBIT_MODE_WR_BYTE : USINT := 16#81; 
    \emph{NVDBIT\_MODE\_WR\_WORD} NVDBIT_MODE_WR_DWORD : USINT := 16#83; 
    NVDATA_ERROR_SUCCESS : USINT := 0; 
   NVDATA ERROR HW ERROR NVDATA_ERROR_UNKNOWN_DEVICE : USINT := 2; 
    NVDATA_ERROR_INVALID_MODE : USINT := 4; 
     NVDATA_ERROR_OUT_OF_MEM : USINT := 8; 
END_VAR 
VAR 
     WriteDataByte : BYTE; 
     WriteDataSize : UINT; 
     ReadDataByte : BYTE; 
     ReadDataSize : UINT; 
     Error : ARRAY[0..1] OF USINT; 
     FB_NvDataBit : NVDATA_BIT; 
END_VAR
(* write a BYTE value into EEPROM *) 
LD 16#10 
ST WriteDataByte 
CAL FB_NvDataBit ( 
         DIN1 := WriteDataByte, 
         ADDR := 10, 
         MODE := NVDBIT_MODE_WR_BYTE 
 | 
         WriteDataSize := SIZE, 
         Error[0] := ERROR) 
(* read a BYTE value from EEPROM *) 
CAL FB_NvDataBit ( 
         ADDR := 10, 
         MODE := NVDBIT_MODE_RD_BYTE 
 | 
         ReadDataByte := DOUT1, 
         ReadDataSize := SIZE, 
         Error[1] := ERROR) 
RET
```

```
END_PROGRAM
```
# <span id="page-43-0"></span>**4.3 Function Block NVDATA\_INT**

The function block *NVDATA\_INT* writes arithmetical process data (SINT, INT, DINT, REAL) in as well as reads stored process data from the PLC nonvolatile storage (EEPROM, file).

#### Prototype of the Function Block

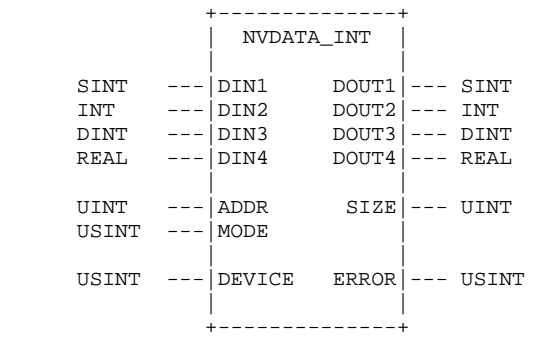

# Definition of Operands

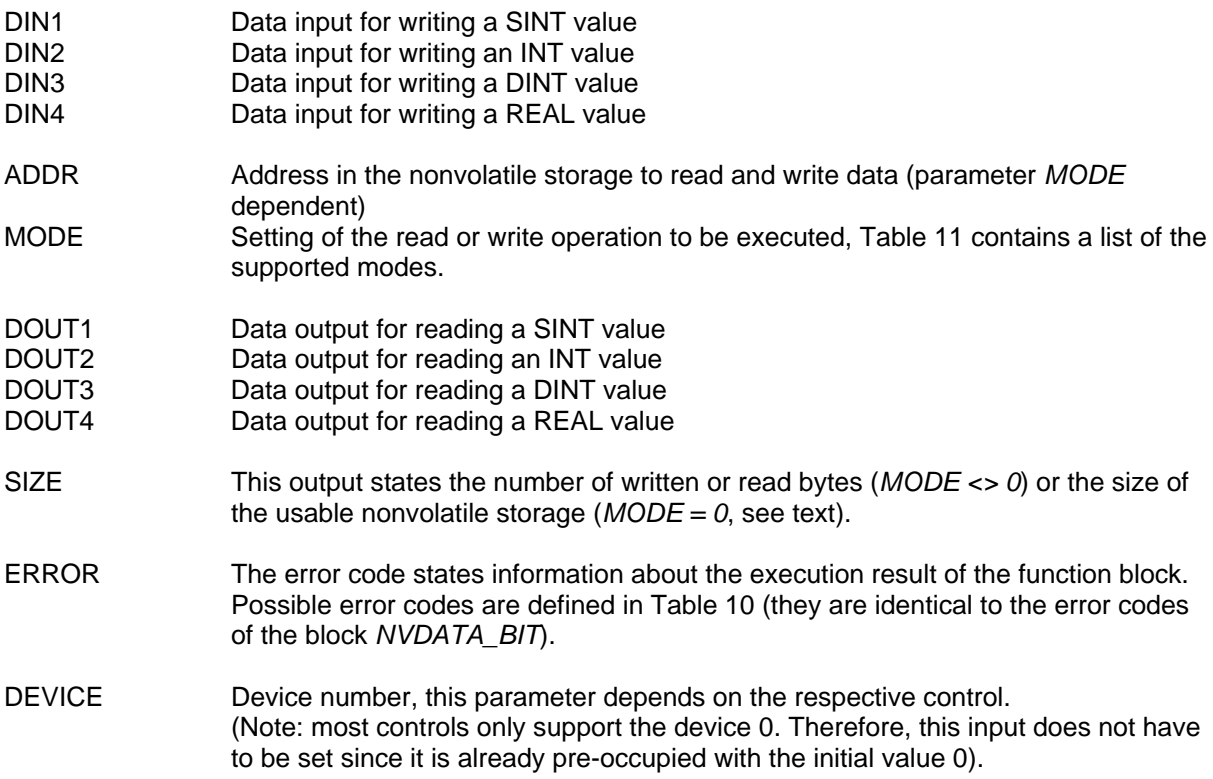

<span id="page-44-0"></span>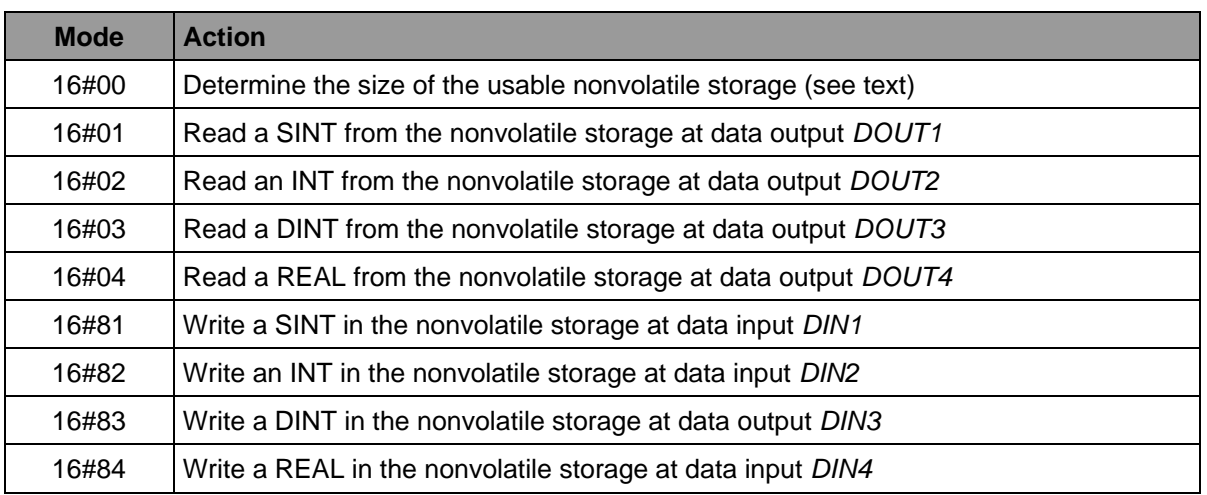

# *Table 11 Call Mode for the Function Block NVDATA\_INT*

#### **Description**

Various types of data can be written in or read from a nonvolatile storage (EEPROM, file) via the function block. Depending on the data to be read or written, the respective mode has to be set at input *MODE* according to [Table 11.](#page-44-0) Ensure that, depending on the selected mode, the data is either stored at the associated data input or read from the associated data output. The value passed at input *ADDR* is the basic address for the read or write operation to be executed. If addressing exceeds the maximum memory size, the function block returns with a corresponding error. The PLC program is fully responsible for partitioning the available memory and for ensuring that the value used at input *ADDR* does not cause overlapping of the data to be stored. The number of read or written bytes is returned to output *SIZE*. This value can then be used to calculate the next free address  $(ADDR<sub>new</sub> := ADDR<sub>old</sub> + SIZE).$ 

Calling the block via *MODE = 0* determines the size of the usable nonvolatile storage. For this, the remaining residual size as from the value passed at input ADDR is returned to output *SIZE* (*SIZE := NVDATA<sub>FullSize</sub>* - *ADDR*). Call the block via *ADDR := 0* to determine the overall size of the nonvolatile storage.

Possible errors during execution of the function block are displayed at output *ERROR* and described in [Table 10](#page-41-1) (they are identical to the error codes of the *NVDATA\_BIT* block).

The following sample program shows the application of the function block *NVDATA\_INT*. At first, a REAL value is written from address 20 onwards and subsequently read by the same address. Since input *DEVICE* is not set by the user program, the standard setting remains the same and the block implicitly uses the device number 0.

#### Sample Program

*PROGRAM SaveDataInt* 

```
VAR CONSTANT 
     NVDINT_MODE_GET_SIZE : USINT := 16#00; 
 NVDINT_MODE_RD_SINT : USINT := 16#01; 
 NVDINT_MODE_RD_INT : USINT := 16#02; 
     NVDINT_MODE_RD_DINT : USINT := 16#03; 
     NVDINT_MODE_RD_REAL : USINT := 16#04; 
     NVDINT_MODE_WR_SINT : USINT := 16#81; 
     NVDINT_MODE_WR_INT : USINT := 16#82; 
     NVDINT_MODE_WR_DINT : USINT := 16#83; 
    \emph{NVDINT\_MODE\_WR\_REAL} NVDATA_ERROR_SUCCESS : USINT := 0; 
    NVDATA ERROR HW_ERROR
     NVDATA_ERROR_UNKNOWN_DEVICE : USINT := 2; 
     NVDATA_ERROR_INVALID_MODE : USINT := 4; 
    NVDATA ERROR_OUT_OF_MEM :
END_VAR 
VAR 
     WriteDataReal : REAL; 
     WriteDataSize : UINT; 
     ReadDataReal : REAL; 
     ReadDataSize : UINT; 
     Error : ARRAY[0..1] OF USINT; 
     FB_NvDataInt : NVDATA_INT; 
END_VAR
(* write a REAL value into EEPROM *) 
LD 7.89 
ST WriteDataReal 
CAL FB_NvDataInt ( 
         DIN4 := WriteDataReal, 
         ADDR := 20, 
         MODE := NVDINT_MODE_WR_REAL 
 | 
         WriteDataSize := SIZE, 
         Error[0] := ERROR) 
(* read a REAL value from EEPROM *) 
CAL FB_NvDataInt ( 
         ADDR := 20, 
         MODE := NVDINT_MODE_RD_REAL 
         | 
         ReadDataReal := DOUT4, 
         ReadDataSize := SIZE, 
         Error[1] := ERROR) 
RET
```

```
END_PROGRAM
```
#### <span id="page-46-0"></span>**4.4 Function Block NVDATA\_STR**

The function block *NVDATA\_STR* writes character string-based process data (STRING) in as well as reads stored process data from the PLC nonvolatile storage (EEPROM, file).

#### Prototype of the Function Block

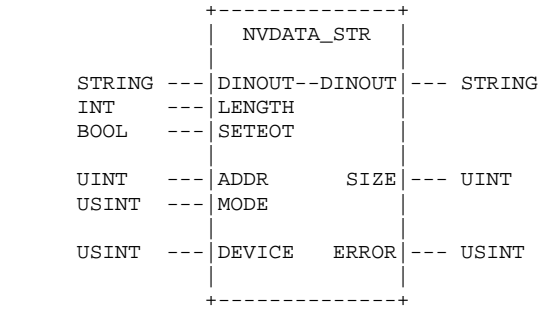

# **Definition of Operands**

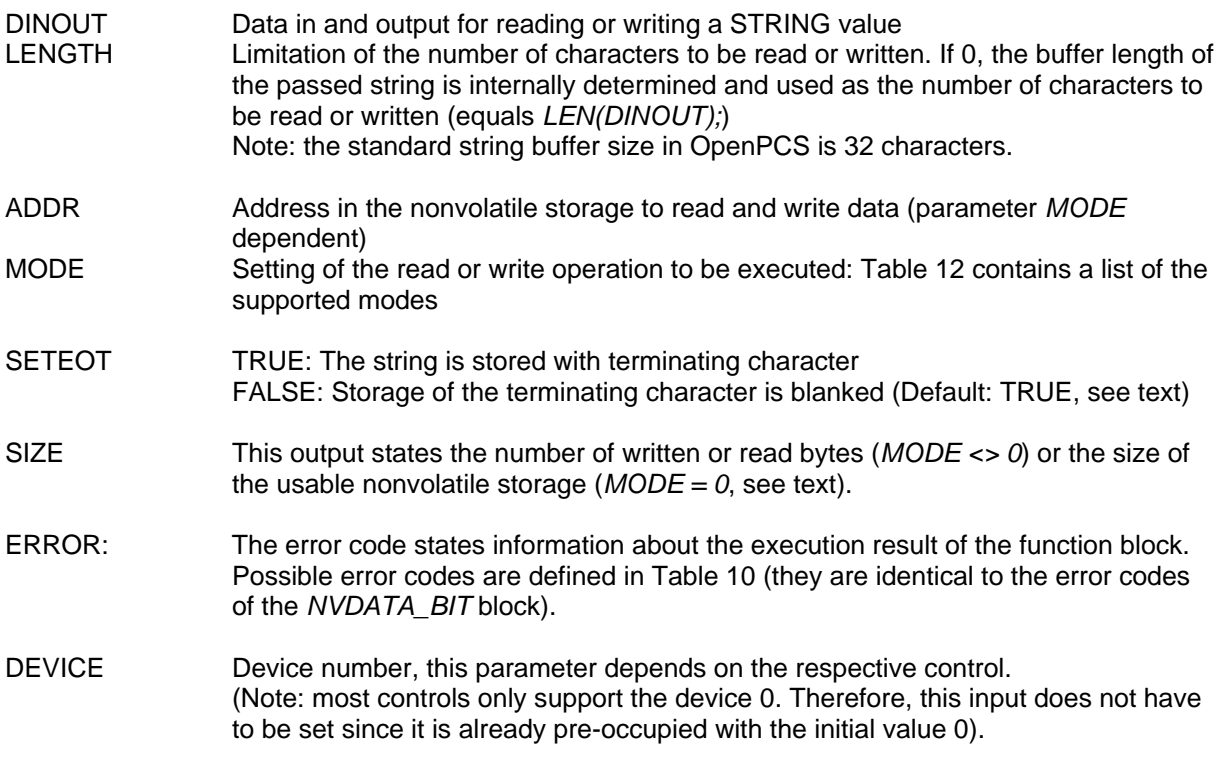

#### *Table 12 Call Mode for the Function Block NVDATA\_STR*

<span id="page-46-1"></span>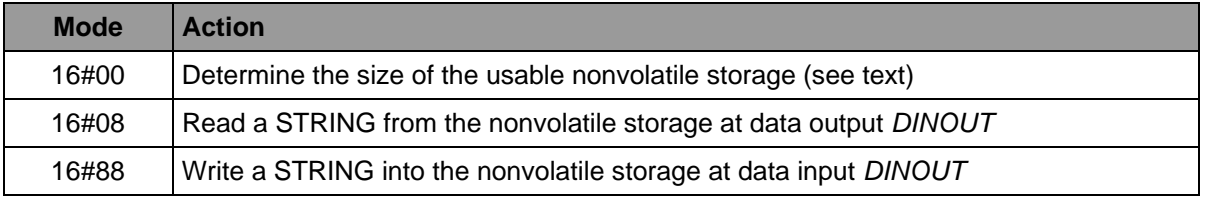

# **Description**

Character string-based data can be written in or read from a nonvolatile storage (EEPROM, file) via the function block. Depending on the data to be read or written, the respective mode has to be set at input *MODE* according to [Table 12](#page-46-1). For this, the parameter *DINOUT* is used as in or output depending on the mode. The value passed at input *ADDR* is the basic address for the read or write operation to be executed. If addressing exceeds the maximum memory size, the function block returns with a corresponding error. The PLC program is fully responsible for partitioning the available memory and for ensuring that the value used at input *ADDR* does not cause overlapping of the data to be stored. The number of read or written bytes is returned to output *SIZE*. This value can then be used to calculate the next free address (*ADDRnew := ADDRold + SIZE*).

Input *LENGTH* specifies the number of valid characters during writing. If this value is 0, the length of the character string in the string is determined internally (equals *LEN(DINOUT);*) and used as the number of characters to be written. In this case, the entire occupied string content is written. Input *LENGTH* can be used during reading to limit the number of characters to be processed to the specified value.

Use input *SETEOT* to set whether the string's terminating character should also be stored or not (Default: TRUE). If the string is completely stored in the nonvolatile storage together with the terminating character, the length is not necessary during reading at input *LENGTH* (*LENGTH = 0*). The block accepts all the characters until the end delimiter in the string passed to parameter *DINOUT*. Storage of the terminating character is blanked when the block is called via *SETEOT = FALSE*. Therefore, one byte less is occupied per string in the non-volatile storage. However, in this case the string length has to be known and specified at input *LENGTH* during reading. If the terminating character has been written, it is taken into consideration when the processed characters are specified at output *SIZE*. Therefore, when calling the block via *SETEOT = TRUE*, the value of output SIZE is equal to *LEN(DINOUT) + 1*.

Calling the block via *MODE = 0* determines the size of the usable nonvolatile storage. For this, the remaining residual size as from the value passed at input ADDR is returned to output *SIZE* (*SIZE := NVDATAFullSize - ADDR*). Call the block via *ADDR := 0* to determine the overall size of the nonvolatile storage.

Possible errors during execution of the function block are displayed at output *ERROR* and described in [Table 10](#page-41-1) (they are identical to the error codes of the *NVDATA\_BIT* block).

The following sample program shows the application of the function block *NVDATA\_STR*. At first, a string is written from address 30 onwards and subsequently read by the same address. Since input *DEVICE* is not set by the user program, the standard setting remains the same and the block implicitly uses the device number 0.

#### Sample Program

*PROGRAM SaveDataStr* 

```
VAR CONSTANT 
    NVDSTR_MODE_GET_SIZE : USINT := 16#00; 
    NVDSTR_MODE_RD_STRING : USINT := 16#08; 
    NVDSTR_MODE_WR_STRING : USINT := 16#88; 
    NVDATA_ERROR_SUCCESS : USINT := 0; 
    NVDATA_ERROR_HW_ERROR : USINT := 1; 
    NVDATA_ERROR_UNKNOWN_DEVICE : USINT := 2; 
 NVDATA_ERROR_INVALID_MODE : USINT := 4; 
 NVDATA_ERROR_OUT_OF_MEM : USINT := 8; 
END_VAR
```

```
VAR 
     WriteDataString : STRING; 
     WriteDataSize : UINT; 
     ReadDataString : STRING; 
     ReadDataSize : UINT; 
     Error : ARRAY[0..1] OF USINT; 
     FB_NvDataStr : NVDATA_STR; 
END_VAR
(* write a STRING value into EEPROM *) 
LD 'HelloWorld' 
ST WriteDataString 
CAL FB_NvDataStr ( 
         DINOUT := WriteDataString, 
        LENGTH := 0, ( * save whole string *)<br>
SETEOT := TRUE, ( * include termination character *)
                                   SETEOT := TRUE, (* include termination character *) 
         ADDR := 30, 
         MODE := NVDSTR_MODE_WR_STRING 
 | 
         WriteDataSize := SIZE, 
         Error[0] := ERROR) 
(* read a STRING value from EEPROM *) 
CAL FB_NvDataStr ( 
         DINOUT := ReadDataString, 
                                  (* read whole string * )
         ADDR := 30, 
         MODE := NVDSTR_MODE_RD_STRING 
 | 
         ReadDataSize := SIZE, 
         Error[1] := ERROR)
```
*RET* 

*END\_PROGRAM* 

#### **4.5 Function Block NVDATA\_BIN**

The function block *NVDATA\_BIN* writes binary process data in as well as reads stored process data from the PLC nonvolatile storage (EEPROM, file).

Prototype of the Function Block

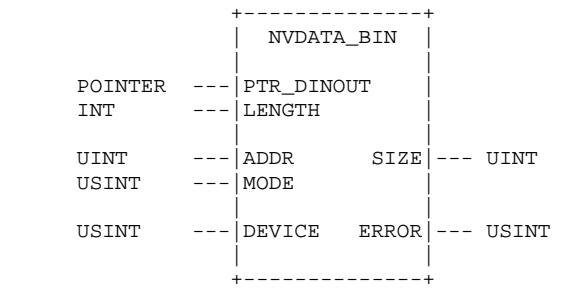

# Definition of Operands

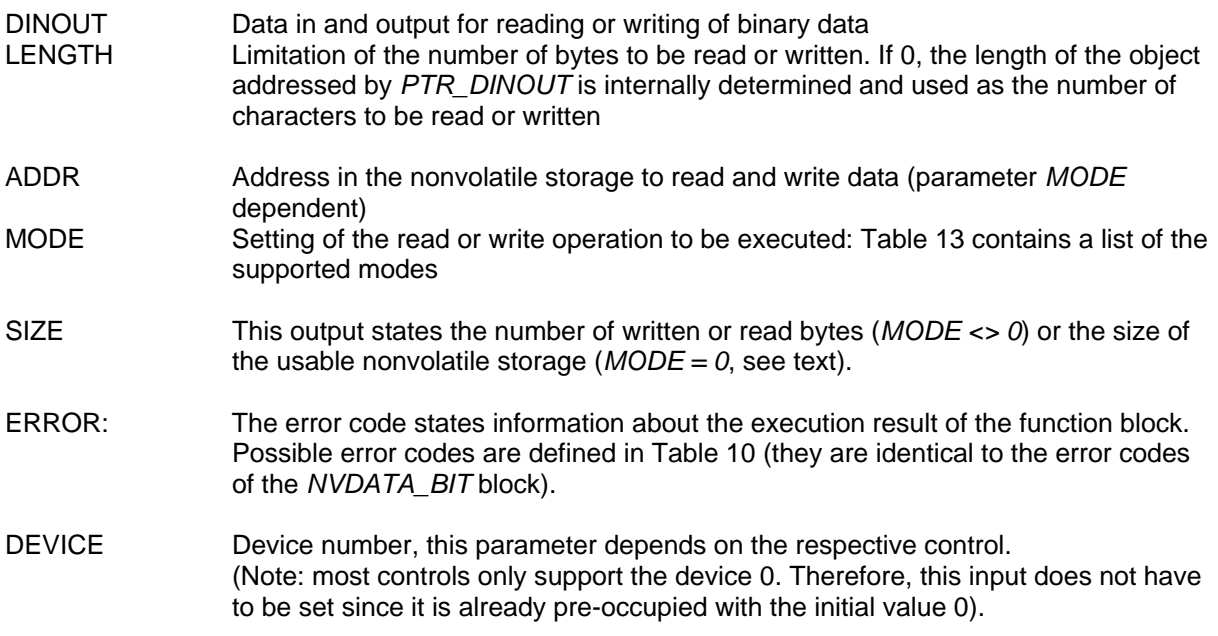

# *Table 13 Call Mode for the Function Block NVDATA\_BIN*

<span id="page-49-0"></span>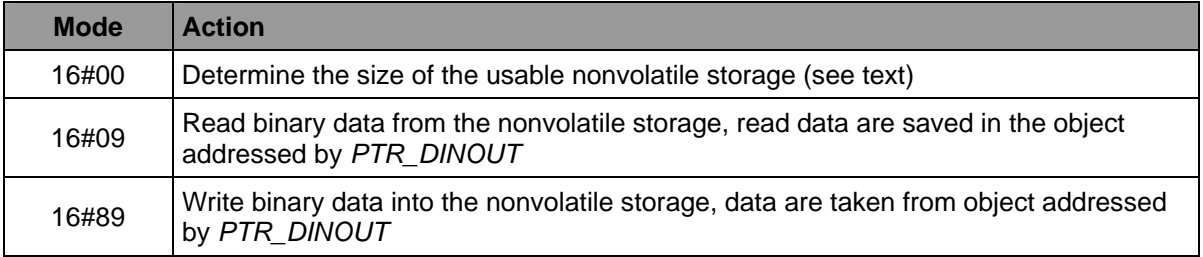

# **Description**

Binary data can be written in or read from a nonvolatile storage (EEPROM, file) via the function block. Depending on the data to be read or written, the respective mode has to be set at input *MODE* according to [Table 13](#page-49-0). For this, the object addressed by parameter *DINOUT* is used as data source or destination, depending on the mode. The value passed at input *ADDR* is the basic address for the read or write operation to be executed. If addressing exceeds the maximum memory size, the function block returns with a corresponding error. The PLC program is fully responsible for partitioning the available memory and for ensuring that the value used at input *ADDR* does not cause overlapping of the data to be stored. The number of read or written bytes is returned to output *SIZE*. This value can then be used to calculate the next free address (ADDR<sub>new</sub> := ADDR<sub>old</sub> + SIZE).

Input *LENGTH* specifies the number bytes to process. If this value is 0, the length of the object addressed by PTR\_TXDATA is internally determined and used as the number of bytes to be read or written.

Calling the block via *MODE = 0* determines the size of the usable nonvolatile storage. For this, the remaining residual size as from the value passed at input ADDR is returned to output *SIZE* (*SIZE := NVDATAFullSize - ADDR*). Call the block via *ADDR := 0* to determine the overall size of the nonvolatile storage.

Possible errors during execution of the function block are displayed at output *ERROR* and described in [Table 10](#page-41-1) (they are identical to the error codes of the *NVDATA\_BIT* block).

The following sample program shows the application of the function block *NVDATA\_BIN*. At first, a data object is written from address 30 onwards and subsequently read by the same address. Since input *DEVICE* is not set by the user program, the standard setting remains the same and the block implicitly uses the device number 0.

```
Sample Program
PROGRAM SaveDataBin 
VAR CONSTANT 
    NVDSTR_MODE_GET_SIZE : USINT := 16#00; 
                         : USINT := 16#09;<br>DISINT := 16#89;
    \emph{NUDSTR MODEL} \emph{WRE} \emph{BIN} NVDATA_ERROR_SUCCESS : USINT := 0; 
     NVDATA_ERROR_HW_ERROR : USINT := 1; 
     NVDATA_ERROR_UNKNOWN_DEVICE : USINT := 2; 
     NVDATA_ERROR_INVALID_MODE : USINT := 4; 
 NVDATA_ERROR_OUT_OF_MEM : USINT := 8; 
 NVDATA_ERROR_PTR_TYPE : USINT := 16; 
END_VAR 
VAR 
     WriteDataObject : ARRAY[0..3] OF BYTE := [ 16#01, 16#02, 16#03, 16#04 ]; 
     ReadDataObject : ARRAY[0..3] OF BYTE; 
     Error : ARRAY[0..1] OF USINT; 
     FB_NvDataBin : NVDATA_BIN; 
     pDataObject : POINTER; 
END_VAR
(* write a binary data object into EEPROM *) 
LD &WriteDataObject 
        ST pDataObject 
CAL FB_NvDataBin ( 
         PTR_DINOUT := pDataObject, 
                                  LENGTH := 0, (* save whole object *) 
         ADDR := 30, 
         MODE := NVDSTR_MODE_WR_BIN 
 | 
         WriteDataSize := SIZE, 
         Error[0] := ERROR) 
(* read a binary data object from EEPROM *) 
LD &ReadDataObject 
ST pDataObject 
CAL FB_NvDataBin ( 
         PTR_DINOUT := pDataObject, 
                                  LENGTH := 0, (* read whole object *) 
         MODE := NVDSTR_MODE_RD_BIN 
         ADDR := 30, 
 | 
         ReadDataSize := SIZE, 
         Error[1] := ERROR) 
RET
```
*END\_PROGRAM* 

# **5 Access to Serial Interface (SIO)**

# **5.1 Application of the Serial Interface**

The serial interface enables data exchange with other devices via direct point-to-point connection. It can, e.g., be used for data output on a printer or operation terminal control. Depending on the hardware design of the serial interface, the data flow can be influenced by different handshake protocols, e.g., via modem control lines (RTS, CTS, DTR, DSR) or XON/XOFF. Due to the function blocks *SIO\_INIT* and *SIO\_STATE* it is possible to initialize and control the interface. Status information can also be retrieved. With the function blocks *SIO\_READ\_CHR* and *SIO\_WRITE\_CHR* it is possible to process single characters. With *SIO\_READ\_STR* and *SIO\_WRITE\_STR* on the other hand it is possible to transfer character strings.

# **5.2 Function Block SIO\_INIT**

The function block *SIO\_INIT* initializes the serial interface and sets the handshake protocol for the flow control.

#### Prototype of the Function Block

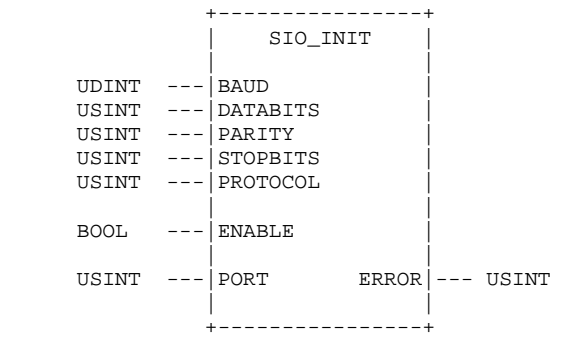

#### Definition of Operands

#### BAUD

Specification of the baud rate to be used in bps, this parameter depends on the properties of the respective interface, valid values are, e.g.:

1200, 2400, 9600, 19200, 38400, 57600, 115200

- DATABITS Specification of the number of data bits to be used, this parameter depends on the properties of the respective interface, valid values are, e.g.:  $7 = 7$  data bits  $8 = 8$  data bits PARITY Specification of the parity to be used for secure data transfer, this parameter depends on the properties of the respective interface, valid values are, e.g.:
	- $0 = no$  parity
		- $1 =$  odd parity
		- $2 =$  even parity

| STOP BITS       | Specification of the number of stop bits to be used, this parameter depends on the<br>properties of the respective interface, valid values are, e.g.:<br>$1 = 1$ stop bit<br>$2 = 2$ stop bits                                                  |
|-----------------|----------------------------------------------------------------------------------------------------|
| <b>PROTOCOL</b> | Specification of the handshake protocols to be used, this parameter depends on<br>the properties of the respective interface, valid values are, e.g.:<br>$0 = no$ protocol<br>$1 = XON/XOFF$<br>$2$ = hardware handshake (RTS/CTS flow control) |
| ENABLE          | Enable or disable the serial interface<br>$TRUE =$ initialize the serial interface<br>$FALSE = switch off the serial interface$                                                                                                    |
| <b>PORT</b>     | Number of serial interface to be used                                                                                                    |
| <b>ERROR</b>    | The error code states information about the execution result of the function block.<br>Possible error codes are defined in Table 14.                                                                                                    |

*Table 14 Error Codes of the Function Block SIO\_INIT* 

<span id="page-52-0"></span>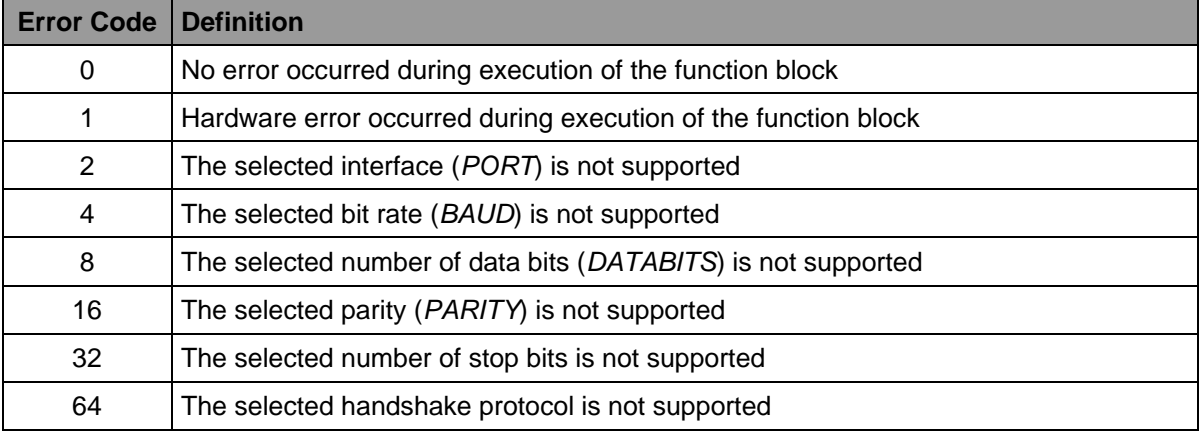

#### **Description**

The function block initializes the serial interface with the specified parameters. The actual availability or support of parameters depends on the respective hardware properties of the interface. Please see the respective manual of each control for more detailed information. Possible errors during execution of the function block are displayed at output *ERROR* as a bit mask and described in [Table 14](#page-52-0). Due to the simultaneous setting of various bits it is possible to signalize several errors (e.g. 136 = 128 + 8 => invalid bit rate and non-supported protocol).

The following sample program shows the application of the function block *SIO\_INIT* to initialize the serial interface with the following parameters: 9600 baud, 8 data bits, no parity, 1 stop bit, software flow control via XON/XOFF protocol.

#### Sample Program

*VAR CONSTANT (\* Definition of Parity Type \*) SIO\_INIT\_PARITY\_NO : USINT := 0; SIO\_INIT\_PARITY\_ODD : USINT := 1;*   $SIO$   $INIT$   $PARITY$   $EVEN$  *(\* Definition of Protocol Type \*) SIO\_INIT\_PROTOCOL\_NO : USINT := 0;*   $\begin{array}{lll} \texttt{SIO\_INIT\_PROTOCOL\_XON\_XOFF} & & : \texttt{USINT} & : = 1; \\ \texttt{SIO\_INIT\_PROTOCOL\_RTS\_CTS} & & : \texttt{USINT} & : = 2; \end{array}$  $SIO\_INIT\_PROTOCOL\_RTS\_CTS$  *(\* Error Codes of FB SIO\_INIT \*)*   $\begin{array}{lll} \textit{SIO\_INIT\_ERR\_SUCCES} & & \textit{: } \textit{USINT} & \textit{:= 0}; \\ \textit{SIO\_INIT\_ERR\_HR\_ERROR} & & \textit{: } \textit{USINT} & \textit{:= 1}; \\ \end{array}$  $SIO\_INIT\_ERR\_HW\_ERROR$  *SIO\_INIT\_ERR\_INVALID\_PORT : USINT := 2; SIO\_INIT\_ERR\_INVALID\_BAUD : USINT := 8; SIO\_INIT\_ERR\_INVALID\_DATABITS : USINT := 16; SIO\_INIT\_ERR\_INVALID\_PARITY : USINT := 32; SIO\_INIT\_ERR\_INVALID\_STOPBITS : USINT := 64; SIO\_INIT\_ERR\_INVALID\_PROTOCOL : USINT := 128; PORTNUM : USINT := 1; END\_VAR VAR FB\_SioInit : SIO\_INIT; xInitOk : BOOL := FALSE; END\_VAR (\* ----- Init Sio ----- \*) SioInit: (\* Initialize Serial Port \*) CAL FB\_SioInit ( BAUD := 9600, DATABITS := 8, PARITY := SIO\_INIT\_PARITY\_NO, STOPBITS := 1, PROTOCOL := SIO\_INIT\_PROTOCOL\_XON\_XOFF, ENABLE := TRUE, PORT := PORTNUM) LD FB\_SioInit.ERROR EQ SIO\_INIT\_ERR\_SUCCESS ST xInitOk* 

*...* 

*RET* 

# **5.3 Function Block SIO\_STATE**

The function block *SIO\_SATE* sets and retrieves status information of the serial interface.

# Prototype of the Function Block

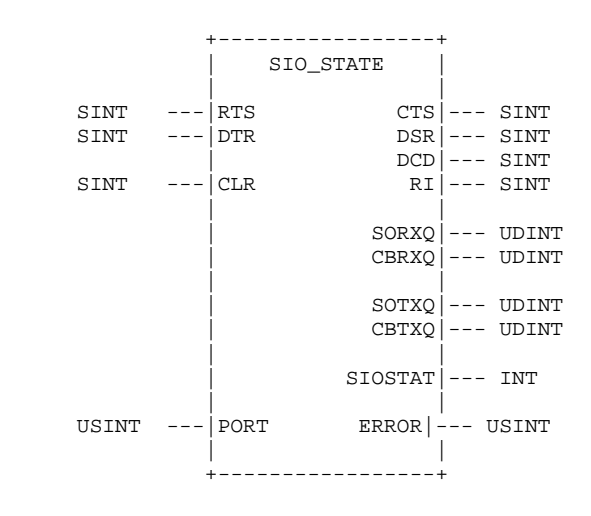

#### Definition of Operands

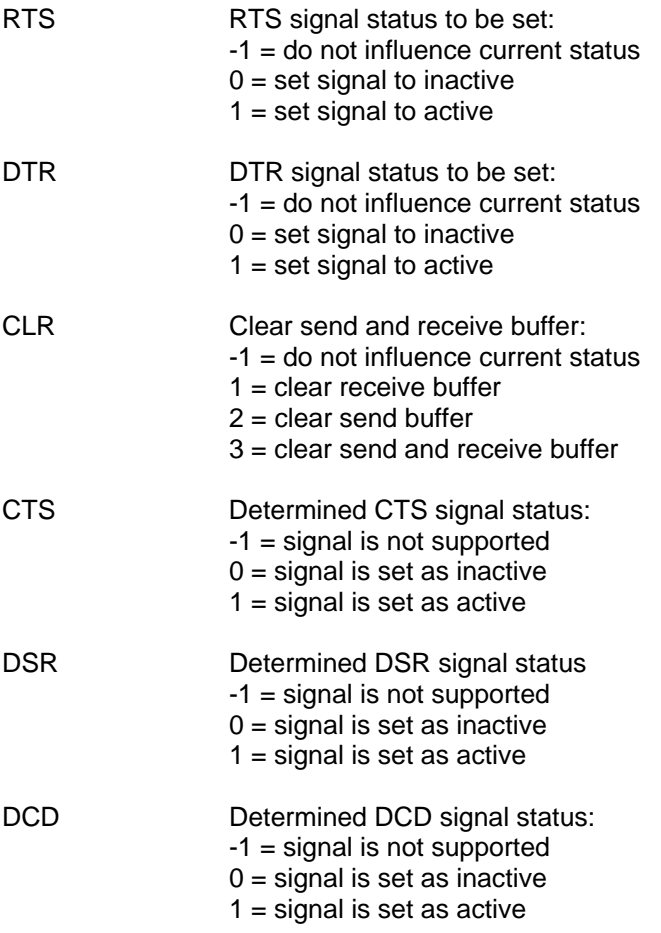

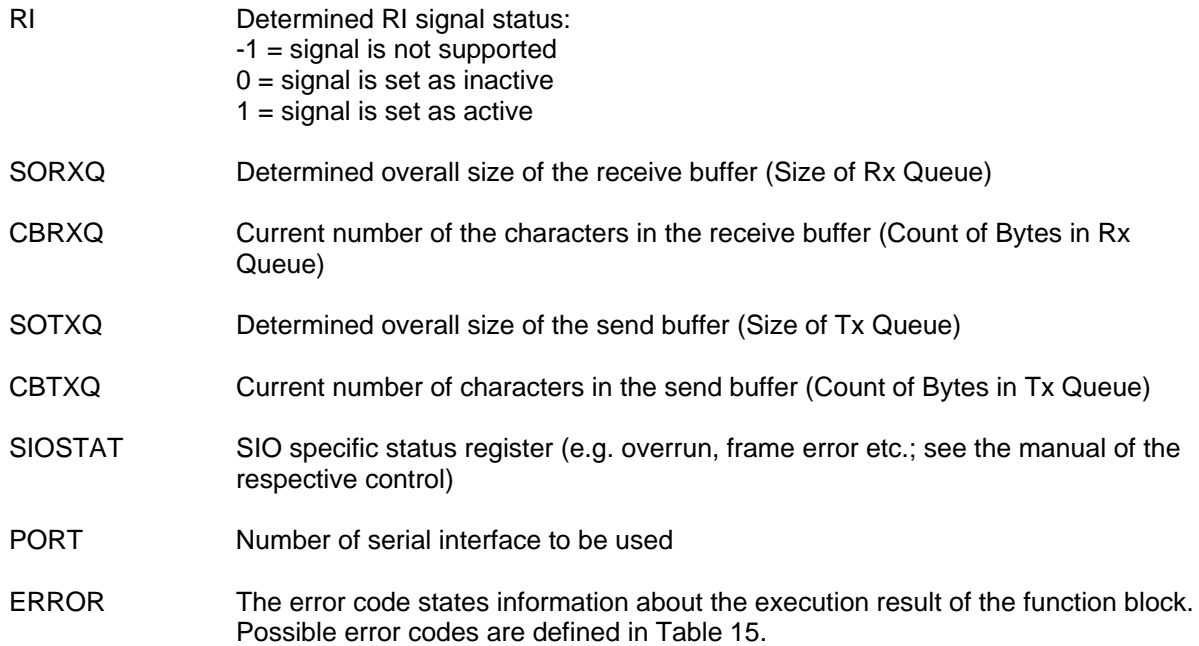

#### *Table 15 Error Codes of the Function Block SIO\_STAT*

<span id="page-55-0"></span>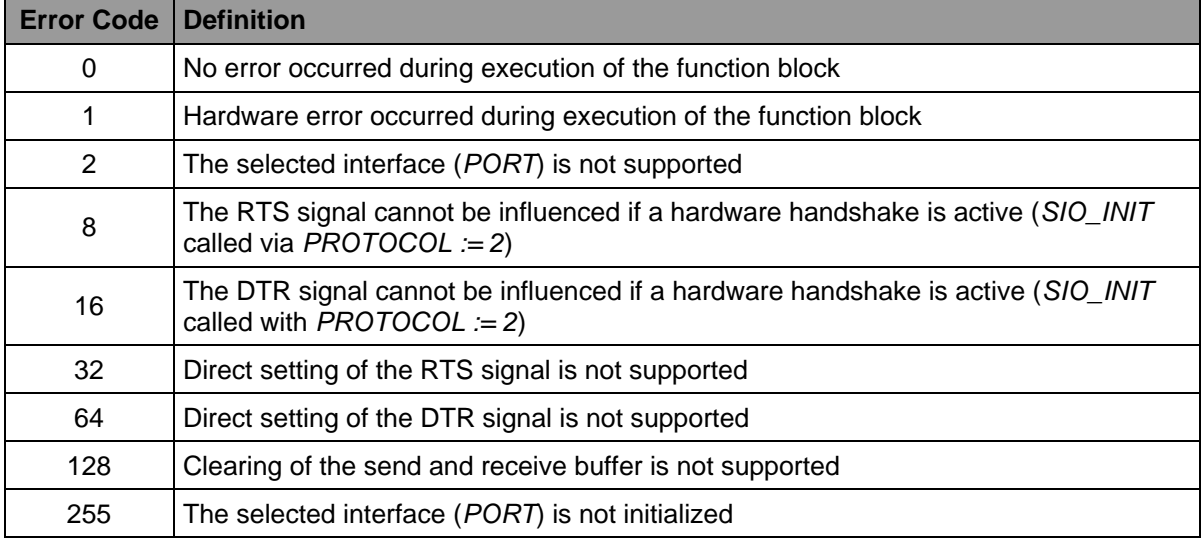

#### **Description**

The function block sets and retrieves status information of the serial interface. The actual availability or support of parameters depends on the respective hardware properties of the interface. Please see the respective manual of each control for more detailed information. Possible errors during execution of the function block are displayed at output *ERROR* as a bit mask and described [Table 15.](#page-55-0) Due to simultaneous setting of various bits it is possible to signalize several errors (e.g.  $24 = 16 + 8 \Rightarrow$  RTSand DTR signals cannot be influenced during an activated hardware handshake).

The following extract from the program shows the application of the function block *SIO\_STAT* to determine the current status of the serial interface.

#### Sample Program

```
VAR CONSTANT 
     (* Definition of Control Codes *) 
 SIO_STAT_DO_NOT_CHANGE : SINT := -1; 
 SIO_STAT_CLR : SINT := 0; 
 SIO_STAT_SET : SINT := 1; 
     (* Error Codes of FB SIO_STAT *) 
    SIO_STAT_ERR_SUCCESS : USINT := 0; 
     SIO_STAT_ERR_HW_ERROR : USINT := 1; 
     SIO_STAT_ERR_INVALID_PORT : USINT := 2; 
    SIO_STAT_ERR_RTS_SET_ERROR : USINT := 8; 
   SIO STAT_ERR_DTR_SET_ERROR
     SIO_STAT_ERR_RTS_NOT_SUPPORTED : USINT := 32; 
    SIO_STAT_ERR_DTR_NOT_SUPPORTED : USINT := 64; 
 SIO_STAT_ERR_CLR_NOT_SUPPORTED : USINT := 128; 
 SIO_STAT_ERR_NOT_INITIALIZED : USINT := 255; 
    PORTNUM : USINT := 1; 
END_VAR 
VAR 
    FB_SioState : SIO_STATE; 
             xStatOk : BOOL := FALSE; 
    siCts : SINT; 
     siDsr : SINT; 
    siDcd : SINT; 
                siRi : SINT; 
     udiSoRrQ : UDINT; 
               udiCbRxQ : UDINT; 
     udiSoTxQ : UDINT; 
     udiCbTxQ : UDINT; 
               iSioStat : INT; 
END_VAR 
(* ----- Check Sio State ----- *) 
CheckState: 
(* read current state from serial interface *) 
       CAL FB_SioState ( 
        RTS := SIO_STAT_DO_NOT_CHANGE, 
        DTR := SIO_STAT_DO_NOT_CHANGE, 
        CLR := SIO_STAT_DO_NOT_CHANGE, 
        PORT := PORTNUM 
 | 
        siCts := CTS, 
        siDsr := DSR, 
         siDcd := DCD, 
         siRi := RI, 
        udiSoRrQ := SORXQ, 
        udiCbRxQ := CBRXQ, 
         udiSoTxQ := SOTXQ, 
        udiCbTxQ := CBTXQ, 
         iSioStat := SIOSTAT) 
LD FB_SioState.ERROR 
EQ SIO_STAT_ERR_SUCCESS 
ST xStatOk 
... 
RET
```
# <span id="page-57-1"></span>**5.4 Function Block SIO\_READ\_CHR**

The function block *SIO\_READ\_CHR* reads a single character from the serial interface.

#### Prototype of the Function Block

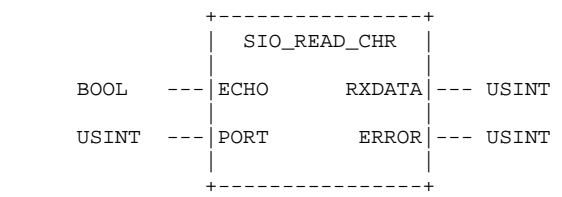

# Definition of Operands

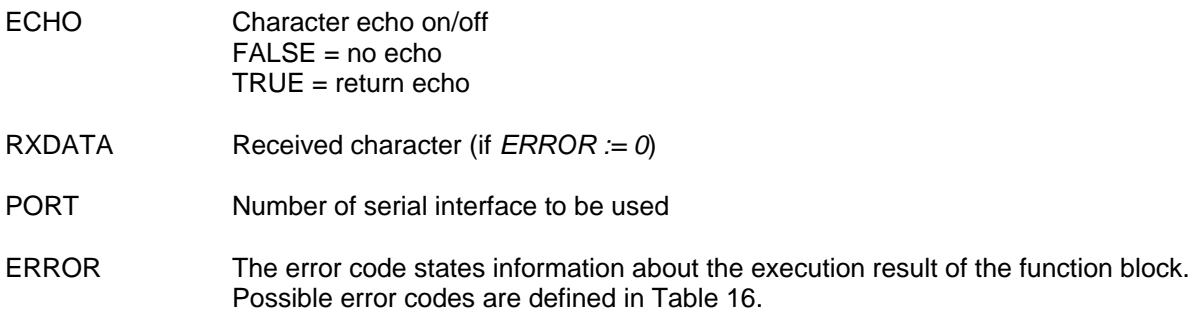

# *Table 16 Error Codes of the Function Block SIO\_READ\_CHR*

<span id="page-57-0"></span>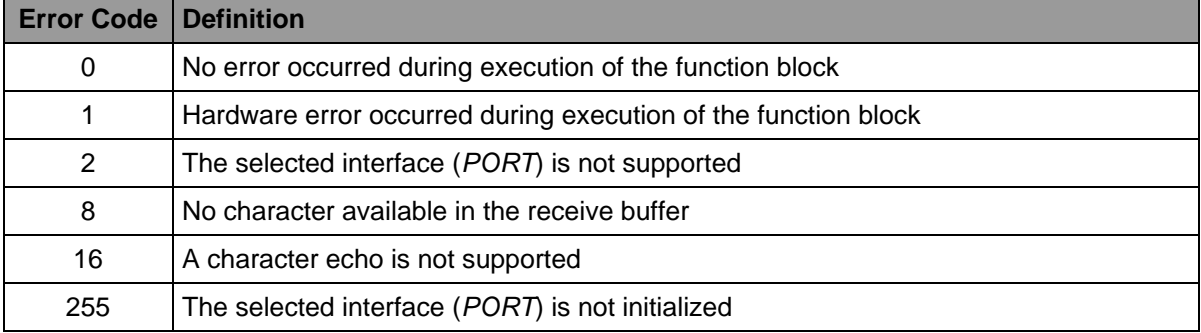

# **Description**

The function block reads a single character from the serial interface. No character was available in the receive buffer if output *ERROR := 8* has been set when the block returns. The read character is available at output *RXDATA* if *ERROR := 0*. In this case, the received character is returned by the block as an echo if output *ECHO := TRUE* has been set. Possible errors during execution of the function block are displayed at output *ERROR* as a bit mask and described in [Table 16](#page-57-0). Due to the simultaneous setting of various bits it is possible to signalize several errors.

#### Sample Program

The program extract in section [5.5](#page-58-0) shows the joint application of *SIO\_READ\_CHR* and the function block *SIO\_WRITE\_CHR*. At first, the sample program calls the block *SIO\_READ\_CHR* to read a character from the interface. If this was successful, the block *SIO\_WRITE\_CHR* rewrites the character on the same interface as an echo.

**Note:** See section [5.7](#page-62-0) for the complete sample program including initialization and flow control.

#### <span id="page-58-0"></span>**5.5 Function Block SIO\_WRITE\_CHR**

The function block *SIO\_WRITE\_CHR* writes a single character onto the serial interface.

Prototype of the Function Block

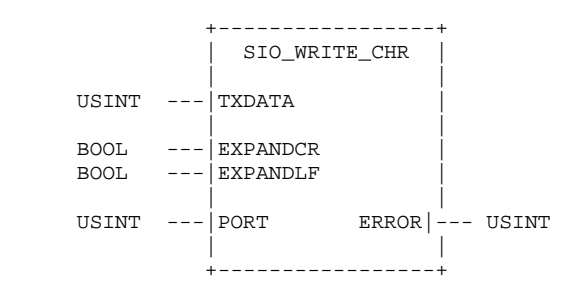

#### Definition of Operands

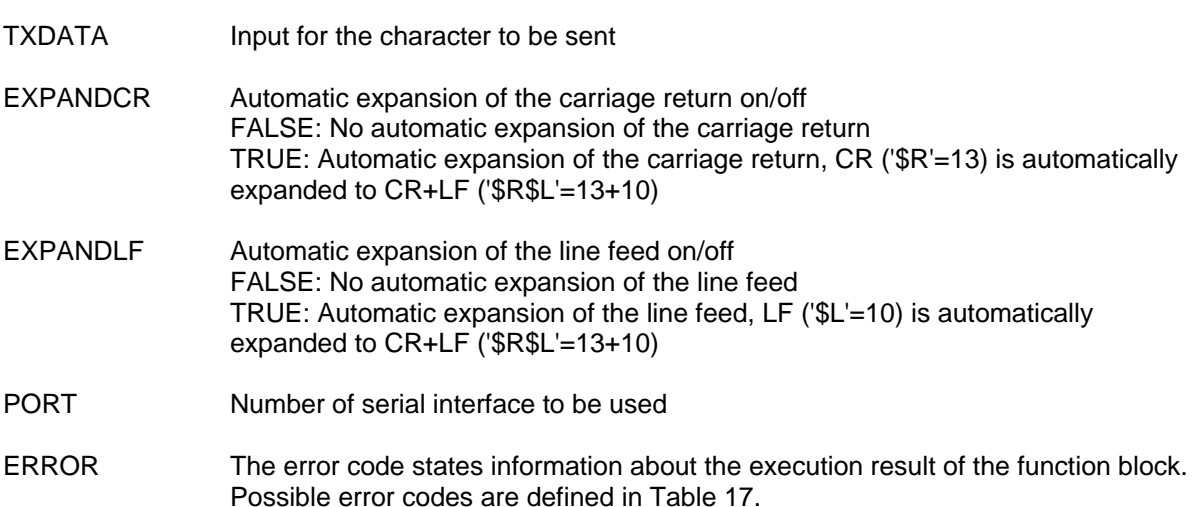

<span id="page-59-0"></span>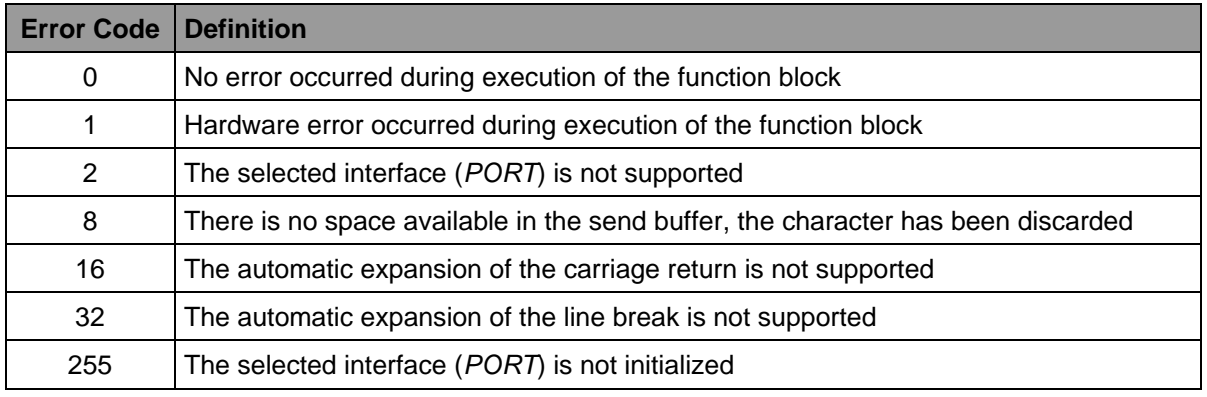

# *Table 17 Error Codes of the Function Block SIO\_WRITE\_CHR*

# **Description**

The function block writes a single character onto the serial interface. No space was available in the send buffer if output *ERROR := 1* has been set when the block returns. Output *TXDATA* has successfully written the character onto the interface if *ERROR := 0*. If input *EXPANDCR := TRUE* has been set, a check is carried out to see whether the transmitted character corresponds to the ASCII code for the carriage return. In this case, the block automatically expands this character to the character string carriage return+line break. Similar to this, the block also automatically adds (internally) a line break for the character string carriage return+line break if input *EXPANDLF := TRUE* has been set. Possible errors during execution of the function block are displayed at output *ERROR* as a bit mask and described in [Table 17.](#page-59-0) Due to the simultaneous setting of various bits it is possible to signalize several errors.

The following extract of the program shows the application of the function blocks *SIO\_READ\_CHR* (see section [5.4](#page-57-1)) and *SIO\_WRITE\_CHR* to read and write characters via the serial interface. At first, the sample program calls the block *SIO\_READ\_CHR* to read a character from the interface. If this was successful, the block *SIO\_WRITE\_CHR* rewrites the character on the same interface as an echo. **Note:** See section [5.7](#page-62-0) for the complete sample program including initialization and flow control.

#### Sample Program

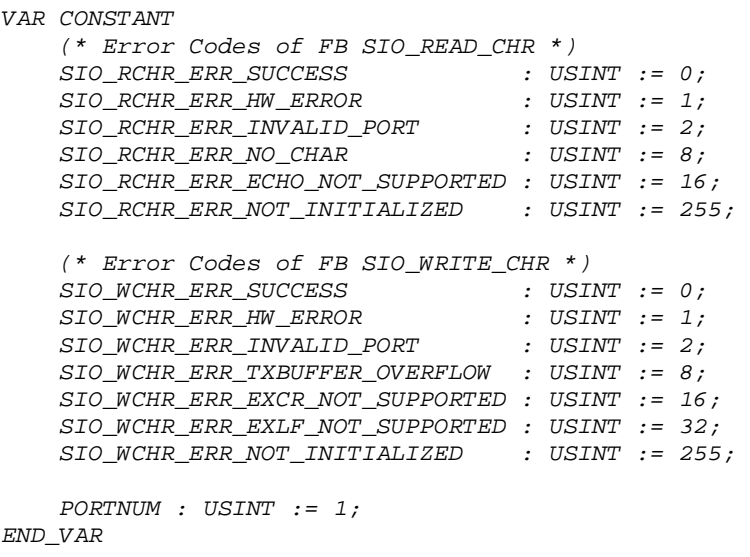

```
VAR 
    xEcho : BOOL := FALSE; 
    FB_SioReadChr : SIO_READ_CHR; 
 usiRxData : USINT; 
 xRdCharSuccess : BOOL := FALSE; 
    xExpandCR : BOOL := FALSE; 
                    xExpandLF : BOOL := FALSE; 
     FB_SioWriteChr : SIO_WRITE_CHR; 
    xWrCharOk : BOOL := FALSE; 
END_VAR 
(* ----- Read Char ----- *) 
       CAL FB_SioReadChr ( 
        ECHO := xEcho, 
        PORT := PORTNUM 
         | 
        usiRxData := RXDATA) 
(* check receive result *) 
LD FB_SioReadChr.ERROR (* character received ? *)
EQ SIO_RCHR_ERR_SUCCESS 
       ST xRdCharSuccess 
RETCN 
(* ----- Write Char ----- *) 
CAL FB_SioWriteChr ( 
        TXDATA := usiRxData, 
        EXPANDCR := xExpandCR, 
        EXPANDLF := xExpandLF, 
        PORT := PORTNUM) 
LD FB_SioWriteChr.ERROR 
EQ SIO_WCHR_ERR_SUCCESS 
ST xWrCharOk 
... 
RET
```
#### <span id="page-60-0"></span>**5.6 Function Block SIO\_READ\_STR**

The function block *SIO\_READ\_STR* reads a character string from the serial interface.

#### Prototype of the Function Block

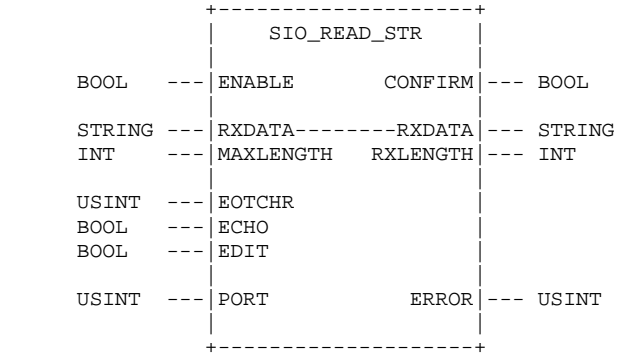

#### Definition of Operands

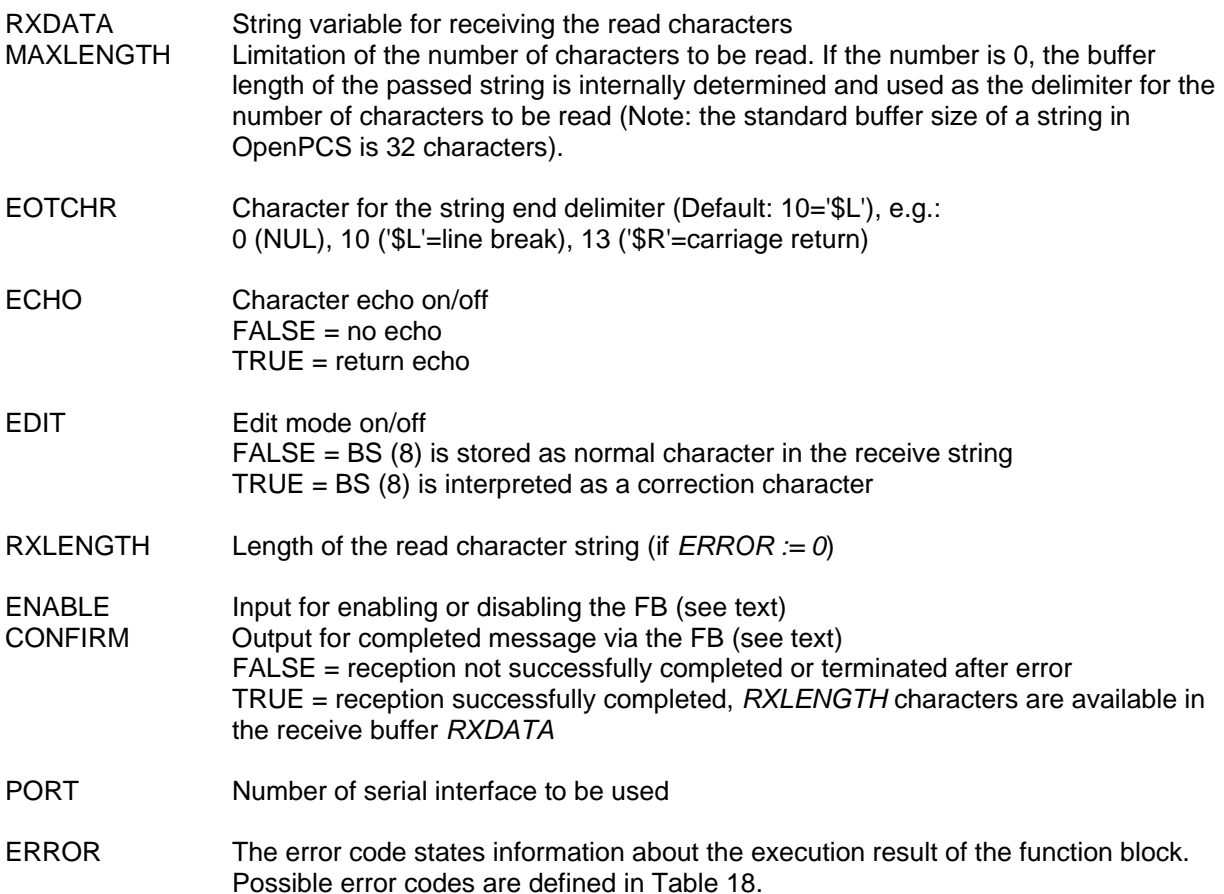

# *Table 18 Error Codes of the Function Block SIO\_READ\_STR*

<span id="page-61-0"></span>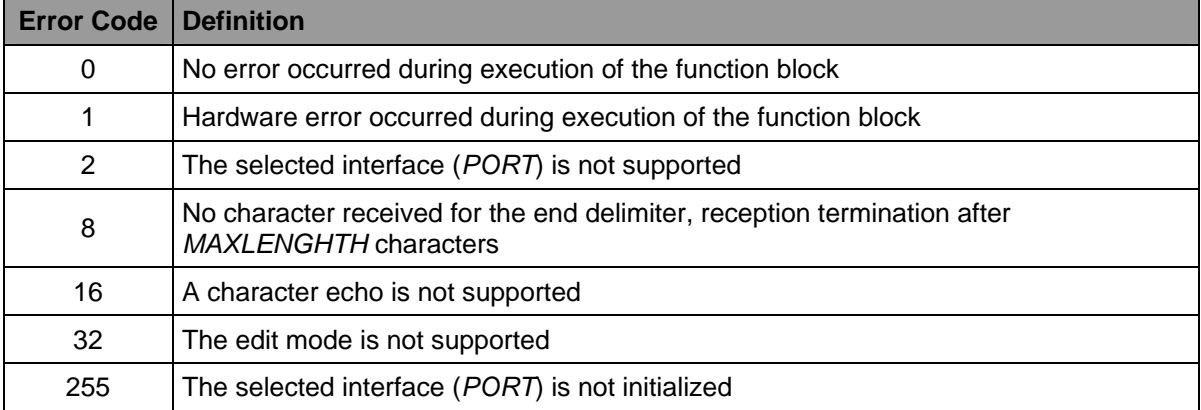

#### Description

The function block reads a character string from the serial interface. The read characters are stored in the string passed to input *RXDATA*. Reading of the character string is terminated if the character defined for the end delimiter at input *EOTCHR* has been received, or if the string set with the *MAXLENGTH* number of characters is full (if *EDIT* is taken into consideration; if *MAXLENGTH := 0,* the buffer length of the passed string is internally determined and used as the delimiter). In both cases, the returning block displays that reception has been completed and that the string passed to input RXDATA contains the read character string by setting output CONFIRM to TRUE. Output *RXLENGTH* shows the number of characters in the receive buffer (equals *LEN(RXDATA);*). If output *ERROR := 0*

has also been set, the character for the end delimiter defined at input *EOTCHR* has been received. If *ERROR := 8,* reception has been terminated after reading the number of characters set as *MAXLENGTH*.

The block starts character reception after detecting a rising edge at input *ENABLE* (first call via *ENABLE := TRUE*). Repeatedly call the function block via the PLC program until character reception (end delimiter or *MAXLENGTH* characters) has been terminated. For this, input *ENABLE* has to be set as TRUE to enable character reception. The block signals successful termination of reception by setting output *CONFIRM* to TRUE. After processing the received character string, the PLC program has to call the block via *ENABLE := FALSE* to internally reset the block to its initial state. Further characters can subsequently be received by resetting input *ENABLE* to TRUE and thus detecting a rising edge. Active reception can be terminated at any time by calling the block via *ENABLE := FALSE*.

The block automatically returns each received character as an echo if input *ECHO := TRUE* has been set. The character backspace (BS=8) is not stored as a normal character but as a correction character in the receive buffer if input *EDIT := TRUE* has been set. The last received character is thus deleted and the number of the already received characters reported at output *RXLENGTH* reduced.

Possible errors during execution of the function block are displayed at output *ERROR* as a bit mask and described in [Table 18.](#page-61-0) Due to the simultaneous setting of various bits it is possible to signalize several errors.

The following sample program shows the application of the function block *SIO\_READ\_STR* for reading a character string from the serial interface.

#### Sample Program

The sample program in section [5.7](#page-62-0) shows the joint application of *SIO\_READ\_STR* and the function block *SIO\_WRITE\_STR*. At first, the sample program calls the block *SIO\_READ\_STR* to read a character string from the interface. After the character string has been completely read, the block SIO\_WRITE\_STR rewrites it onto the interface.

#### <span id="page-62-0"></span>**5.7 Function Block SIO\_WRITE\_STR**

The function block *SIO\_WRITE\_STR* writes a character string onto the serial interface.

#### Prototype of the Function Block

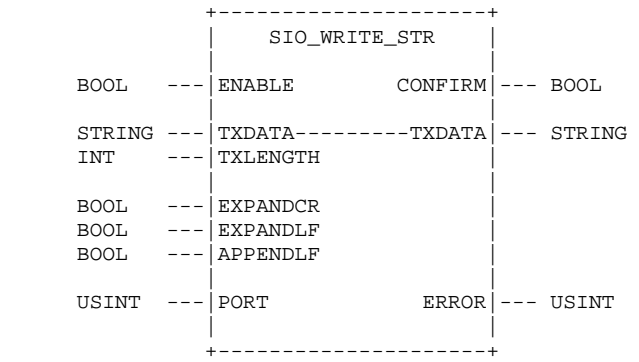

# **Definition of Operands**

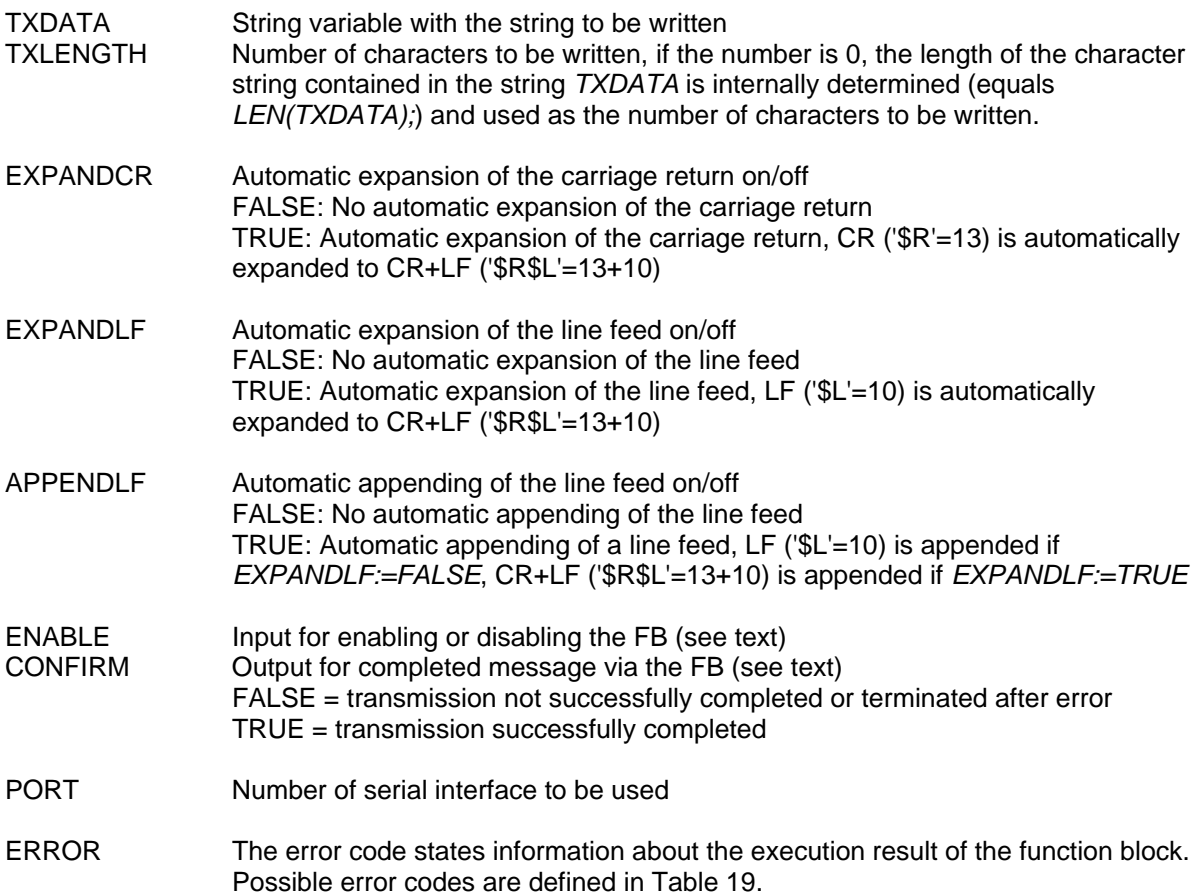

# *Table 19 Error Codes of the Function Block SIO\_WRITE\_STR*

<span id="page-63-0"></span>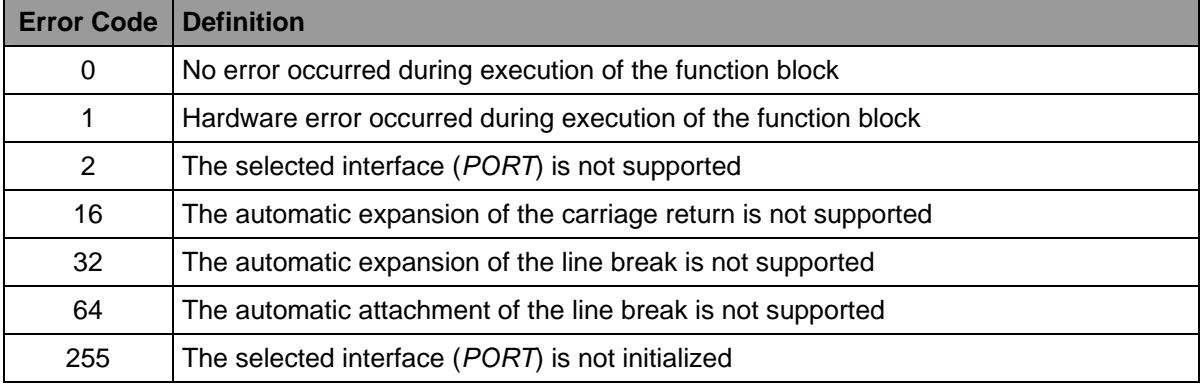

# **Description**

The function block writes a character string onto the serial interface. The string with the character string to be transferred should be passed at input *TXDATA*. Here, input *TXLENGTH* specifies the number of valid characters. If this value is 0, the length of the character string contained in string *TXDATA* is internally determined (equals *LEN(TXDATA);*) and used as the number of characters to be written. In this case, the entire occupied string content is written.

The block starts writing the character string after detecting a rising edge at input *ENABLE* (first call via *ENABLE := TRUE*). Repeatedly call the function block via the PLC program until character transfer has been completed. For this, input *ENABLE* has to be set as TRUE to enable character transmission. The block automatically signals successful termination by setting output *CONFIRM* to TRUE. During further processing, the PLC program has to call the block via *ENABLE := FALSE* to internally reset the block to its initial state. Further character transfer can subsequently be started by resetting input *ENABLE* to TRUE and thus detecting a rising edge. Active transmission can be terminated at any time by calling the block via *ENABLE := FALSE*.

If input *EXPANDCR := TRUE* has been set, the block automatically expands (internally) each character with the ASCII code for the carriage return to the character string carriage return+line break. Similar to this, the block also automatically adds (internally) a line break for the character string carriage return+line feed if input *EXPANDLF := TRUE* has been set. If input *APPENDLF := TRUE* has been set, the block internally appends a line break after complete transfer of the character string passed to input *TXDATA*. Depending on input *APPENDLF*, this line break is, if necessary, transferred as a character string consisting of carriage return+line break.

Possible errors during execution of the function block are displayed at output ERROR as a bit mask and described in [Table 19.](#page-63-0) Due to the simultaneous setting of various bits it is possible to signalize several errors.

The following sample program shows the application of the function blocks *SIO\_READ\_STR* (see section [5.6](#page-60-0)) and *SIO\_WRITE\_STR*. At first, the block *SIO\_READ\_STR* is called to read a character string from the interface. After the character string has been completely read, the block *SIO\_WRITE\_STR* rewrites it onto the interface. This sample program is completed via initialization of the serial interface and the flow control of the program execution.

#### Sample Program

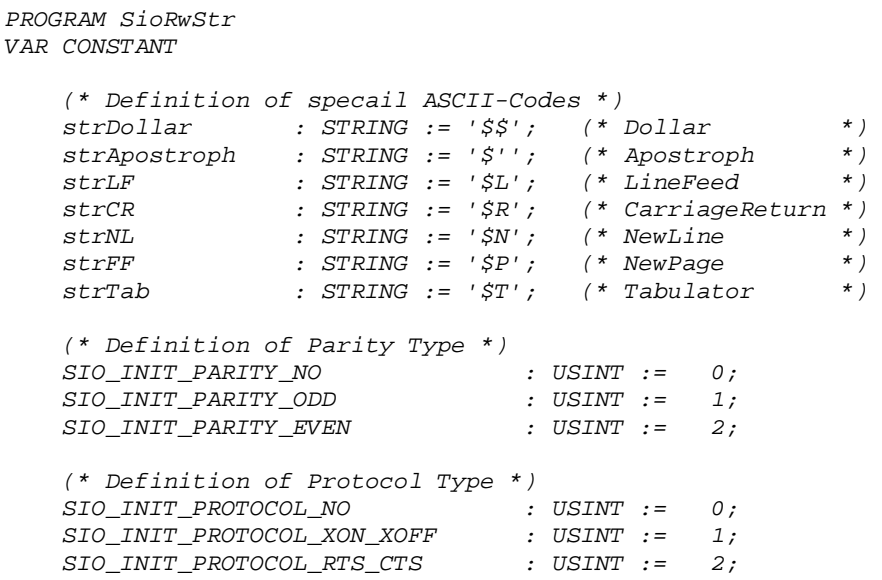

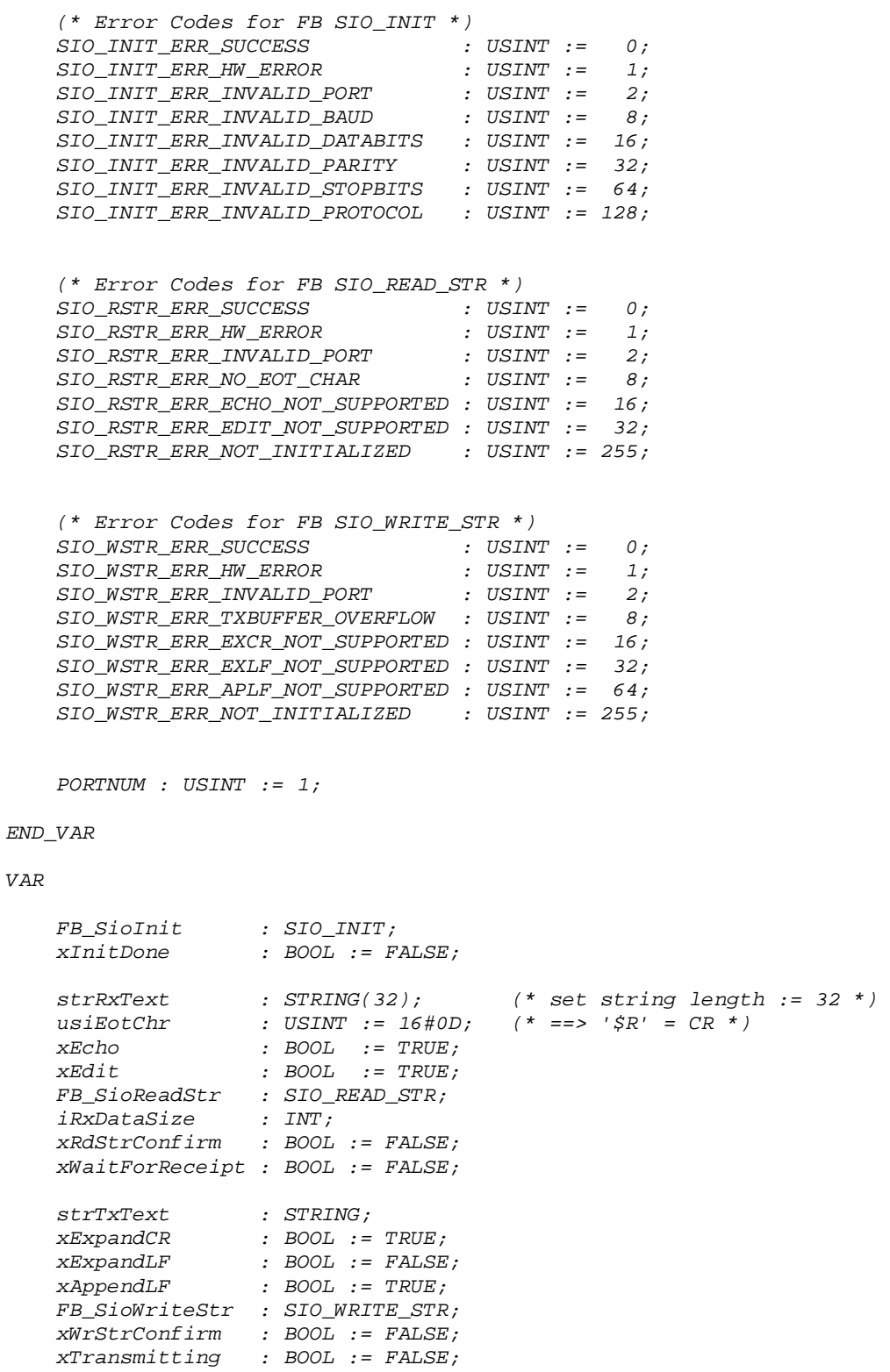

*END\_VAR* 

```
LD xTransmitting 
JMPC WriteStringCont 
LD xRdStrConfirm 
        WriteStringStartLD xWaitForReceipt 
        JMPC ReadStringCont 
LD xInitDone 
        JMPC ReadStringStart 
(* ----- Init Sio ----- *) 
SioInit: 
CAL FB_SioInit ( 
         BAUD := 9600, 
         DATABITS := 8, 
         PARITY := SIO_INIT_PARITY_NO, 
         STOPBITS := 1, 
         PROTOCOL := SIO_INIT_PROTOCOL_NO, 
         ENABLE := TRUE, 
         PORT := PORTNUM) 
LD FB_SioInit.ERROR 
        EQ SIO_INIT_ERR_SUCCESS 
RETCN 
LD TRUE 
ST xInitDone 
(* ----- Read String ----- *) 
ReadStringStart: 
        CAL FB_SioReadStr ( 
         ENABLE := FALSE, (* Step 1: Reset FB *) 
         RXDATA := strRxText, 
         PORT := PORTNUM) 
LD FB_SioReadStr.ERROR 
EQ SIO_RSTR_ERR_SUCCESS 
RETCN 
LD TRUE 
ST xWaitForReceipt 
ReadStringCont: 
CAL FB_SioReadStr ( 
                                  ENABLE := TRUE, (* Step 2: Start FB *) 
         RXDATA := strRxText, 
                                  MAXLENGTH := 0, (* no limit, use whole string length *) 
         EOTCHR := usiEotChr, 
         ECHO := xEcho, 
         EDIT := xEdit, 
         PORT := PORTNUM 
 | 
         xRdStrConfirm := CONFIRM, 
         iRxDataSize := RXLENGTH) 
LD xRdStrConfirm 
RETCN 
LD strCR 
CONCAT '-> ' 
CONCAT strRxText 
ST strTxtext
```

```
(* ----- Write String ----- *) 
WriteStringStart: 
       CAL FB_SioWriteStr ( 
                                (* Step 1: Reset FB *)
         TXDATA := strTxText, 
         PORT := PORTNUM) 
LD FB_SioWriteStr.ERROR 
        EQ SIO_WSTR_ERR_SUCCESS 
RETCN 
LD TRUE 
ST xTransmitting 
WriteStringCont: 
CAL FB_SioWriteStr ( 
         ENABLE := TRUE, (* Step 2: Start FB *) 
         TXDATA := strTxText, 
                                 TXLENGTH := 0, (* no limit, transmit whole string *) 
         EXPANDCR := xExpandCR, 
 EXPANDLF := xExpandLF, 
 APPENDLF := xAppendLF, 
         PORT := PORTNUM 
 | 
         xWrStrConfirm := CONFIRM) 
LD xWrStrConfirm 
RETCN 
(* ----- Reset Flow Control Logic ----- *) 
LD FALSE 
ST xTransmitting 
       ST xWrStrConfirm 
ST xWaitForReceipt 
       ST xRdStrConfirm 
RET
```
*END\_PROGRAM* 

#### <span id="page-67-0"></span>**5.8 Function Block SIO\_READ\_BIN**

The function block *SIO\_READ\_BIN* reads a binary character stream from the serial interface.

#### Prototype of the Function Block

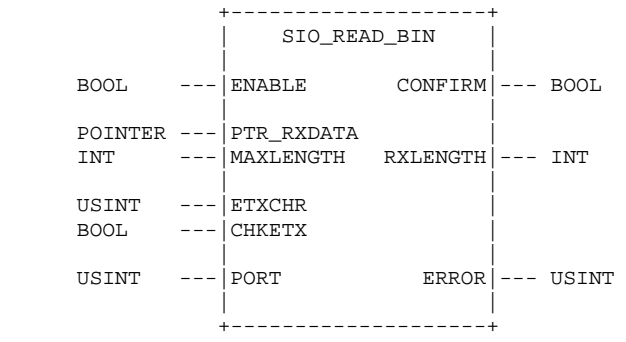

Definition of Operands

| PTR RXDATA<br>MAXLENGTH         | Address of an object for receiving the read data bytes<br>Limitation of number of bytes to read, if 0, the length of the object addressed by<br>PTR_RXDATA is internally determined and used as the number of bytes to be read<br>(there are max. read so much bytes as the object can take up)          |
|---------------------------------|----------------------------------------------------------------------------------------------------|
| <b>EOTCHR</b><br><b>CHKETX</b>  | Character for the end delimiter of the binary character stream (only checked if<br>$CHKEY = TRUE$<br>Check of end delimiter character on/off<br>$FALSE = end$ delimiter character is not checked<br>$TRUE = check$ for end delimiter character is activated                                              |
| <b>RXLENGTH</b>                 | Number of the read character (if <i>ERROR</i> := 0)                                                                                                    |
| <b>ENABLE</b><br><b>CONFIRM</b> | Input for enabling or disabling the FB (see text)<br>Output for completed message via the FB (see text)<br>FALSE = reception not successfully completed or terminated after error<br>TRUE = reception successfully completed, RXLENGTH characters are available in<br>the object addressed by PTR_RXDATA |
| <b>PORT</b>                     | Number of serial interface to be used                                                                                                    |
| <b>ERROR</b>                    | The error code states information about the execution result of the function block.<br>Possible error codes are defined in Table 20.                                                                                                    |

*Table 20 Error Codes of the Function Block SIO\_READ\_BIN* 

<span id="page-68-0"></span>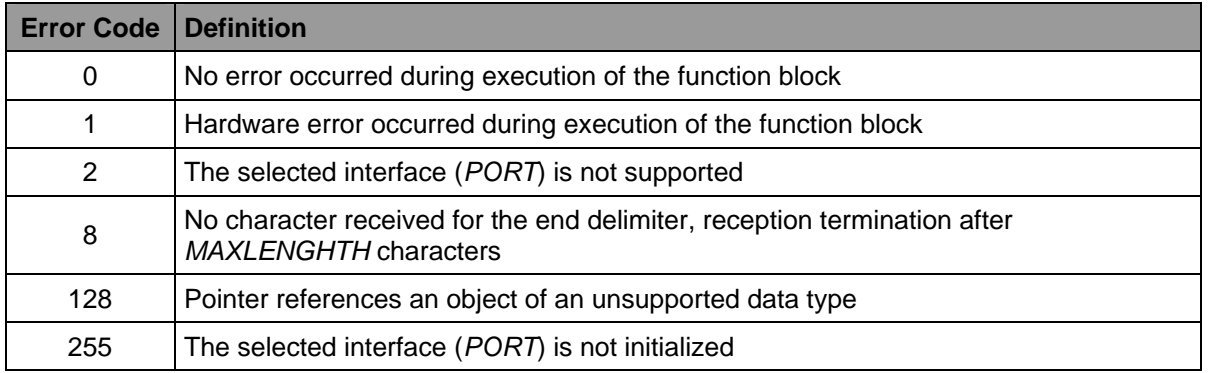

# **Description**

The function block reads a binary data stream from the serial interface. The read characters are stored in the object addressed by input *PTR\_RXDATA*. If input *CHKETX* is set to TRUE, the data stream read from serial interface is checked for the occurrence of the end delimiter character defined at input *EOTCHR*. On recognition of the defined end delimiter character the reading operations finishes and the function block returns with output *CONFIRM* set to TRUE. If either input *CHKETX* is set to FALSE or the defined end delimiter character doesn't occur in the read binary stream, the the function block stops reading operation if the maximum number of bytes has been received (either internal size of data object addressed by PTR\_RXDATA or *MAXLENGTH* characters). Also in this case the output *CONFIRM* is set to TRUE if the function block returns.

Output *RXLENGTH* shows the number of characters stored in the data object addressed by *PTR\_RXDATA.* If output *ERROR := 0* has also been set, the character for the end delimiter defined at input *EOTCHR* has been received. If *ERROR := 8,* reception has been terminated after reading the maximum number of characters.

The block starts character reception after detecting a rising edge at input *ENABLE* (first call via *ENABLE := TRUE*). Repeatedly call the function block via the PLC program until character reception (end delimiter or *MAXLENGTH* characters) has been terminated. For this, input *ENABLE* has to be set as TRUE to enable character reception. The block signals successful termination of reception by setting output *CONFIRM* to TRUE. After processing the received character string, the PLC program has to call the block via *ENABLE := FALSE* to internally reset the block to its initial state. Further characters can subsequently be received by resetting input *ENABLE* to TRUE and thus detecting a rising edge. Active reception can be terminated at any time by calling the block via *ENABLE := FALSE*.

Possible errors during execution of the function block are displayed at output *ERROR* as a bit mask and described in [Table 18.](#page-61-0) Due to the simultaneous setting of various bits it is possible to signalize several errors.

The following sample program shows the application of the function block *SIO\_READ\_BIN* for reading a character string from the serial interface.

#### Sample Program

The sample program in section [5.9](#page-69-0) shows the joint application of *SIO\_READ\_BIN* and the function block *SIO\_WRITE\_BIN*. At first, the sample program calls the block *SIO\_READ\_BIN* to read a binary character stream from the interface. After the character stream has been completely read, the function block *SIO\_WRITE\_BIN* rewrites it onto the interface.

#### <span id="page-69-0"></span>**5.9 Function Block SIO\_WRITE\_BIN**

The function block *SIO\_WRITE\_BIN* writes a binary character stream onto the serial interface.

#### Prototype of the Function Block

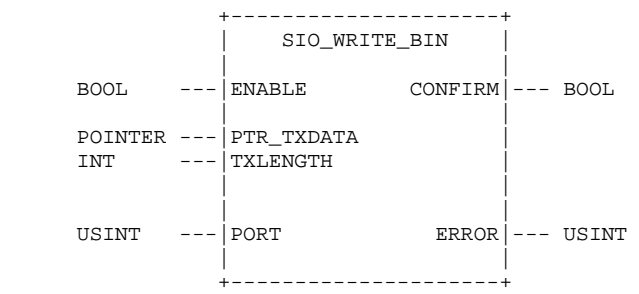

#### Definition of Operands

PTR\_TXDATA Address of an object with the binary data to be sent TXLENGTH Number of data bytes to be sent, if the number is 0, the length of the object addressed by *PTR\_TXDATA* is internally determined and used as the number of characters to be sent ENABLE Input for enabling or disabling the FB (see text) CONFIRM Output for completed message via the FB (see text) FALSE = transmission not successfully completed or terminated after error TRUE = transmission successfully completed

PORT Number of serial interface to be used

ERROR The error code states information about the execution result of the function block. Possible error codes are defined in [Table 21](#page-70-0).

*Table 21 Error Codes of the Function Block SIO\_WRITE\_BIN* 

<span id="page-70-0"></span>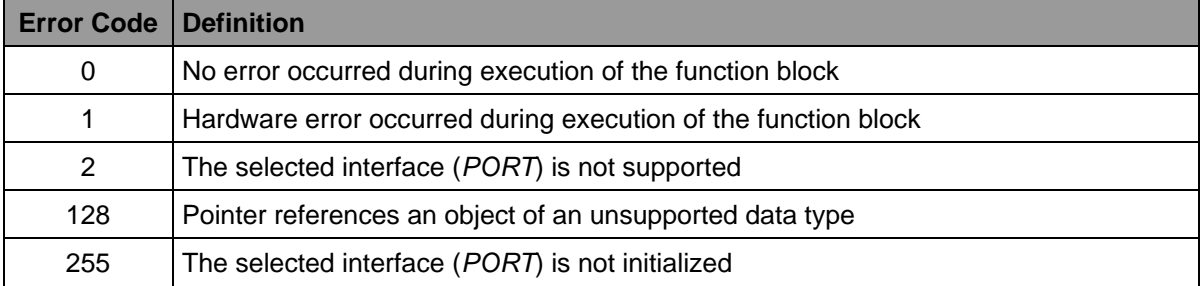

# **Description**

The function block writes a binary character stream onto the serial interface. The address of an object with the binary data to be written has to be transferred to input *PTR\_TXDATA*. Input *TXLENGTH* specifies the number of valid bytes. If this value is 0, the length of the object addressed by **PTR\_TXDATA** is internally determined and used as the number of bytes to be written.

The block starts writing the character string after detecting a rising edge at input *ENABLE* (first call via *ENABLE := TRUE*). Repeatedly call the function block via the PLC program until character transfer has been completed. For this, input *ENABLE* has to be set as TRUE to enable character transmission. The block automatically signals successful termination by setting output *CONFIRM* to TRUE. During further processing, the PLC program has to call the block via *ENABLE := FALSE* to internally reset the block to its initial state. Further character transfer can subsequently be started by resetting input *ENABLE* to TRUE and thus detecting a rising edge. Active transmission can be terminated at any time by calling the block via *ENABLE := FALSE*.

Possible errors during execution of the function block are displayed at output *ERROR* as a bit mask and described in [Table 21.](#page-70-0) Due to the simultaneous setting of various bits it is possible to signalize several errors.

The following sample program shows the application of the function blocks *SIO\_READ\_BIN* (see section [5.8](#page-67-0)) and *SIO\_WRITE\_BIN*. At first, the block *SIO\_READ\_BIN* is called to read a binary character stream from the interface. After the character stream has been completely read, the function block *SIO\_WRITE\_BIN* rewrites it onto the interface. This sample program is completed via initialization of the serial interface and the flow control of the program execution.

# Sample Program

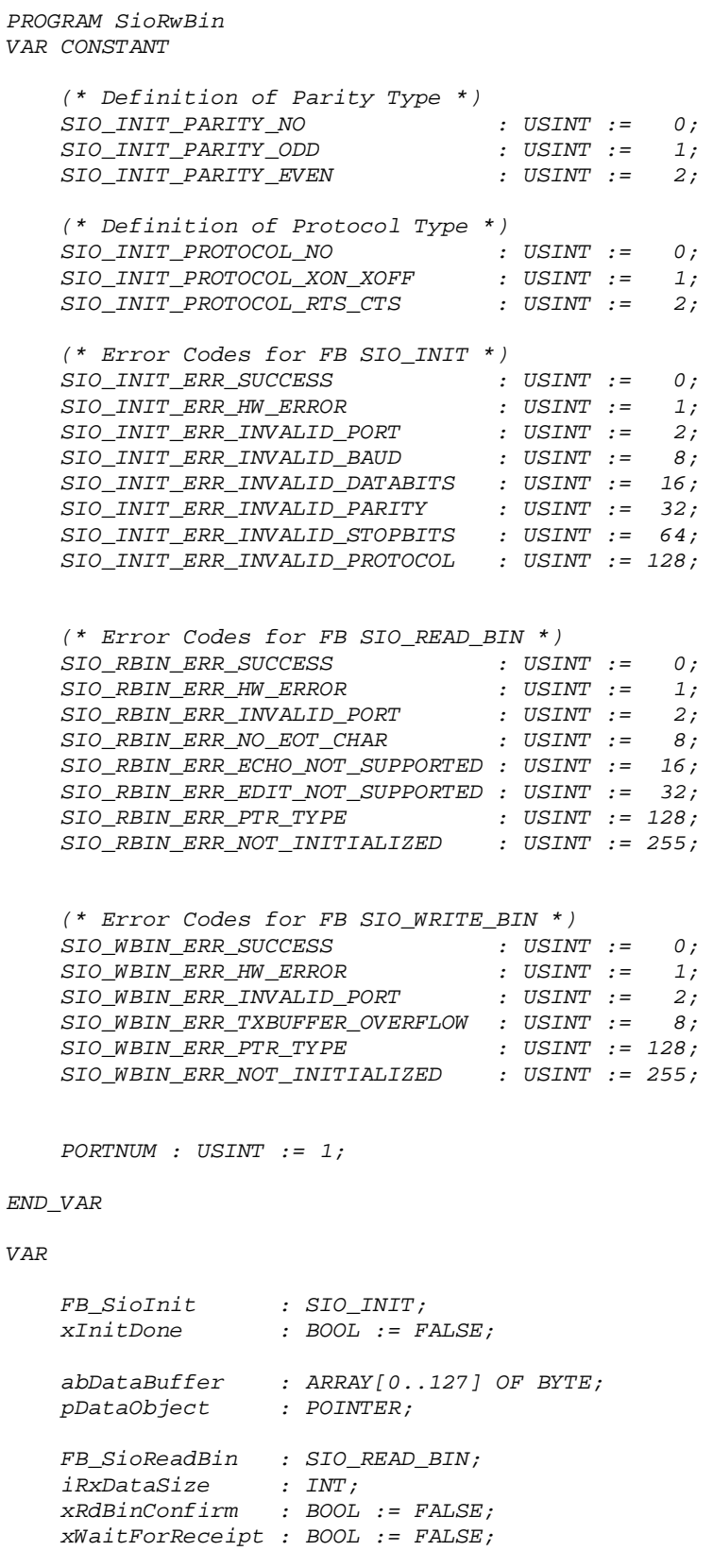
```
 FB_SioWriteBin : SIO_WRITE_BIN; 
     xWrBinConfirm : BOOL := FALSE; 
                     xTransmitting : BOOL := FALSE; 
END_VAR 
LD xTransmitting 
JMPC WriteBinCont 
        LD xRdBinConfirm 
JMPC WriteBinStart 
LD xWaitForReceipt 
JMPC ReadBinCont 
LD xInitDone 
        JMPC ReadBinStart 
(* ----- Init Sio ----- *) 
SioInit: 
        CAL FB_SioInit ( 
         BAUD := 9600, 
         DATABITS := 8, 
         PARITY := SIO_INIT_PARITY_NO, 
         STOPBITS := 1, 
         PROTOCOL := SIO_INIT_PROTOCOL_NO, 
         ENABLE := TRUE, 
         PORT := PORTNUM) 
LD FB_SioInit.ERROR 
EQ SIO_INIT_ERR_SUCCESS 
RETCN 
LD &abDataBuffer 
        ST pDataObject 
LD TRUE 
        ST xInitDone 
(* ----- Read Binary Data Stream ----- *) 
ReadBinStart: 
CAL FB_SioReadBin ( 
         ENABLE := FALSE, (* Step 1: Reset FB *) 
         PORT := PORTNUM) 
LD FB_SioReadBin.ERROR 
        EQ SIO_RBIN_ERR_SUCCESS 
RETCN 
LD TRUE 
        ST xWaitForReceipt 
ReadBinCont: 
        FB_SioReadBin (<br>ENABLE := TRUE,
                                   ENABLE := TRUE, (* Step 2: Start FB *) 
         PTR_RXDATA := pDataObject, 
                                  MAXLENGTH := 0, (* no limit, use whole object size *) 
         CHKETX := FALSE, 
         PORT := PORTNUM 
 | 
         xRdBinConfirm := CONFIRM, 
         iRxDataSize := RXLENGTH) 
LD xRdBinConfirm 
RETCN
```

```
(* ----- Write Binary Data Stream ----- *) 
WriteBinStart: 
       CAL FB_SioWriteBin ( 
                              ENABLE := FALSE, (* Step 1: Reset FB *) 
        PORT := PORTNUM) 
LD FB_SioWriteBin.ERROR 
       EQ SIO_WBIN_ERR_SUCCESS 
RETCN 
LD TRUE 
ST xTransmitting 
WriteBinCont: 
       CAL FB_SioWriteBin ( 
 ENABLE := TRUE, (* Step 2: Start FB *) 
 PTR_TXDATA := pDataObject, 
 TXLENGTH := 0, (* no limit, transmit whole object data *) 
 PORT := PORTNUM 
 | 
        xWrBinConfirm := CONFIRM) 
LD xWrBinConfirm 
RETCN 
(* ----- Reset Flow Control Logic ----- *) 
LD FALSE 
ST xTransmitting 
ST xWrBinConfirm 
ST xWaitForReceipt 
       ST xRdBinConfirm 
RET
```
*END\_PROGRAM* 

# **6 Access to Hardware Counter**

## **6.1 Application of Hardware Counters**

Hardware counters enable the recording of fast, digital signals whose period duration is smaller than the cycle time of the PLC program. Therefore, hardware counters can also recognize and register fast consecutive signal changes. In contrast to hardware counters, software counters, e.g. the standard function blocks *CTU*, *CTD* and *CTUD,* only allow the processing of input signals whose change speed is larger than the cycle time of the PLC program. The function block *CNT\_FUD* (Counter for Fast Up Down) enables the configuration of hardware counters for various operating modes (incrementing/reverse counters, counting of rising, falling or of both edges, etc.). At the same time, the block can retrieve current counter readings as well as check whether the limit value has been exceeded in either direction.

## **6.2 Function Block CNT\_FUD**

The function block *CNT\_FUD* configures the operating mode (counter direction, count edge), retrieves the counter value and checks whether the limit value has been exceeded in either direction.

### Prototype of the Function Block

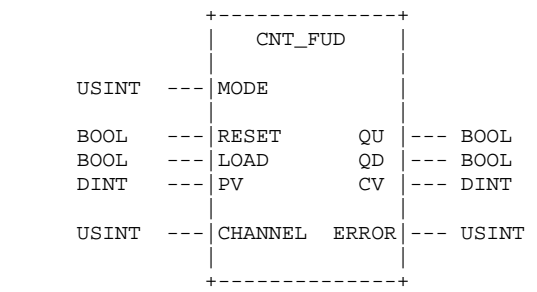

### Definition of Operands

MODE Mode selection for the selected channel, the range of values depends on the modes supported by the hardware

 $0 =$  disabling of the selected channel, the outputs are reset

Incrementing/Reverse counter, software-controlled:

- $1 =$  incrementing counter, rising edge
- 2 = incrementing counter, falling edge
- 3 = incrementing counter, both edges
- 4 = reverse counter, rising edge
- 5 = reverse counter, falling edge
- $6$  = reverse counter, both edges

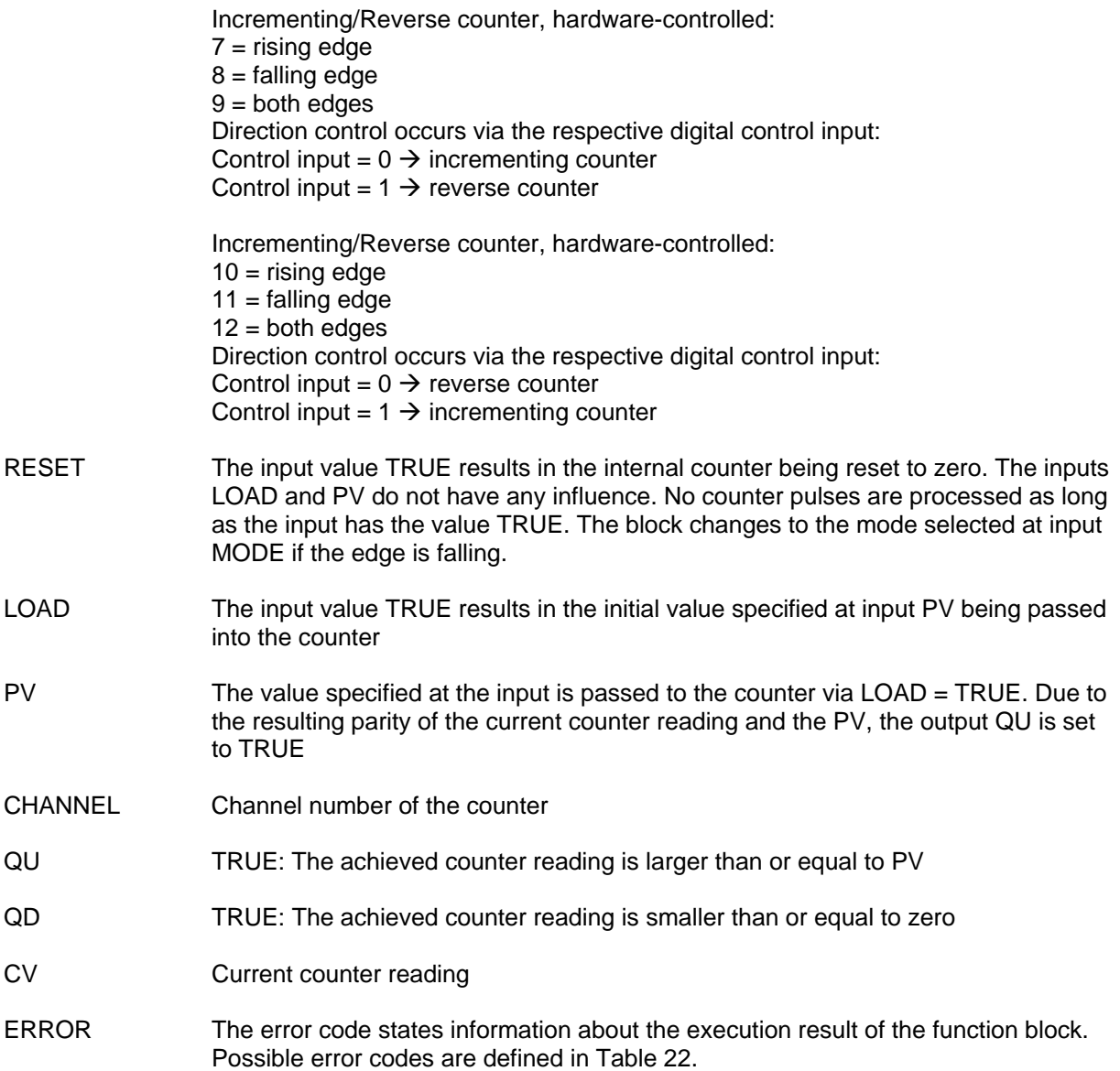

*Table 22 Error Codes of the Function Block CNT\_FUD* 

<span id="page-75-0"></span>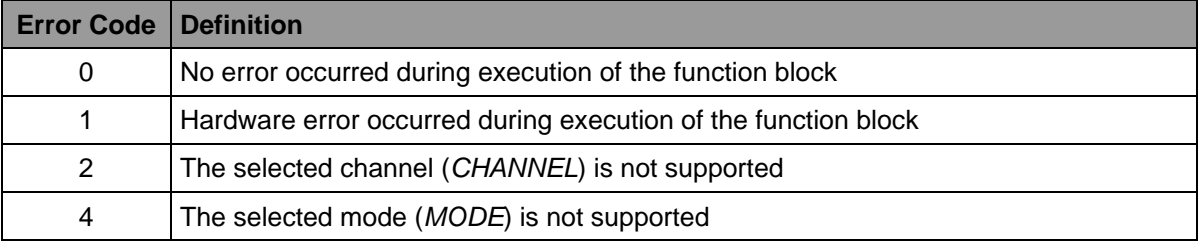

# **Description**

The function block configures the mode (counter direction, counting edge, hard or software control), retrieves the counter reading and checks whether the limit value has been exceeded in either direction. The usable block modes depend on the support of the hardware in use. Please see the respective manual of each control for more detailed information.

Selection of the respective mode occurs via input *MODE*. This also includes configuration of the counter direction (incrementing/reverse counter) and the count edges to be processed (rising, falling or both edges). Depending on the hardware in use, it is also possible to use a further digital input for the conversion of the counter direction. This input then functions as the control input for the counter.

Via the inputs *LOAD* and *RESET* the counter can be set to any start value or the current counter reading can be cleared. The internal counter accepts the start value specified at input *PV* as the new counter value if the function block is called via input *LOAD,* which has been set to TRUE. The internal counter reading is reset to zero by calling the function block via input RESET, which has been set to TRUE. The state of input *LOAD* and *PV* is discarded. No counter pulses are processed as long as input *RESET* has the value TRUE. The block changes to the mode selected at input MODE if the edge is falling.

The function block output *CV* states the current counter reading. If a set output displays *QU := TRUE*, the achieved counter reading is larger than or equal to PV (overflow). If a set output displays *QD := TRUE*, the achieved counter reading is smaller than or equal to zero. Both outputs *QU* and *QV* are inactive if the current counter value C*V* is in the interval *0 < CV < PV*.

A specific digital counter input is allocated to each counter channel (please see the manual of the respective control for more information). Depending on the configured mode (input *MODE*), the selection of the counter direction is either implicit, prefixed by the selected mode (software-controlled, *MODE := 1...6*) or flexible to the runtime via the second digital control input (hardware-controlled, *MODE := 7...12*). This has to be considered when using the digital inputs. The current values of the digital counter input as well as, if necessary, of the control input are always stored in the process image of the digital inputs irrespective of the selected counter mode.

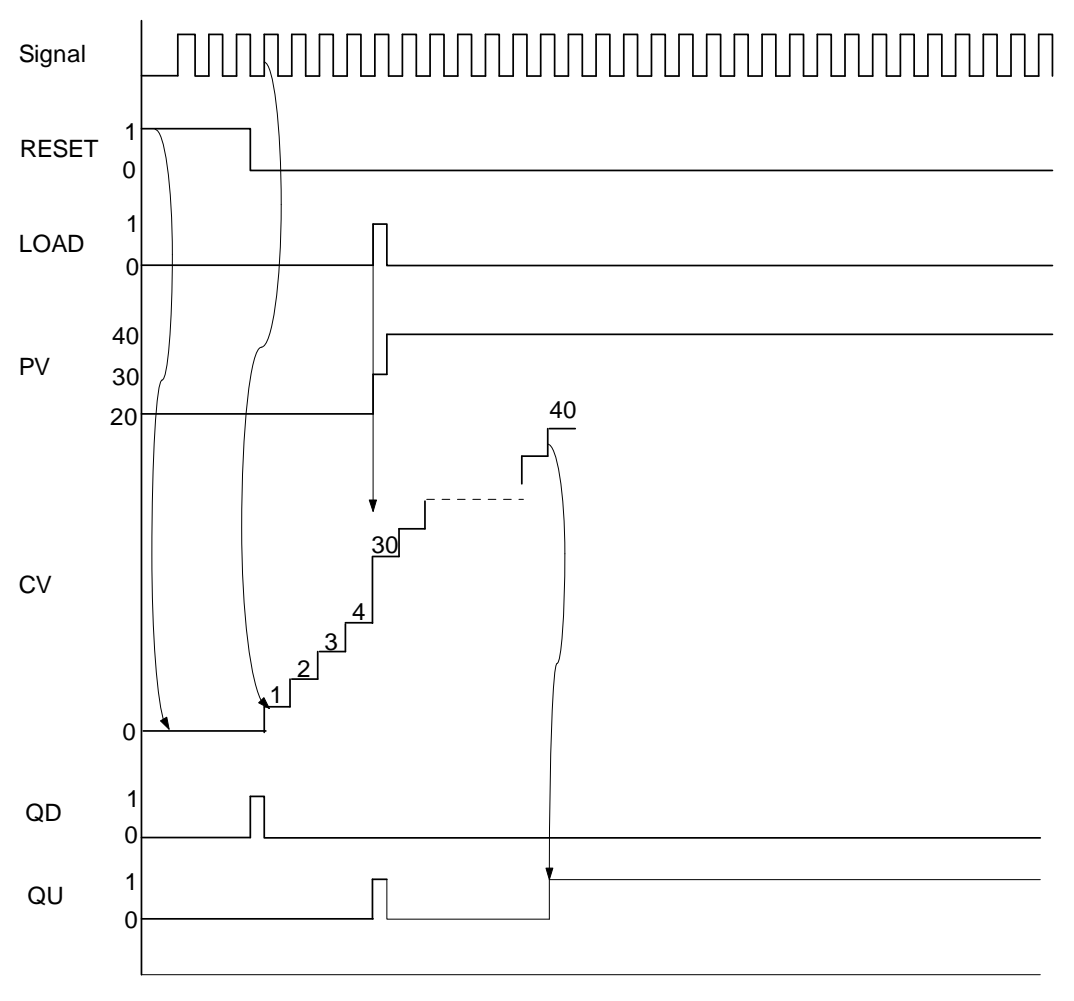

<span id="page-77-0"></span>*Figure 2: Signal run of the outputs of an incrementing counter* 

#### Figure 2: *[Signal run of the outputs of an incrementing counter](#page-77-0)*

 illustrates the runs of the individual signals of an incrementing counter (MODE := 1, count rising edge). The inputs LOAD and PV are not considered and the outputs are inactive if RESET := TRUE is active. The selected mode is set and the counter value CV is reset to zero if the edge is falling at input RESET. The value at input PV is passed to CV as the start value if LOAD := TRUE is active. Output QD changes to TRUE as soon as the counter reading is smaller than or equal to zero. Output QU changes to TRUE as soon as the counter reading is larger than or equal to PV.

### Sample Program

*PROGRAM CntDemo* 

#### *VAR CONSTANT*

```
 (* Error Codes of FB CNT_FUD *) 
 CNT_FUD_ERROR_SUCCESS : USINT := 0; 
CNT FUD ERROR HW ERROR
 CNT_FUD_ERROR_UNKNOWN_CHANNEL : USINT := 2; 
 CNT_FUD_ERROR_INVALID_MODE : USINT := 4;
```
*END\_VAR* 

*VAR xOvflUp : BOOL; xOvflDwn : BOOL; usiProcState : USINT := 0; ausiError : ARRAY[0..3] OF USINT; FB\_CntFUD : CNT\_FUD; END\_VAR (\* ----- Select current program step ----- \*) LD usiProcState EQ 0 JMPC CounterInit LD usiProcState EQ<br>JMPC JMPC CounterRead LD 0*   $usiProcess$ *(\* ----- Init Counter ----- \*) CounterInit: CAL CntFUD ( (\* Reset Counter \*) CHANNEL := 0, RESET := TRUE | ausiError[0] := ERROR) CAL CntFUD ( (\* Set Mode and StartValue \*) MODE := 1, RESET := FALSE, LOAD := TRUE, PV := 30 | ausiError[1] := ERROR) CAL CntFUD ( (\* Clear Input LOAD to start Counter \*) LOAD := FALSE | ausiError[2] := ERROR) LD usiProcState ADD 1 ST usiProcState*   $ProqExit$ *(\* ----- Read Counter Value ----- \*) CounterRead: CAL CntFUD ( PV := 40 | xOvflUp := QU, xOvflDwn := QD, ausiError[3] := ERROR) (\* ----- Cycle End ----- \*) ProgExit: RET RET* 

# **7 Access to Real Time Clock (RTC)**

# **7.1 Application of the Real Time Clock (RTC)**

The RTC is a special battery-powered hardware block which can operate even when the PLC is switched off. However, very few control units have such a block. The RTC provides a PLC program with the absolute time and current date. This information can, for example, be used to control date and time-dependent processes as well as to log events with a time stamp.

The RTC can be set and the date and time retrieved via the function block *DT\_CLOCK* (see section [7.2\)](#page-79-0). The date and time are available at the outputs in absolute form (year/month/day, hour/minute/second) as well as in relative form (seconds since 01.01.1980). The function block *DT\_ABS\_TO\_REL* converts the absolute time and date into the corresponding relative presentation (see section [7.3](#page-82-0)). The relative presentation simplifies arithmetic operations, e.g. the calculation of time differences or setting of a new switch time to easy subtraction or addition of integer UDINT variables. If required, the function block *DT\_REL\_TO\_ABS* subsequently converts the calculated result back into the absolute form (see section [7.4\)](#page-83-0).

# <span id="page-79-0"></span>**7.2 Function Block DT\_CLOCK**

The function block *DT\_CLOCK* sets the RTC and reads the date and time from the PLC's RTC. This block is only available on controls which are equipped with an RTC block.

## Prototype of the Function Block

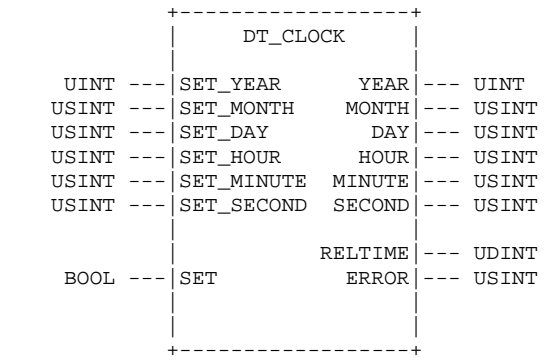

Definition of Operands

SET\_YEAR SET\_MONTH SET\_DAY vear/month/day of the date to be set

SET\_HOUR SET\_MINUTE

SET\_SECOND hour/minute/second of the time to be set

| <b>SET</b>                                    | TRUE: The date at inputs SET_YEAR, SET_MONTH and SET_DAY as well as the<br>time at inputs SET_HOUR, SET_MINUTE and SET_SECOND are written in the<br>RTC when the block is called. At the same time, the set date and time can be read<br>at the respective outputs. |
|-----------------------------------------------|----------------------------------------------------------------------------------------------------|
|                                               | FALSE: Only the current time and date from the RTC are read when the block is<br>called. The RTC is not reset.                                                                                                    |
| <b>YEAR</b><br><b>MONTH</b><br>DAY            | year/month/day of the read date                                                                                                    |
| <b>HOUR</b><br><b>MINUTE</b><br><b>SECOND</b> | hour/minute/second of the read time                                                                                                    |
| <b>RELTIME</b>                                | Relative form of the read date and time (seconds since 01.01.1980)                                                                                                    |
| ERROR                                         | The error code states information about the execution result of the function block.<br>Possible error codes are defined in Table 23.                                                                                                    |

*Table 23 Error Codes of the Function Block DT\_Xxx* 

<span id="page-80-0"></span>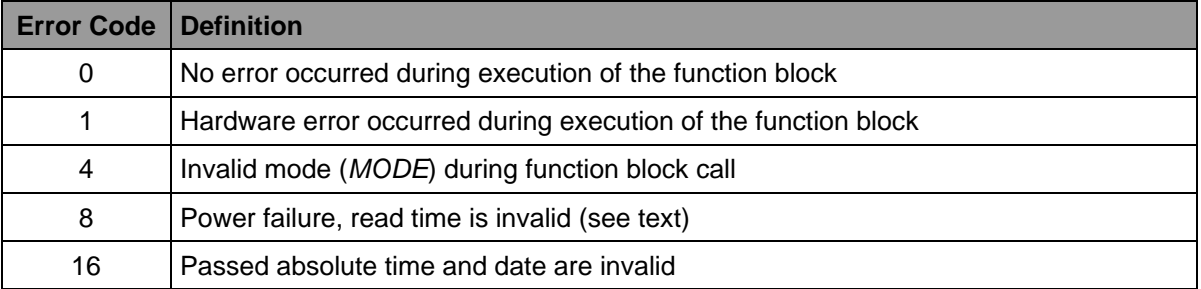

# **Description**

If the function block is called via input *SET* which has been set to TRUE, the date (*SET\_YEAR*, *SET\_MONTH* and *SET\_DAY*) and time (*SET\_HOUR*, *SET\_MINUTE* and *SET\_SECOND*) at the respective inputs are passed to the PLC's RTC. At the same time, the set date and time set can be read at the respective outputs. However, if the function block is called via input *SET* which has been set to FALSE, only the current date and time are read but the RTC is not influenced. The values of the set inputs are discarded. Possible errors during execution of the function block are displayed at output *ERROR* and described in [Table 23.](#page-80-0)

If the output is *ERROR* = 3 after execution of the function block *DT\_CLOCK,* the power supply of the RTC has been interrupted (power failure, battery empty) and the read time is invalid. This error state remains until the PLC's RTC is reset (function block call via input *SET := TRUE*) or the PLC is reset via the reset switch.

The following sample program shows the application of the function block *DT\_CLOCK* for setting and reading the RTC.

## Sample Program

```
PROGRAM RtcTest 
VAR 
         Year : UINT;
          Month : USINT; 
          Day : USINT; 
          Hour : USINT; 
          Minute : USINT; 
          Second : USINT; 
          RelTime : UDINT; 
          ErrorCode : ARRAY [0..1] OF USINT; 
          FB_DtClock : DT_CLOCK; 
END_VAR 
\begin{array}{cc} \text{LD} & 0 \\ \text{ST} & \end{array}ErrorCode[0]
ST ErrorCode[1] 
(* setup RTC with new time/date *) 
CAL FB_DtClock ( 
          SET_YEAR := 2003, 
         SET_MONTH := 8,
         SET_DAY := 6,
         SET_HOUR := 12,
         SET_MINUTE := 3,
         SET SECOND := 0.
         SET := TRUE | 
         Error[0] := ERROR)(* read absolute and relative time from RTC *)<br>CAL FB DtClock (SET :=FALSE)
        FB DtClock (SET :=FALSE)
LD FB_DtClock.YEAR<br>ST Year
         Year
LD FB_DtClock.MONTH 
ST Month<br>LD FB_Dt(
         FB_DtClock.DAY
ST Day 
LD FB_DtClock.HOUR 
ST Hour 
LD FB_DtClock.MINUTE<br>ST Minute
         Minute
LD FB_DtClock.SECOND<br>ST Second
         Second
LD FB_DtClock.RELTIME 
ST RelTime<br>LD FB DtClo
        FB_DtClock.ERROR
ST ErrorCode[1]
```
## RET

END\_PROGRAM

## <span id="page-82-0"></span>**7.3 Function Block DT\_ABS\_TO\_REL**

The function block *DT\_ABS\_TO\_REL* converts an absolute time and date into the corresponding relative presentation (seconds since 01.01.1980). The relative presentation simplifies arithmetic operations, e.g. the calculation of time differences or setting of a new switch time to easy subtraction or addition of integer UDINT variables.

## Prototype of the Function block

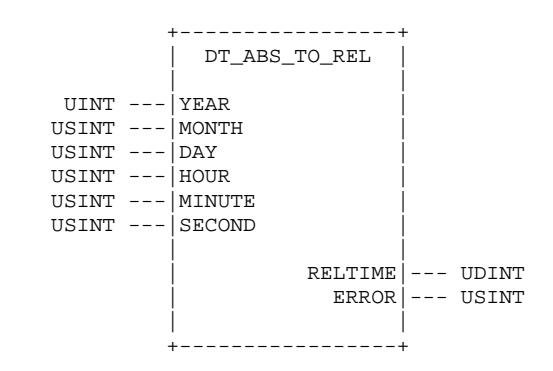

Definition of Operands

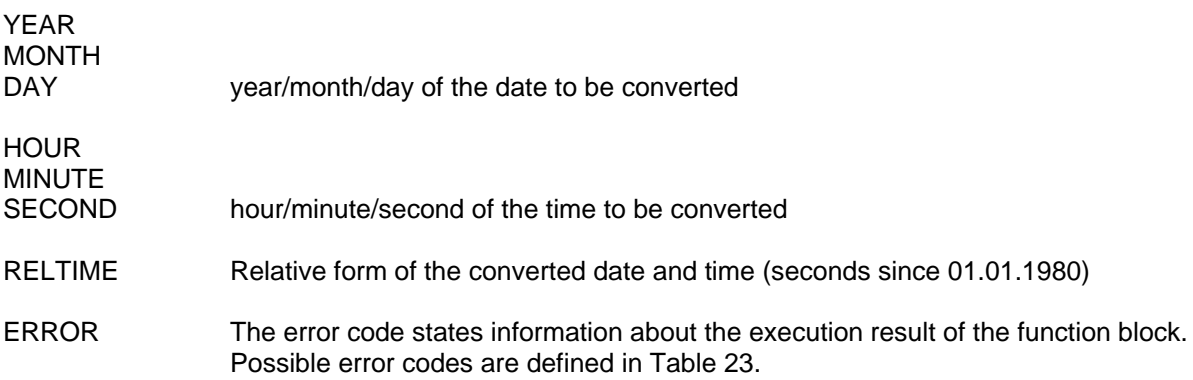

# **Description**

If the function block is called, the date (*YEAR*, *MONTH* and *DAY*) and time (*HOUR*, *MINUTE* and *SECOND*) at the respective inputs are converted from the absolute time and date to the respective relative presentation (seconds since 01.01.1980). The relative presentation simplifies arithmetic operations, e.g. the calculation of time differences or setting of a new switch time to easy subtraction or addition of integer UDINT variables. If required, the function block *DT\_REL\_TO\_ABS* subsequently converts the calculated result back into the absolute form (see section [7.4\)](#page-83-0). Possible errors during execution of the function block are displayed at output *ERROR* and described in [Table 23](#page-80-0).

#### Sample Program

PROGRAM DtConv1

VAR

 RelTime : UDINT; ErrorCode : USINT;

```
 FB_DtAbsToRel : DT_ABS_TO_REL;
```
END\_VAR

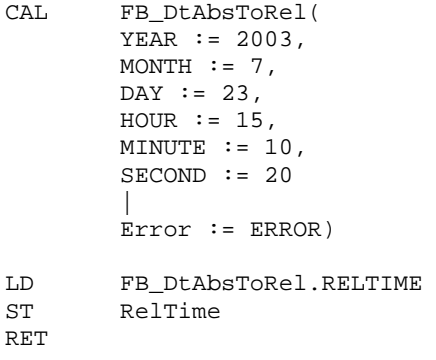

END\_PROGRAM

## <span id="page-83-0"></span>**7.4 Function Block DT\_REL\_TO\_ABS**

The function block *DT\_REL\_TO\_ABS* converts a relative time and date (seconds since 01.01.1980) into the respective absolute form (year/month/day, hour/minute/second).

### Prototype of the Function block

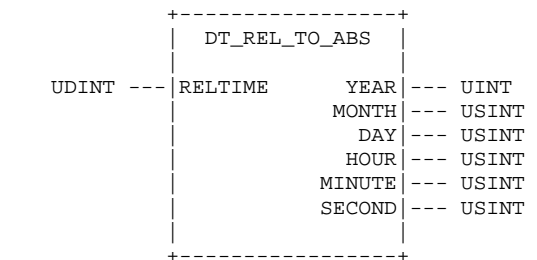

#### Definition of Operands

RELTIME Relative form of the date and time to be converted (seconds since 01.01.1980)

YEAR MONTH<br>DAY

year/month/day of the converted date

**HOUR** MINUTE

SECOND hour/minute/second of the converted time

### Description

If the function block is called, the relative time at input *RELTIME* (seconds since 01.01.1980) is converted into the corresponding absolute presentation and made available at the respective outputs for date (*YEAR*, *MONTH* and *DAY*) and time (*HOUR*, *MINUTE* and *SECOND*). The function block *DT\_ABS\_TO\_REL* calculates a relative time and date from the absolute form (see section [7.3](#page-82-0)).

## Sample Program

*PROGRAM DtConv2* 

```
VAR
```

```
 Year : UINT; 
        Month : USINT; 
        Day : USINT; 
        Hour : USINT; 
        Minute : USINT; 
        Second : USINT; 
        RelTime : UDINT := 743440220; (* = 23.07.2003, 15:10:20 *) 
        FB_DtRelToAbs : DT_REL_TO_ABS; 
END_VAR 
CAL FB_DtRelToAbs (RELTIME := RelTime) 
LD FB_DTRelToAbs.YEAR 
ST Year 
       LD FB_DTRelToAbs.MONTH 
ST Month 
LD FB_DTRelToAbs.DAY 
       ST Day 
LD FB_DTRelToAbs.HOUR 
ST Hour 
LD FB_DTRelToAbs.MINUTE 
ST Minute 
       LD FB_DTRelToAbs.SECOND 
ST Second
```
*RET* 

*END\_PROGRAM* 

# **8 Access to the Pulse Generator (PWM/PTO)**

# **8.1 Application of the Pulse Generator (PTO/PWM)**

The pulse generator (**PTO** = **P**ulse **T**imer **O**utput / **PWM** = **P**ulse **W**idth **M**odulation) enables the generation of one-time pulse trains (PTO mode) as well as continuous pulse trains (PWM mode). Examples of application are the low-loss power control of ohmic loads such as heating rods or lamps (PWM mode) as well as the control of stepper motors with single pulse trains (PTO mode). The function block *PTO\_PWM* enables the application of pulse generators in PTO and PWM mode with direct generator parameterization. The function block *PTO* TAB enables the definition of complex single impulse trains as a parameter table which is, e.g., required for the realization of ramp functions for stepper motor control.

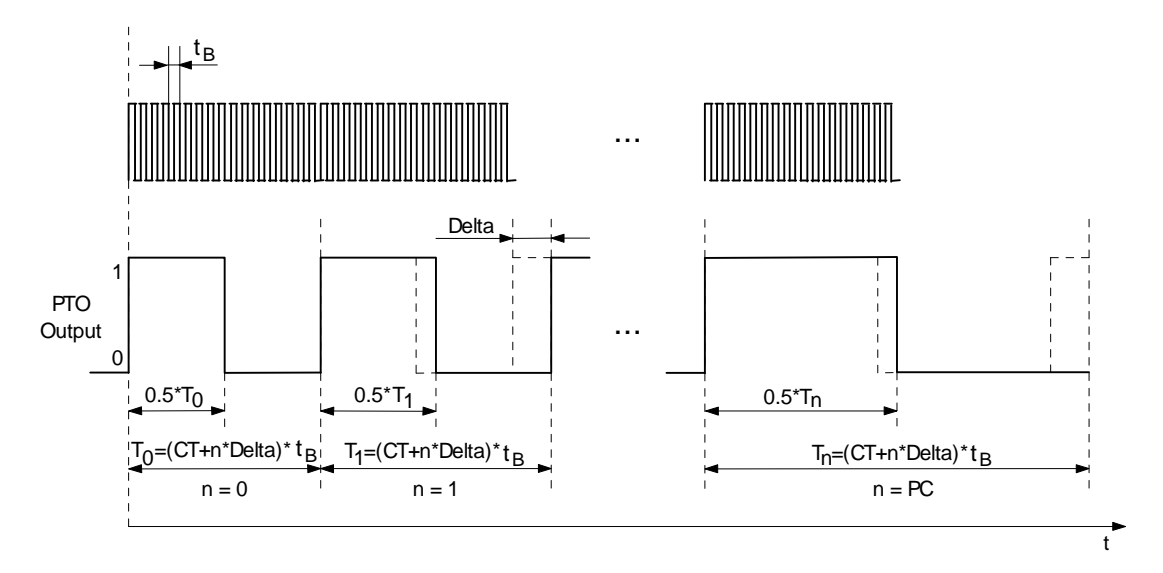

*Figure 3: Runtime performance of the pulse generator in PTO mode* 

<span id="page-85-0"></span>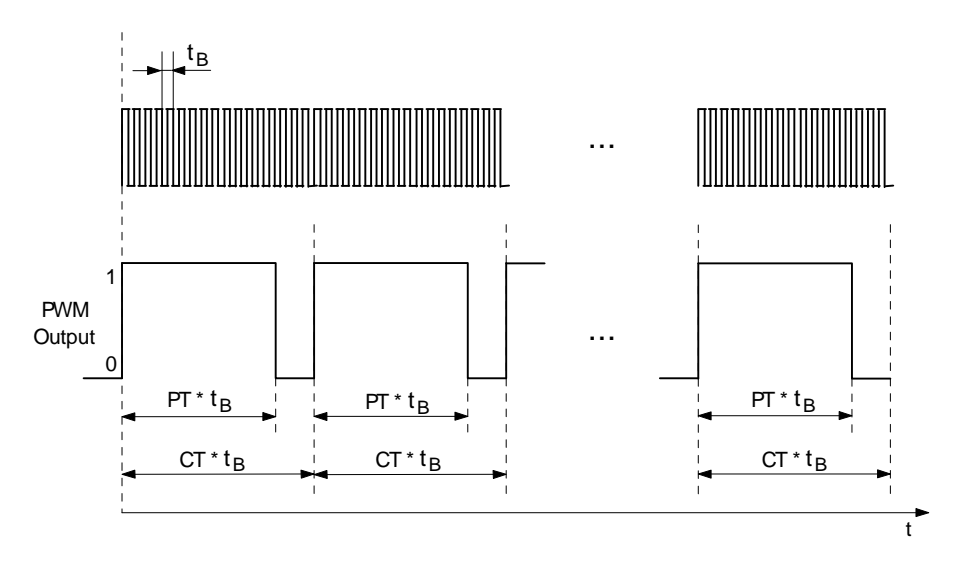

<span id="page-85-1"></span>*Figure 4: Runtime performance of the pulse generator in PWM mode* 

Figure 3: *[Runtime performance of the pulse generator in PTO mode](#page-85-0)*  illustrates the runtime performance of the pulse generator in PTO mode and Figure 4: *[Runtime](#page-85-1)  [performance of the pulse generator in PWM mode](#page-85-1)*  displays the run-time performance of the pulse generator in PWM mode*.* 

# <span id="page-86-0"></span>**8.2 Function Block PTO\_PWM**

The function block *PTO\_PWM* directly parameterizes the pulse generator in PTO (pulse train output) and PWM mode (pulse duration output). This block is only available for controls which have PWM outputs.

## Prototype of the Function block

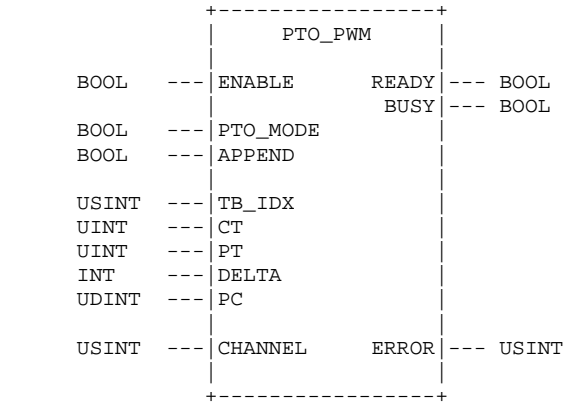

# Definition of Operands

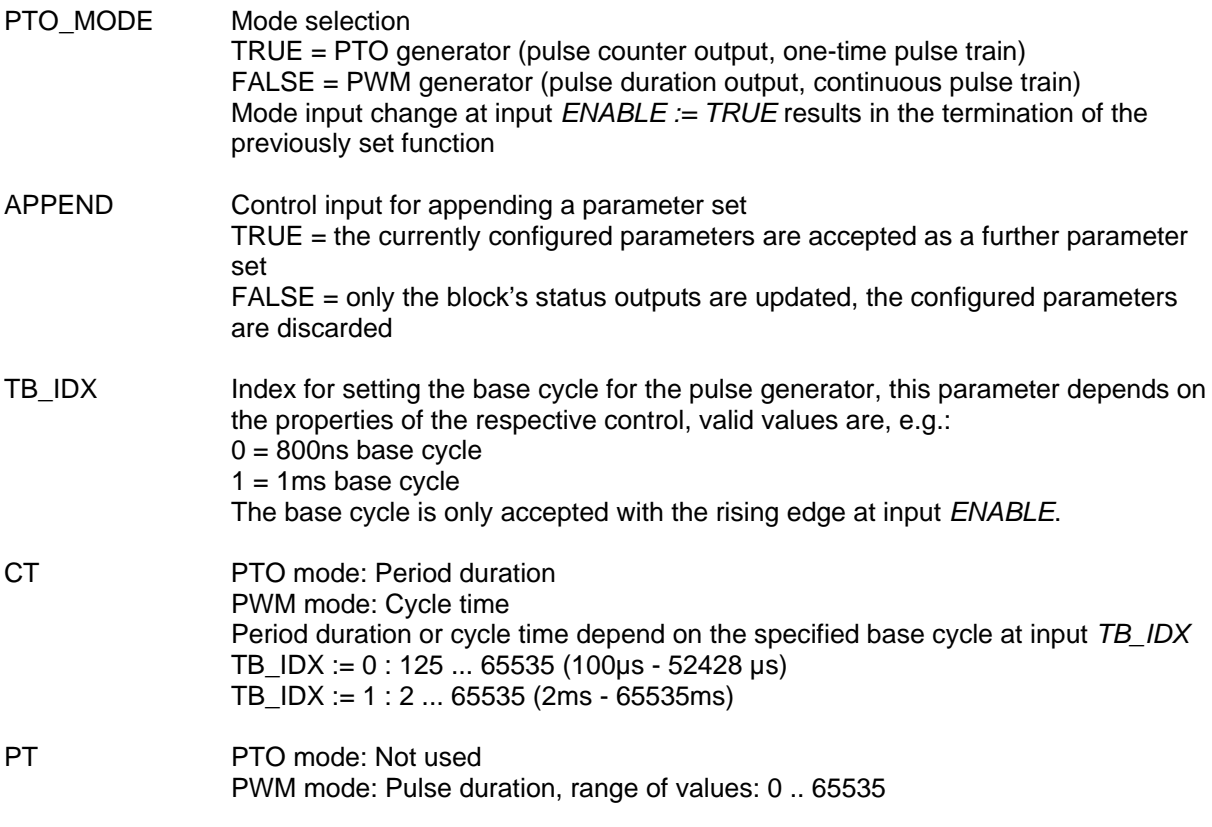

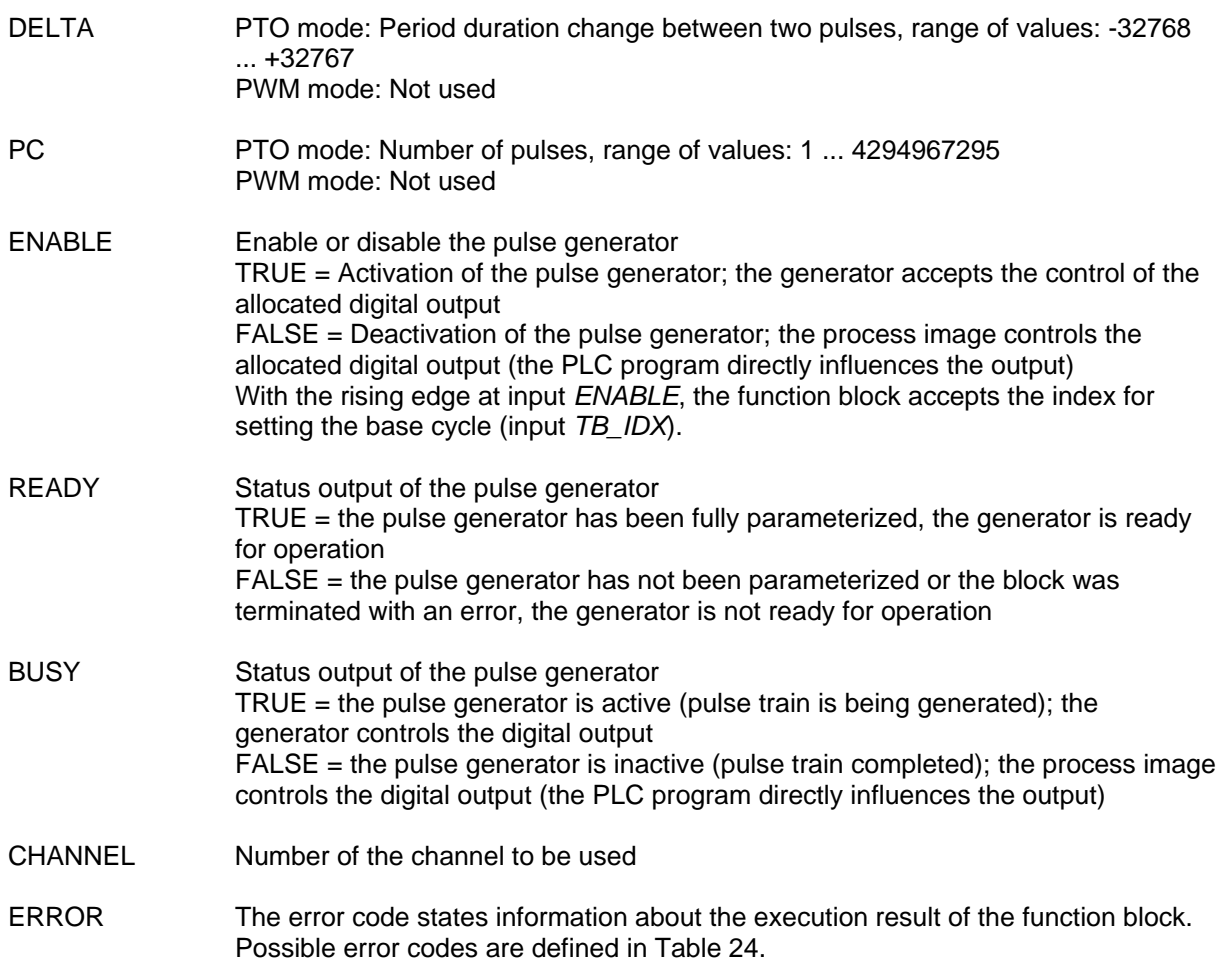

# *Table 24 Error Codes of the Function Block PTO\_PWM*

<span id="page-87-0"></span>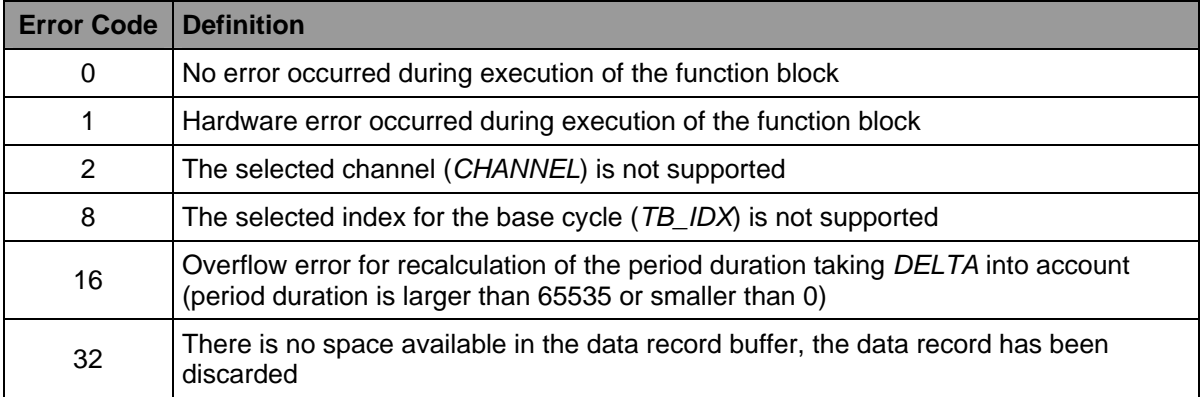

# **Description**

The function block enables direct parameterization of the pulse generator in PTO (pulse train output) and PWM mode (pulse duration output). The mode pulse output is an alternative function of the digital outputs. If the input is *ENABLE := FALSE*, the process image influences the respective digital output. If *ENABLE := TRUE,* the pulse generator controls the output.

# **PTO generator (PDO\_MODE := TRUE, pulse counter output, one-time pulse train):**

The PTO generator creates a one-time pulse train to control the digital output. The pulse train is described by a parameter set which consists of the period duration (initial value), Delta of the period duration (value of the change between two subsequent pulses) as well as the number pulse to be generated. The pulse width is set to 50% of the period duration (sampling ratio 1:1). Taking DELTA into account, the period duration  $T_n$  is calculated as follows (also see Figure 3):

 $T_n = (CT + n^*DELTA)^*$  t<sub>B</sub> (with 0 <= n <= PC)

If  $t_B = 1$  ms (*TB\_IDX := 1*) and *CT := 1000*, the initial period duration (n = 0) is:  $T_n = 1$  ms  $*$  1000 = 1 second

Via the function block it is possible to string together pulse trains with different values for period duration, Delta (change of period duration) and the number of pulses. For this, call the block for each parameter set to be appended via *APPEND := TRUE*. This way, up to 255 parameter sets can be appended. The block acknowledges the definition of further parameter sets with *ERROR := 32* (no space available in the data record buffer, the data record has been discarded). All parameter sets are based on the same time base. The time base (input *TB\_IDX*) can only be changed if the pulse generator has been deactivated. The base cycle index is only passed with the rising edge at input *ENABLE*. If a pulse train has been transmitted completely and no further parameter set is available, the PTO generator automatically switches off and the process image once again controls the digital output. Therefore, the PLC program has to store the desired digital output state after generator deactivation in the process image. The PTO generator also switches off automatically if an overflow or underflow error occurs during calculation of the period duration for the subsequent pulse. This is the case if  $T_n$  (see above) is larger than 65535 or smaller than 0. The block signalizes this error via *ERROR := 32* (overflow error during recalculation of the period duration). Due to the accumulative inclusion of *DELTA,* this error can only occur after a series of subsequent successful calculations.

# **PWM generator (PDO\_MODE := TRUE, pulse duration output, continuous pulse train):**

In the PWM generator function, a continuous pulse train is generated at the digital output. Here, the period duration as well as the pulse duration can be set as the number of base cycles. If the input is *ENABLE := TRUE*, the PWM generator is directly activated after parameter passing. If the value for pulse duration *PT* is 0, the respective output remains inactive during the entire period duration. But if the value for pulse duration *PT* is larger than or equal to the period duration, the output is active for the entire period duration. The period duration is always changed asynchronously. The current period is interrupted to accept the new value. The pulse duration is changed synchronously and accepted when the next period duration starts. Call the block with input *APPEND := TRUE* to change parameters. Calling the block via *ENABLE := FALSE* terminates generation of the continuous pulse train. The function block automatically switches off if an error occurs during execution. The block can only be reused after it has been reset via *ENABLE := FALSE*.

Output *READY* signalizes that the block is completely parameterized and thus ready for operation. The parameter *TB\_IDX* (index for setting the base cycle for the pulse generator) can no longer be changed (*TB\_IDX* is only read with rising edge at input *ENABLE*). Output READY returns to FALSE if the block is called via *ENABLE := FALSE*.

If the function block returns with *BUSY := TRUE,* it signalizes that the generator is active and controls the respective digital output (PTO mode: a parameterized pulse train is transmitted, PWM mode: a continuous pulse train is generated). *BUSY := FALSE* indicates that the generator is inactive and that the PLC program directly influences the respective digital output via the process image.

Possible errors during execution of the function block are displayed at output *ERROR* and described in [Table 24.](#page-87-0)

The following sample program displays the application of the function block *PTO\_PWM* for generating one-time pulse trains in PTO mode as well as for continuous pulse trains in PWM mode. Due to the especially selected parameter sets no additional technical or measuring devices are required to observe the pulse trains at the status LED of the PWM output. A cycle in PTO mode is started via a positive edge at output *xStartButtonPto.* The pulse train starts with a pulse of 1 second (CT \* TB =

1000 \* 1 ms = 1 sec), each subsequent pulse is shortened by 50 ms (Delta = -50). A total of 15 pulses is generated (PC = 15). The PWM mode is started via a positive edge at input *xStartButtonPwm*. The generated pulse train has a period duration of 500 ms ( $CT * TB = 500 * 1$  ms = 0.5 sec -> 2 Hz), the on-time of each pulse is 150 ms ( $PT * TB = 150 * 1$  ms = 150 ms).

#### Sample Program

*PROGRAM PtoPwm* 

*VAR CONSTANT* 

```
 (* Definition of TimeBase-Index *) 
 PTO_TB_IDX_800_US : USINT := 0; (* TimeBase-Index 800us *) 
 PTO_TB_IDX_1_MS : USINT := 1; (* TimeBase-Index 1ms *) 
    (* Error Codes of FB PTO_TAB *) 
 PTOTAB_ERROR_SUCCESS : USINT := 0; 
 PTOTAB_ERROR_HW_ERROR : USINT := 1; 
    PTOTAB_ERROR_UNKNOWN_CHANNEL : USINT := 2; 
    PTOTAB_ERROR_UNKNOWN_TB_IDX : USINT := 8; 
    PTOTAB_ERROR_DELTA_OVERFLOW : USINT := 16; 
    PTOTAB_ERROR_INVALID_TAB : USINT := 64; 
PTO_PWM_CHANNEL : USINT := 0; 
END_VAR 
VAR 
    xStartButtonPto AT %IX0.0 : BOOL; (* DI0 at PmC14/phyPS-412 *) 
 xStartButtonPwm AT %IX0.1 : BOOL; (* DI1 at PmC14/phyPS-412 *) 
 xPtoPwmOut AT %QX2.4 : BOOL; (* P0 at PmC14/phyPS-412 *) 
    FB_RTrigPto : R_TRIG; 
    FB_RTrigPwm : R_TRIG; 
 usiPtoTbIdx : USINT := 1; (* PTO_TB_IDX_1_MS *) 
 uiPtoCt : UINT := 1000; 
    iPtoDelta : INT := -50; 
    udiPtoPc : UDINT := 15; 
                   usiPwmTbIdx : USINT := 1; (* PTO_TB_IDX_1_MS *) 
   uu_<br>usiPwmTbIdx<br>uiPwmPt<br>uiPwmPt
                   uiPwmPt : UINT := 150; 
 xPtoAppend : BOOL := TRUE; 
 xPtoReady : BOOL := FALSE; 
    xPtoBusy : BOOL := FALSE; 
 xPwmAppend : BOOL := TRUE; 
 xPwmReady : BOOL := FALSE; 
    xPwmBusy : BOOL := FALSE; 
    FB_PtoPwm : PTO_PWM; 
    usiPtoPwmError : USINT;
```
*END\_VAR* 

```
(* ----- Wait for Start ----- *) 
WaitForStart: 
CAL FB_RTrigPto (CLK := xStartButtonPto) 
LD FB_RTrigPto.Q 
       StartPtoModeCAL FB_RTrigPwm (CLK := xStartButtonPwm) 
LD FB_RTrigPwm.Q 
       StartPwmModeLD xPtoBusy 
JMPC RunPtoMode 
LD xPwmBusy 
JMPC RunPwmMode 
JMP ProgExit 
(* ----- Run PTO Mode ----- *) 
StartPtoMode: 
LD FALSE (* preset output state, this state is *) 
                       ST xPtoPwmOut (* used when PTO Generator isn't running *) 
LD FALSE (* reset state flags *) 
ST xPtoReady 
ST xPtoBusy 
ST xPwmReady 
ST xPwmBusy 
CAL FB_PtoPwm ( 
        ENABLE := FALSE, 
        CHANNEL := PTO_PWM_CHANNEL) 
CAL FB_PtoPwm ( 
        ENABLE := TRUE, 
        PTO_MODE := TRUE, 
        APPEND := xPtoAppend, 
        TB_IDX := usiPtoTbIdx, 
        CT := uiPtoCt, 
        DELTA := iPtoDelta, 
         PC := udiPtoPc, 
        CHANNEL := PTO_PWM_CHANNEL 
 | 
        xPtoReady := READY, 
        xPtoBusy := BUSY, 
         usiPtoPwmError := ERROR) 
RunPtoMode: 
CAL FB_PtoPwm ( 
        ENABLE := TRUE, 
         PTO_MODE := TRUE, 
         APPEND := FALSE, 
        CHANNEL := PTO_PWM_CHANNEL 
 | 
        xPtoReady := READY, 
        xPtoBusy := BUSY, 
        usiPtoPwmError := ERROR)
```

```
(* ----- Run PWM Mode ----- *) 
StartPwmMode: 
LD FALSE (* preset output state, this state is *) 
                        ST xPtoPwmOut (* used when PTO Generator isn't running *) 
LD FALSE (* reset state flags *) 
ST xPtoReady 
ST xPtoBusy 
        ST xPwmReady 
ST xPwmBusy 
CAL FB_PtoPwm ( 
         ENABLE := FALSE, 
         CHANNEL := PTO_PWM_CHANNEL) 
CAL FB_PtoPwm ( 
         ENABLE := TRUE, 
         PTO_MODE := FALSE, 
         APPEND := xPwmAppend, 
         TB_IDX := usiPwmTbIdx, 
         CT := uiPwmCt, 
         PT := uiPwmPt, 
         CHANNEL := PTO_PWM_CHANNEL 
         | 
         xPwmReady := READY, 
         xPwmBusy := BUSY, 
         usiPtoPwmError := ERROR) 
RunPwmMode: 
       CAL FB_PtoPwm ( 
         ENABLE := TRUE, 
         PTO_MODE := FALSE, 
         APPEND := FALSE, 
         CHANNEL := PTO_PWM_CHANNEL 
         | 
         xPwmReady := READY, 
         xPwmBusy := BUSY, 
         usiPtoPwmError := ERROR) 
JMP ProgExit 
(* ----- Cycle End ----- *) 
ProgExit: 
RET 
END_PROGRAM
```
# **8.3 Function Block PTO\_TAB**

The function block *PTO\_TAB* indirectly parameterizes the pulse generator in PTO mode (pulse train output) via a parameter set table. This block is only available on controls which have PWM outputs.

## Prototype of the Function Block

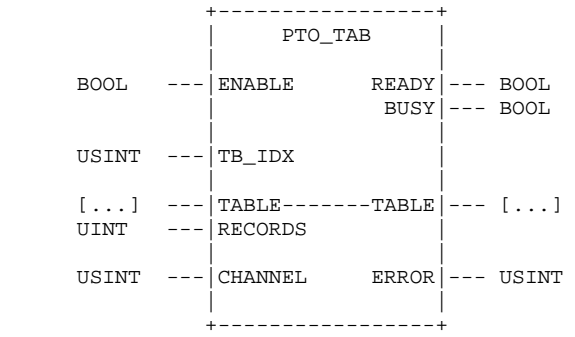

## Definition of Operands

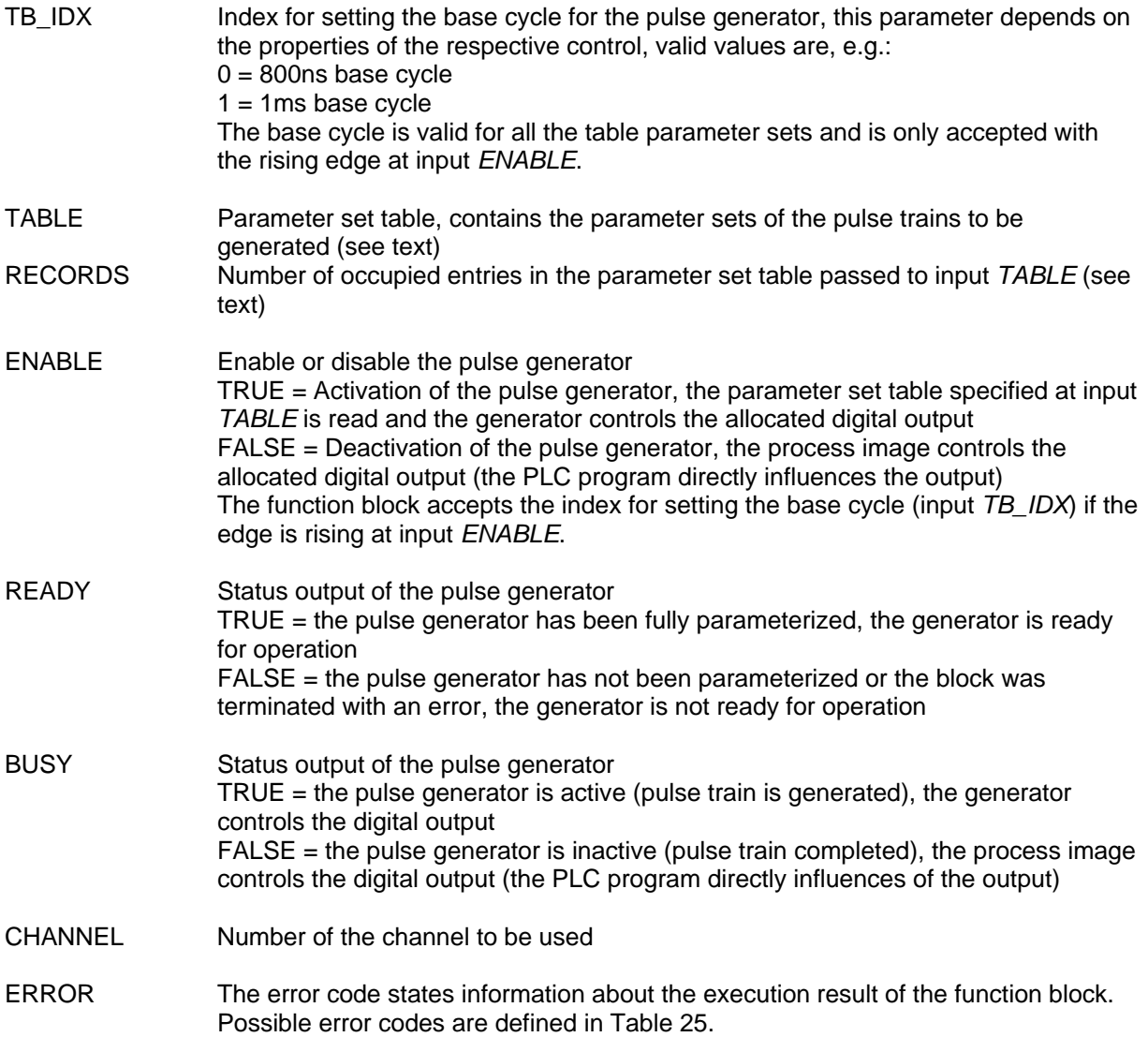

<span id="page-93-0"></span>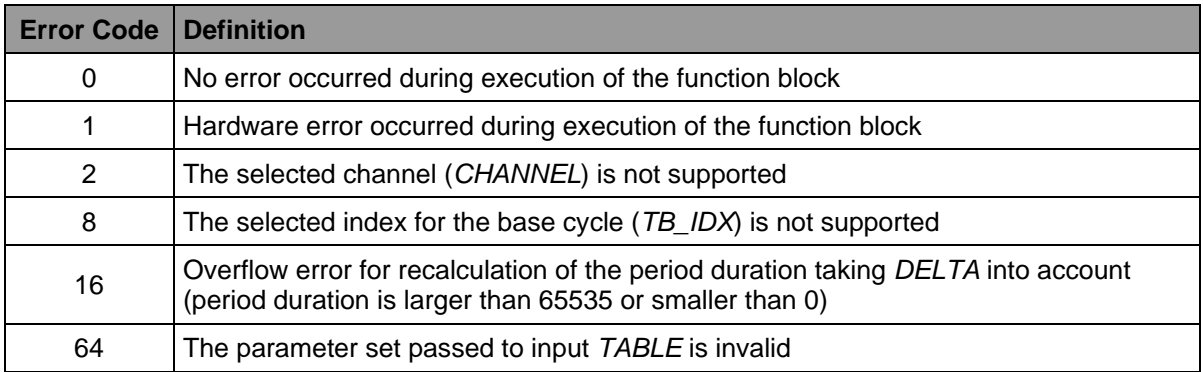

# *Table 25 Error Codes of the Function Block PTO\_TAB*

## **Description**

The function block enables indirect parameterization of the pulse generator in PTO mode (pulse train output) via a parameter set table. Define the table in the PLC program as follows:

*PTO\_TABLE : ARRAY [0..255] OF PTO\_RECORD;* 

*PTO\_RECORD* is globally defined in OpenPCS and has the following composition:

```
 PTO_RECORD : STRUCT 
     CT : UINT; 
     DELTA : INT; 
     PC : UDINT; 
 END_STRUCT;
```
The definition of the parameters *CT*, *DELTA* and *PC* corresponds to that of the function block *PTO\_PWM* (see section [8.2\)](#page-86-0). Adhere to the variable and parameter types according to standard IEC 61131-3. Therefore, always create the parameter set table in the PLC program with 256 available entries (ARRAY [0..255] OF PTO\_RECORD). Specify the number of data records which have really been configured with valid parameters at output *RECORDS*. All parameter sets are based on the same time base. The time base (input *TB\_IDX*) can only be changed if the pulse generator is deactivate.

The block accepts the parameter set table at input *TABLE* if the edge is rising at input *ENABLE* (only the number of parameter sets specified as *RECORDS* are considered) and starts generation of the pulse trains. When the table has been completely processed, the PTO generator automatically switches off and the process image once again controls the digital output. Therefore, the PLC program has to store the desired digital output state after generator deactivation in the process image. The PTO generator also switches off automatically if an overflow or underflow error occurs during calculation of the period duration for the subsequent pulse. This is the case if  $T_n$  (see description in section [8.2](#page-86-0)) is larger than 65535 or smaller than 0 after calculation. The block signalizes this error via *ERROR := 32* (overflow error during recalculation of the period duration). Due to the accumulative inclusion of *DELTA*, this error can only occur after a series of subsequent successful calculations.

The following sample program shows the application of the function block PTO TAB for generating one-time pulse trains with the help of a parameter set table. The motor drive displayed in *[Figure 5:](#page-94-0)  [Time diagram for sample program "MotorCtl"](#page-94-0)* 

 is simulated with 3 phases (start, continuous running and stop). Due to the especially selected parameter sets no additional technical or measuring devices are required to observe the pulse trains at the status LED of the PWM output. A cycle is started via a positive edge at input xStartButtonPto.

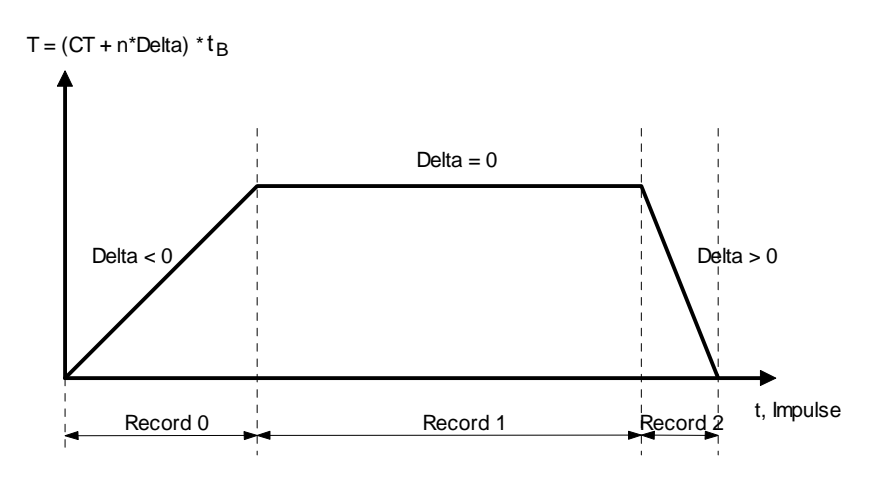

<span id="page-94-0"></span>*Figure 5: Time diagram for sample program "MotorCtl"* 

#### Sample Program

```
PROGRAM MotorCtl 
VAR CONSTANT 
     (* Definition of TimeBase-Index *) 
    PTO_TB_IDX_800_US : USINT := 0; (* TimeBase-Index 800us *) 
    PTO_TB_IDX_1_MS : USINT := 1; (* TimeBase-Index 1ms *) 
    (* Error Codes of FB PTO_TAB *) 
    PTOTAB_ERROR_SUCCESS : USINT := 0; 
    PTOTAB_ERROR_HW_ERROR : USINT := 1; 
    PTOTAB_ERROR_UNKNOWN_CHANNEL : USINT := 2; 
 PTOTAB_ERROR_UNKNOWN_TB_IDX : USINT := 8; 
 PTOTAB_ERROR_DELTA_OVERFLOW : USINT := 16; 
    PTOTAB_ERROR_INVALID_TAB : USINT := 64; 
    PTO_CHANNEL : USINT := 0; 
END_VAR 
VAR 
    aPdoTab : ARRAY[0..255] OF PTO_RECORD := 
    [ 
 (* CT : UINT DELTA : INT PC : UDINT *) 
 ( CT := 1000, DELTA := -100, PC := 9 ), 
        ( CT := 100, DELTA := 0, PC := 50 ), 
        ( CT := 100, DELTA := 200, PC := 5 ) 
    ]; 
    uiRecords : UINT := 3; 
    usiProcState : USINT := 0; 
    FB_PtoTab : PTO_TAB; 
    ausiError : ARRAY[0..2] OF USINT; 
 xStartButton AT %IX0.0 : BOOL; (* DI0 at PmC14/phyPS-412 *) 
 xMotorOut AT %QX2.4 : BOOL; (* P0 at PmC14/phyPS-412 *) 
    FB_RTrig : R_TRIG;
```

```
END_VAR
```
*(\* ----- Select current program step ----- \*) LD usiProcState EQ<br>JMPC*  $WaitForStart$ *LD usiProcState EQ 1 JMPC PtoInit LD usiProcState EQ 2 JMPC PtoSetTab LD usiProcState EQ 3 JMPC PtoRun LD 0 ST usiProcState (\* ----- Wait for Start ----- \*) WaitForStart: CAL FB\_RTrig (CLK := xStartButton) LD FB\_RTrig.Q*   $ProgExit$ *LD usiProcState ADD 1 ST usiProcState JMP ProgExit (\* ----- Init PTO Generator ----- \*) PtoInit: LD FALSE (\* preset output state, this state is \*) ST xMotorOut (\* used when PTO Generator isn't running \*) CAL FB\_PtoTab ( ENABLE := FALSE, CHANNEL := PTO\_CHANNEL, TABLE := aPdoTab, RECORDS := 0 | ausiError[0] := ERROR) LD usiProcState ADD 1 ST usiProcState*   $ProqExit$ *(\* ----- Set Table ----- \*) PtoSetTab: CAL FB\_PtoTab ( ENABLE := TRUE, CHANNEL := PTO\_CHANNEL, TB\_IDX := PTO\_TB\_IDX\_1\_MS, TABLE := aPdoTab, RECORDS := uiRecords | ausiError[1] := ERROR) LD usiProcState ADD 1 ST usiProcState*   $ProqExit$ 

```
(* ----- Run PTO Generator ----- *) 
PtoRun: 
       CAL FB_PtoTab ( 
        ENABLE := TRUE, 
        CHANNEL := PTO_CHANNEL, 
        TB_IDX := PTO_TB_IDX_1_MS, 
        TABLE := aPdoTab, 
        RECORDS := uiRecords 
 | 
 ausiError[2] := ERROR) 
       LD FB_PtoTab.BUSY 
JMPC ProgExit 
LD usiProcState 
ADD 1 
ST usiProcState 
       ProqExit(* ----- Cycle End ----- *) 
ProgExit: 
RET 
END_PROGRAM
```
# <span id="page-97-1"></span>**9 Processing of Process Data**

# **9.1 Application of the PID Controller**

A controller is used if the output variable of a system cannot be directly controlled by the input variable due to unpredictable disturbance variables. The task of a controller is to monitor the output variable (actual value, process variable PV), to compare it with the command variable (set value, set point SP, error signal = set value – actual value) and to adjust the system input variable via a setting unit (see

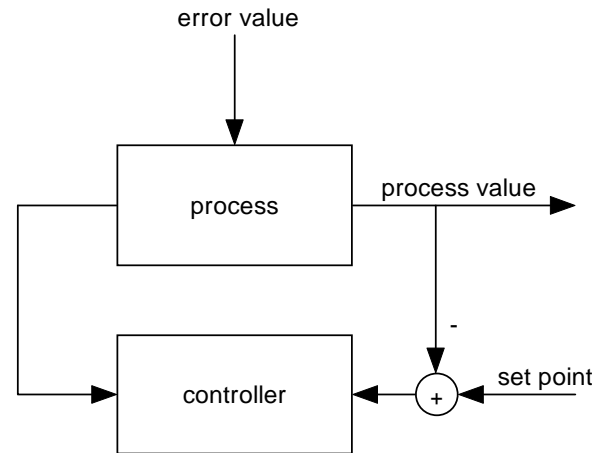

Figure 6: Principle of a control loop

). The result is a new, adjusted output variable. The system is fed-back. An adjustment requires monitoring of the output variable. Therefore, it may be necessary to find or create suitable variables to monitor the system.

<span id="page-97-0"></span>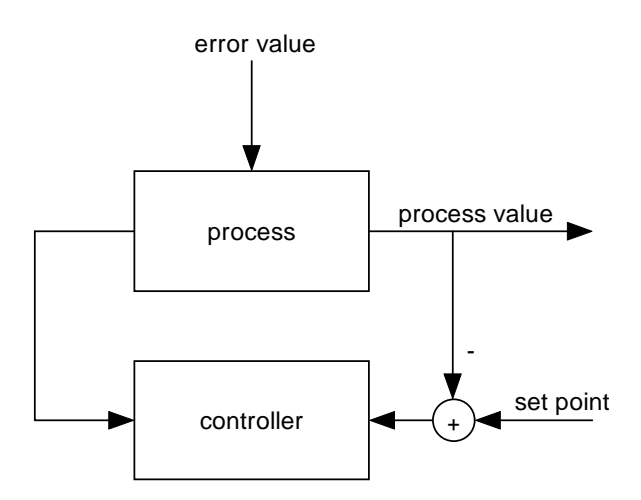

*Figure 6: Principle of a control loop* 

In contrast to this, the known connection between the output variable, disturbance variable and the input variable of a path and the known performance of the disturbance variable does not require observation of the output variable. The output variable can be guided at any time via targeted influence of the input variable according to a set value. In this case, it is known as a control. The system is not fedback.

The function block *PID1* (see section [9.2](#page-99-0)) calculates the correcting variable CO (controller output) according to the method of the quasi continuous PID control (proportional, integral, derivative

controller) from the input values set value SP (set point) and actual value PV (process variable). The properties of the PID controller regarding frequency and phase response are described via its parameters controller gain KR, derivative time TD and reset time TI and sampling period T0.

Call the block at constant intervals during the sampling period T0 to achieve correct functioning of the controller.

## **Basic Principles (PID Algorithms)**

With an analog controller the correcting variable  $y(t)$  results from the sum of proportional gain  $y_P(t)$ , integral gain  $y_i(t)$  and derivative gain  $y_D(t)$ :

$$
y(t) = yP(t) + yI(t) + yD(t) + y0
$$
  

$$
y(t) = KRe(t) + \frac{KR}{TI} \int e(t)dt + KRTD \frac{de(t)}{dt} + y0
$$
  

$$
e(t) = SP(t) - PV(t)
$$

This equation can be passed to a quasi continuous PID controller by sampling the error signal. The integral gain is replaced by a sum of all the error signals, and the derivative gain by a difference of the last two error signals.

$$
y(kT0) = K_R[e(kT_0) + \frac{T_0}{T_I} \sum_{n=0}^{k-1} e(kT_0) + \frac{T_D(e(kT_0) - e((k-1)T_0)}{T_0} + y_0
$$

Calculation of the integral gain can be simplified even further: the new integral gain values can be determined from the result of the last value plus the new error signal. Therefore, it is not necessary to store all the error signal values since the start of the controller. The sum of all the previous values is called the integral sum and the initial value  $y_0$  of the integral sum is known as bias.

$$
y_I(kT0) = K_R \frac{T_0}{T_I} e(kT_0) + y_I((k-1)T_0) + y_0
$$

The derivative gain is replaced by the difference of the last two error signals. In order not to create any jumps in the correcting variable when changing the set value, it is supposed for the D gain that the set value between two sampling period points is always constant. Therefore, the calculation of the D gain is restricted to the difference of the last two actual values  $(PV(kT_0), PV((k-1)T_0))$ .

$$
y_D(kT0) = K_R \frac{T_D(PV(kT_0) - PV((k-1)T_0)}{T_0}
$$

# <span id="page-99-0"></span>**9.2 Function Block PID1**

The function block PID1 realizes a PID controller block according to the control algorithm described in section [9.](#page-97-1)

## Prototype of the Function Block

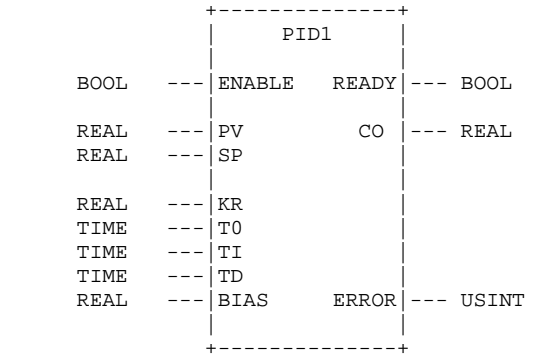

# Definition of Operands

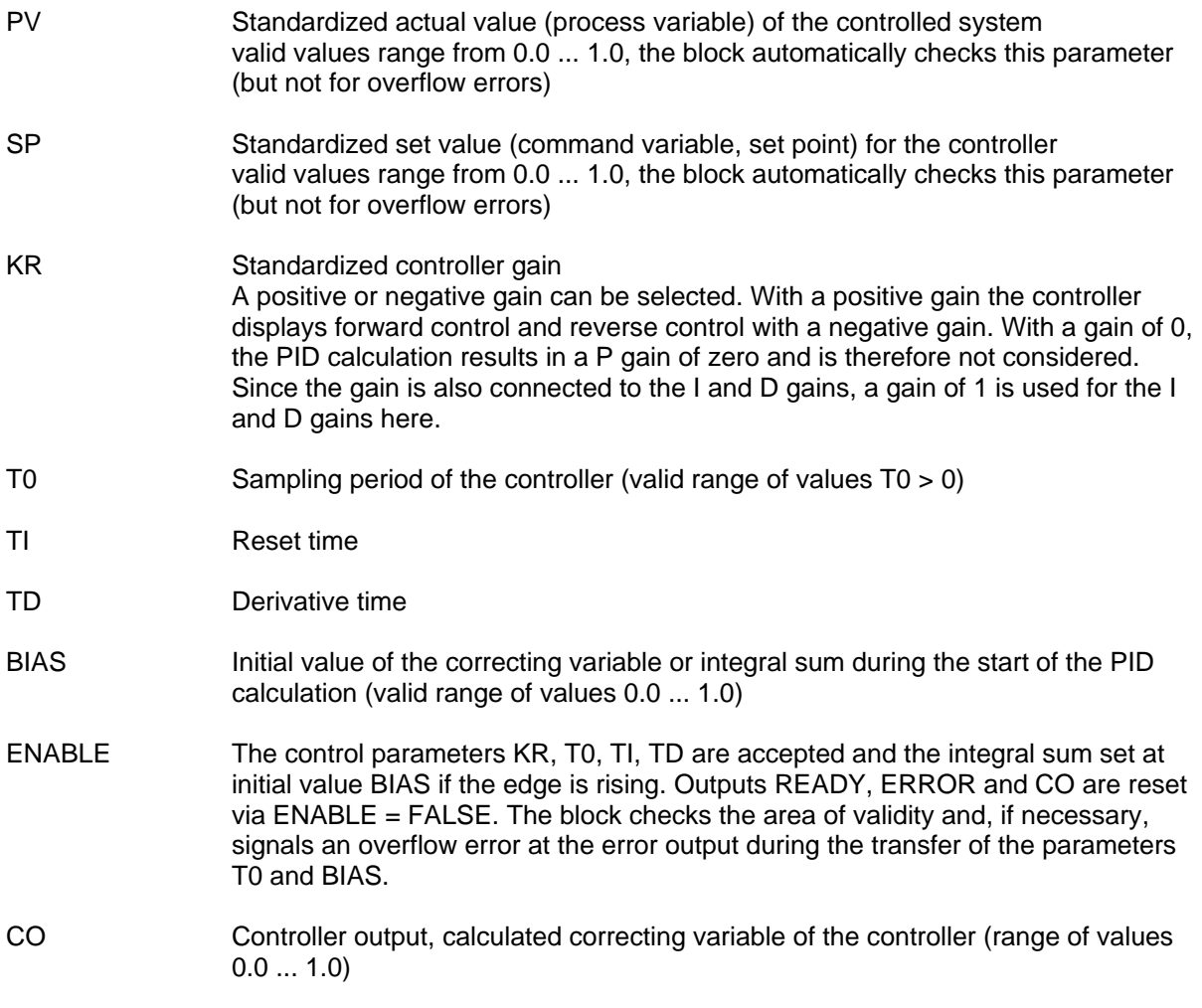

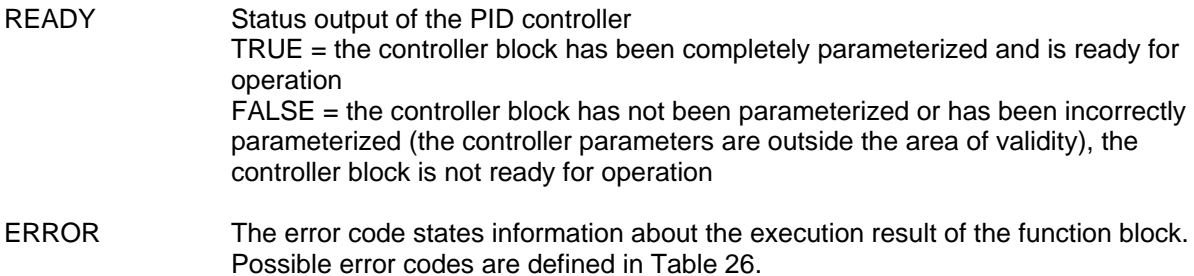

## *Table 26 Error Codes of the Function Block PID1*

<span id="page-100-0"></span>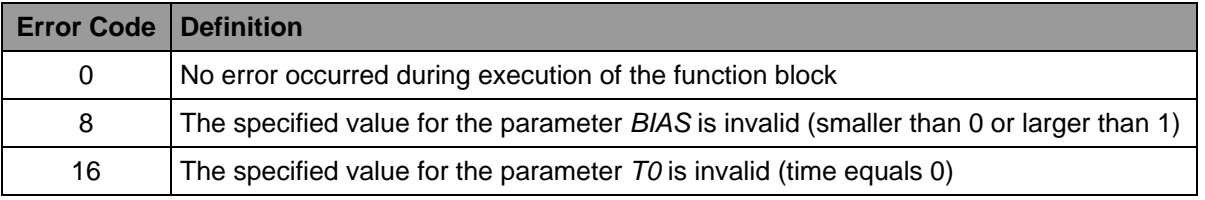

# **Description**

The function block realizes a PID controller block according to the control algorithm described in section [9.](#page-97-1) If the edge is rising at input *ENABLE*, the block accepts the controller parameters *KR*, *T0*, *TD*, *TI* and *BIAS* and starts the controller. The set value and the last actual value are set to the current actual value for the first calculation. The first calculation of the correcting variable always results in the value *BIAS*, since zero is set for the proportional, integral and derivative gain. The performance of the controller can be influenced by the choice of the controller parameters. If the time *TI* = *t#0ms*, the integral gain of the controller is not calculated and set to zero. If the time *TD* = *t#0ms*, the value for the derivative gain is zero. If the gain *KR* is zero, the proportional gain is not required. Since the gain *KR* is also linked to the integral and derivative gains, a gain of 1 is used for the I and D gains here.

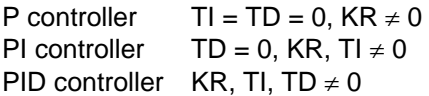

There are various methods for determining the controller parameters (inflection point tangent, oscillation test). The parameters can also be determined via simulation tools. However, in regard to the frequency and phase response, it is necessary that the complete controlled system can be described as a model. A model for the relevant transfer elements of the controlled system can then be created from known values and behavior to determine the parameters during simulation.

The set value, actual value, the bias and the correcting variable are used as standardized variables. The values for the standardized variables range from 0.0 to 1.0. The area of validity for the bias is checked during the start of the block. An error at output *ERROR* signalizes if the value is outside the area. The set value and actual value are not checked due to the runtime. The function block restricts the values of the correcting variable and the integral sum . If the calculation results in a negative value, the variable is set to 0.0. If the result exceeds the value 1, delimiting occurs to 1.0. Furthermore, the integral sum is, depending on the correcting variable, limited according to the following rule:

If the result of the correcting variable is larger than 1.0, the integral sum is calculated as follows:

*Integral sum = 1.0 - (proportional gain + derivative gain)*

If the result of the correcting variable is larger than 0.0, the integral sum is calculated as follows:

*Integral sum = 1.0 - (proportional gain + derivative gain)*

## **Normalization of the Input Value**

During normalization the value range of a variable is mapped onto another number range. An analog input has a value range from 0 ... 32767. This number range has to be mapped onto the value range of the controller (0.0 ... 1.0):

$$
y_{\text{nom}} = y/32767
$$

The value range to be mapped (-32768 ... +32767) is doubled for a bipolar input variable. Here, the mapping in the positive number range of the standardized variable is considered with an offset of 0.5:

$$
y_{\text{nom}} = y / 65535 + 0.5
$$

Example:

(1) The actual value of the path is accepted with an analog input 0-10V. The current actual value is 7.5V. The actual value is stored as a 15 bit =  $7.5 * 32767 / 10 = 24575$  in the process image:

$$
y_{\text{nom}} = y/32767 = 24575/32767 = 0.7499924
$$

(2) The actual value of the path is accepted with an analog input  $\pm 010V$ . The current actual value is 7.5V. The actual value is stored as a 15 bit signed = 7.5  $*$  32767 / 10 = 24575 in the process image:

$$
y_{\text{nom}} = y / 65535 + 0.5 = 24575 / 65535 + 0.5 = 0.87499
$$

(3) The actual value of the path is accepted with an analog input ±010V. The current actual value is - 7.5V. The actual value is stored as a 15 bit signed =  $-7.5$   $*$  32767 / 10 =  $-24575$  in the process image:

$$
y_{\textit{nom}} = y / 65535 + 0.5 = -24575 / 65535 + 0.5 = 0.12501
$$

## **Normalization of the Output Value**

Reverse-calculation of output values from the normalized values occurs in reverse order. An analog output has a value range from 0 ... 32767. This number range has to be mapped onto the value range of the controller output (0.0 ...

$$
y = y_{\text{nom}} \cdot 32767
$$

The value range to be mapped (-32768 ... +32767) is doubled for a bipolar output variable. Here, the mapping in the positive number range of the standardized variable is considered with an offset of 0.5:

$$
y = (y_{\text{nom}} - 0.5) \cdot 65535
$$

The following sample program shows the execution of a controlled system via the PLC block-C14. The path is combined of several 1<sup>st</sup> order transfer elements:

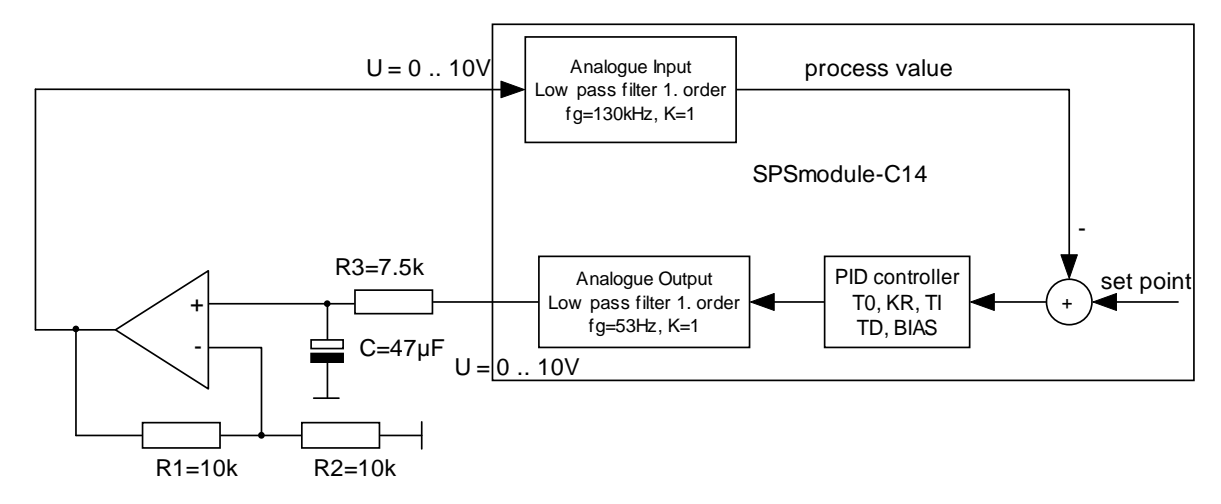

*Figure 7: Composition of the controlled system for sample program "PidTest"* 

The actual value of the path is read via the analog input AI0, the correcting variable is created with the analog output AO0.

## Sample Program

```
PROGRAM PidTest 
VAR CONSTANT 
     (* Error Codes of FB PID1 *) 
     PID1_ERR_SUCCESS : USINT := 0; 
    PID1_ERR_INVALID_BIAS : USINT := 8; 
   \emph{PID1\_ERR\_INVALID\_TO}END_VAR 
VAR_GLOBAL 
     (* Prozess Variables *) 
     ADC_Result AT %IW8.0 : UINT; 
    ControlOutput AT %QW8.0 : UINT; 
END_VAR 
VAR 
    SetPoint_V : REAL := 1.0; 
    ProcessVar_V : REAL; 
    Bias : REAL; 
                FB_PID : PID1; 
   FB Timer
END_VAR 
(* to get periodical time stamps start an TON timer *) 
FB_Timer(IN := TRUE, PT := t#25ms); 
IF (FB_Timer.Q = FALSE) THEN 
       (* the timer intervall is not left *) 
       RETURN; 
END_IF;
```

```
(* The timer intervall is left. Restart the timer for next *) 
(* periode. *) 
FB_Timer(IN := FALSE); 
FB_Timer(IN := TRUE, PT := t#25ms); 
(*----------------------------------------------------------*) 
(* Prepare calculating PID algorithm *) 
(* Scale the result of AD converter to a REAL number *) 
ProcessVar_V := UINT_TO_REAL(ADC_Result) * 10.0 / 32767.0; 
(*----------------------------------------------------------*) 
(* calculating PID algorithm *) 
(* The inputs must scalled by 10.0V *) 
FB_PID(ENABLE := TRUE, 
       PV := ProcessVar_V / 10.0, 
              SP := SetPoint_V / 10.0, 
       KR := 1.5, 
       T0 := t#25ms, (* sample time is 25ms *) 
       TI := t#20ms, (* integral time is 20ms *) 
             := t#6ms, * derivative time is 6ms
       BIAS := Bias 
       ); 
(* The result is scalled to unsigned integer value. *) 
ControlOutput := REAL_TO_UINT (FB_PID.CO * 32767.0); 
(* The control output is stored to bias to prevent high *) 
(* steps in the reaction curve of controler output if a re- *) 
(* start (the PLC was stopped and starts again) is happend. *) 
             Bias := FB_PID.CO; 
RETURN;
```

```
END_PROGRAM
```
Figure 8 illustrates the control effect of the sample program above based on the actual value change during a command variable jump (set value) from 1V to 6V.

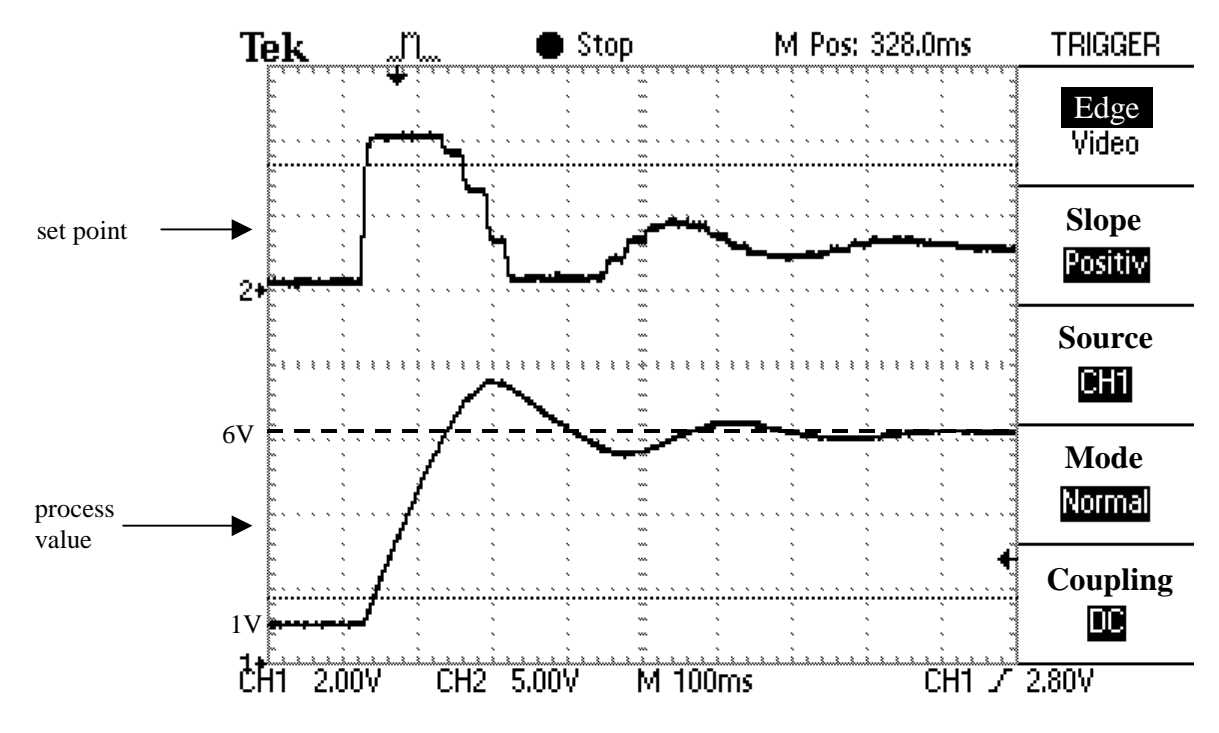

*Figure 8: "PidTest" - Change of the actual value during a command variable jump (set value) from 1V to 6V* 

# 10 Index

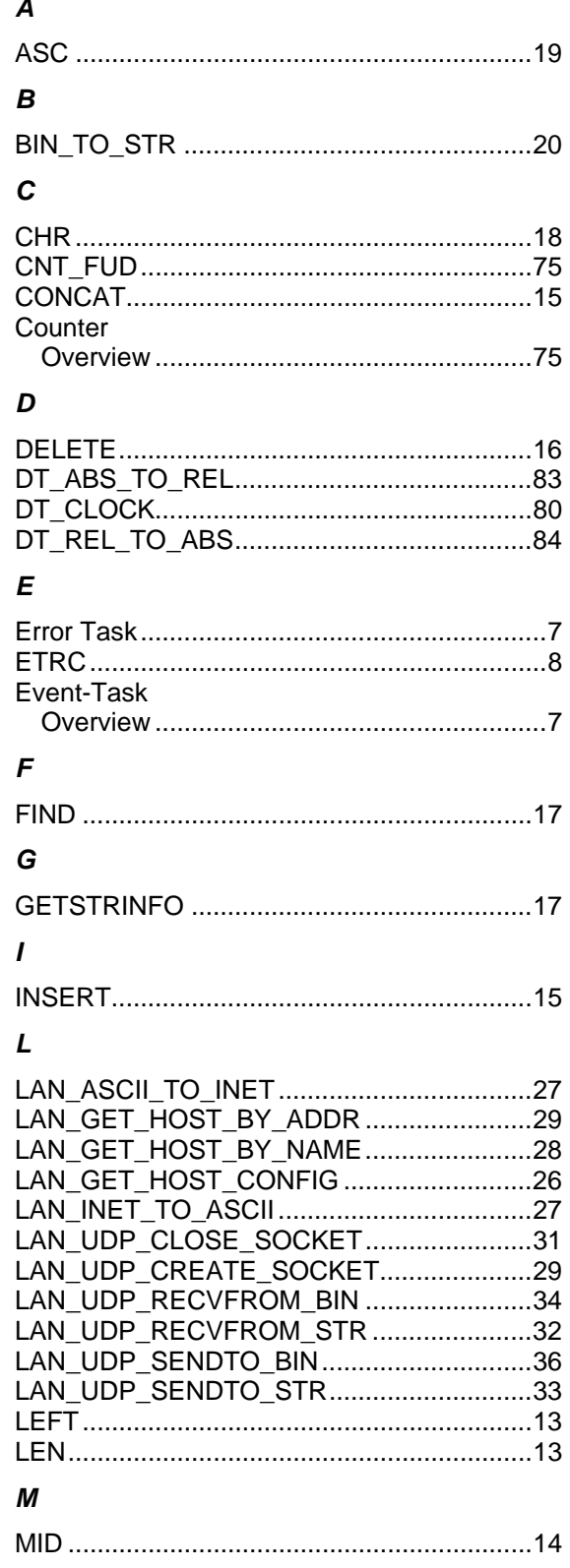

# $\boldsymbol{N}$

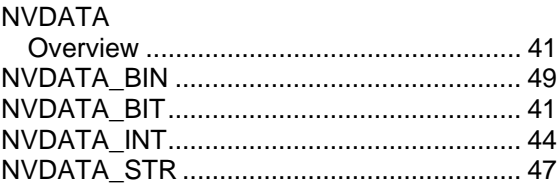

# $\boldsymbol{P}$

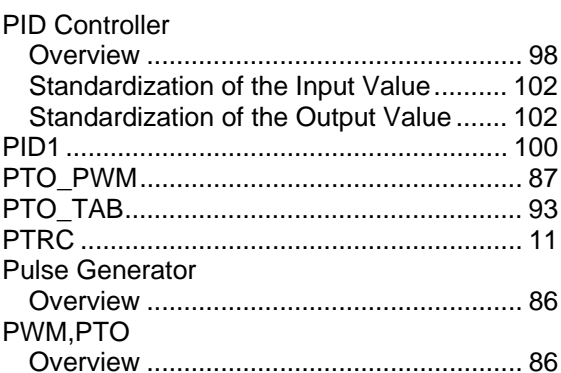

# $\pmb{\mathcal{R}}$

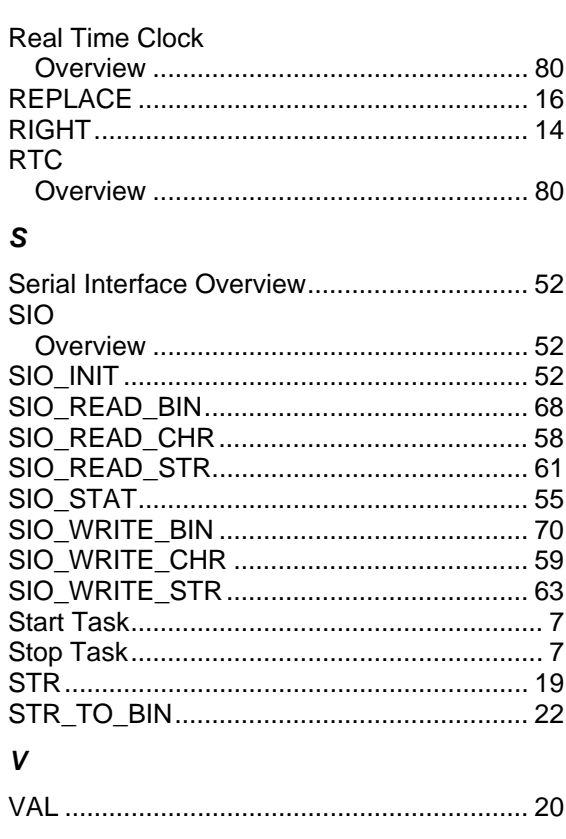

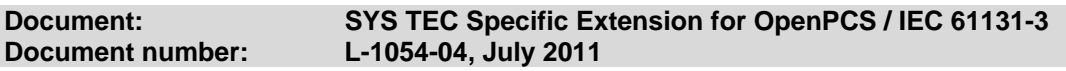

## **Do you have any suggestions for improving this manual?**

Have you discovered any errors in this manual? **Page** Page

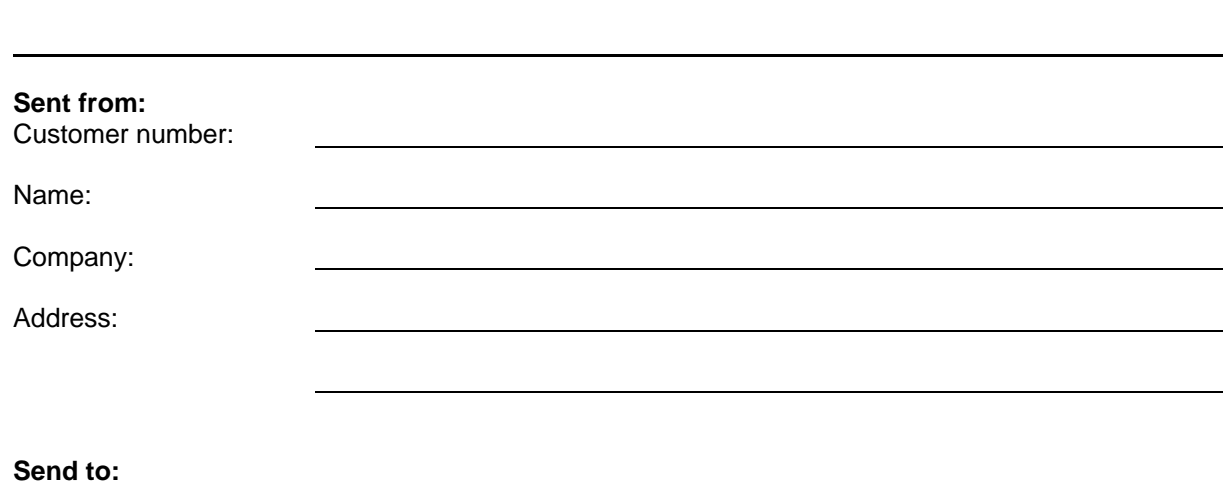

SYS TEC electronic GmbH August-Bebel-Str. 29 07973 Greiz, Germany Fax: +49 (0)3661 / 6279-99